# **Custom Properties Reference**

vRealize Automation 7.2

This document supports the version of each product listed and supports all subsequent versions until the document is replaced by a new edition. To check for more recent editions of this document, see <http://www.vmware.com/support/pubs>.

EN-002291-02

# **vm**ware<sup>®</sup>

You can find the most up-to-date technical documentation on the VMware Web site at:

http://www.vmware.com/support/

The VMware Web site also provides the latest product updates.

If you have comments about this documentation, submit your feedback to:

[docfeedback@vmware.com](mailto:docfeedback@vmware.com)

Copyright  $^\circ$  2008–2017 VMware, Inc. All rights reserved.  $\bigcirc$ opyright and trademark information.

**VMware, Inc.** 3401 Hillview Ave. Palo Alto, CA 94304 www.vmware.com

# **Contents**

[Custom Properties Reference 5](#page-4-0)

[Updated Information 7](#page-6-0)

**1** [Using Custom Properties 9](#page-8-0) Ad[ding Custom Properties 9](#page-8-0) Usi[ng Properties in Machine Provisioning 10](#page-9-0) Un[derstanding Custom Properties Precedence 10](#page-9-0) Cu[stom Property Types 12](#page-11-0)

#### **2** [Custom Properties Grouped by Function 13](#page-12-0)

Cu[stom Properties for Blueprints and Deployments 15](#page-14-0) Cu[stom Properties for Naming and Analyzing Deployments 16](#page-15-0) Cu[stom Properties for Openstack Endpoints 17](#page-16-0) Cu[stom Properties for Clone Blueprints 18](#page-17-0) Cu[stom Properties for Linked Clone Blueprints 21](#page-20-0) Cu[stom Properties for FlexClone Blueprints 24](#page-23-0) Custom Properties for Basic Workflow Blueprints 26 Cu[stom Properties for Linux Kickstart Blueprints 27](#page-26-0) Cu[stom Properties for SCCM Blueprints 28](#page-27-0) Cu[stom Properties for WIM Blueprints 30](#page-29-0) Cu[stom Properties for vCloud Air and vCloud Director Blueprints 32](#page-31-0) Cu[stom Properties for Networking 35](#page-34-0) Cu[stom Properties for PXE Provisioning 40](#page-39-0) Cu[stom Properties for vRealize Automation Guest Agent 43](#page-42-0) Cu[stom Properties for BMC BladeLogic Configuration Manager Integration 45](#page-44-0) Cu[stom Properties for HP Server Automation Integration 47](#page-46-0)

#### **3** [Custom Properties Grouped by Name 51](#page-50-0)

Cu[stom Properties Underscore \(\\_\) Table 52](#page-51-0) Cu[stom Properties A Table 53](#page-52-0) Cu[stom Properties B Table 54](#page-53-0) Cu[stom Properties C Table 54](#page-53-0) Cu[stom Properties E Table 56](#page-55-0) Cu[stom Properties H Table 57](#page-56-0) Cu[stom Properties I Table 58](#page-57-0) Cu[stom Properties L Table 59](#page-58-0) Cu[stom Properties M Table 60](#page-59-0) Cu[stom Properties O Table 60](#page-59-0) Cu[stom Properties P Table 61](#page-60-0) Cu[stom Properties R Table 62](#page-61-0) Cu[stom Properties S Table 62](#page-61-0)

Cu[stom Properties V Table 66](#page-65-0) Cu[stom Properties X Table 86](#page-85-0)

**4** [Using the Property Dictionary 87](#page-86-0)

Usi[ng Property Definitions](#page-86-0) 87 Cr[eate and Test Custom Property Definitions](#page-87-0) 88 Co[nfiguration Details for the vRealize Orchestrator Action Custom Property Definitions](#page-100-0) 101 Usi[ng Property Groups 106](#page-105-0) Cr[eate a Property Group 107](#page-106-0)

[Index 109](#page-108-0)

# <span id="page-4-0"></span>**Custom Properties Reference**

*Custom Properties Reference* provides information about the custom properties, and their use, that are available when you use VMware vRealize ™ Automation.

This documentation is intended to be used with the vRealize Automation product documentation available from the VMware vRealize ™ Automation Documentation page at https://www.vmware.com/support/pubs/vcac-pubs.html.

Nore Not all features and capabilities of vRealize Automation are available in all editions. For a comparison of feature sets in each edition, see https://www.vmware.com/products/vrealize-automation/.

#### **Intended Audience**

This information is intended for IaaS administrators, fabric administrators, and business group managers of vRealize Automation. This content is written for experienced Windows or Linux system administrators who are familiar with virtualization technology and the basic concepts described in *Foundations and Concepts*.

#### **VMware Technical Publications Glossary**

VMware Technical Publications provides a glossary of terms that might be unfamiliar to you. For definitions of terms as they are used in VMware technical documentation, go to http://www.vmware.com/support/pubs.

Custom Properties Reference

# <span id="page-6-0"></span>**Updated Information**

This *Custom Properties Reference* is updated with each release of the product or when necessary.

This table provides the update history of the *Custom Properties Reference*.

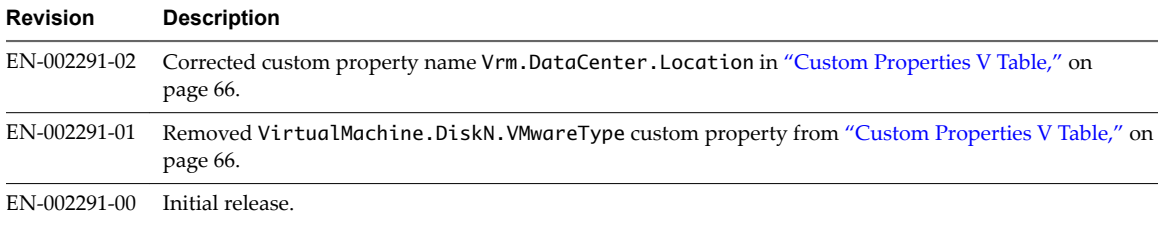

Custom Properties Reference

# <span id="page-8-0"></span>**Using Custom Properties**

You can use vRealize Automation custom properties to add values or override existing or default values for configuring settings for network, platform, guest agent, and many other deployment parameters.

Some properties are determined by standard settings that you must specify for all machines. For example, memory and disk size values are required for all blueprints. You can specify additional properties individually or in property groups in blueprints and in reservations. When you add a property to a blueprint or a property group, you can mark it as a required property. When a property is specified as required, the user must provide a value for that property when they request a machine, such as in the following examples.

- Require information about multiple disks sharing the machine's allocated storage.
- n Require information about users or groups to be added to a local group on the machine.
- Require the host name of the machine.

The Windows guest agent records property values on the provisioned machine in the %SystemDrive %\VRMGuestAgent\site\workitem.xml file.

The Linux guest agent records property values on the provisioned machine in the /usr/share/gugent/site/workitem.xml file.

This chapter includes the following topics:

- "Adding Custom Properties," on page 9
- ["Using Properties in Machine Provisioning," on page 10](#page-9-0)
- ["Understanding Custom Properties Precedence," on page 10](#page-9-0)

#### **Adding Custom Properties**

You can use custom properties to control machine provisioning. You can add properties and property groups to overall blueprints, components in a blueprint, and reservations. You can also add custom properties to other vRealize Automation items, including some endpoint types.

You can add properties and property groups when you create a blueprint, or later when the blueprint is in the draft or published state. Alternatively you can add custom properties and property groups to individual components in the blueprint.

Blueprint-level custom properties take precedence over custom properties that are configured at the component level. You can edit blueprint-level properties by using the blueprint properties page.

Custom property names are case-sensitive. For example, a custom property expressed as hostname and another custom property expressed as HOSTNAME are considered different custom properties.

<span id="page-9-0"></span>A custom property can optionally require that the user specify a property value when they create a machine request. Property values are typically case-sensitive.

You can add supplied custom properties and also create and add your own properties and property groups. For information about creating properties and property groups, see [Chapter 4, "Using the Property](#page-86-0) [Dictionary," on page 87](#page-86-0).

For information about custom property precedence, see "Understanding Custom Properties Precedence," on page 10.

#### **Using Properties in Machine Provisioning**

Custom properties are vRealize Automation-supplied properties. You can also define your own properties. Properties are name-value pairs used to specify attributes of a machine or to override default specifications.

You can use custom properties to control different provisioning methods, types of machines, and machine options as in the following examples:

- Specify a particular type of guest OS.
- Enable WIM-based provisioning, in which a Windows Imaging File Format (WIM) image of a reference machine is used to provision new machines.
- Customize the behavior of Remote Desktop Protocol when connecting to a machine.
- n Register a virtual machine with a XenDesktop Desktop Delivery Controller (DDC) server.
- Customize a virtual machine's system specifications, such as adding multiple disk drives.
- Customize the guest OS for a machine, for instance, by including specified users in selected local groups.
- Specify network and security settings.

When you add a property to a blueprint, reservation, or other form you can specify if the property is to be encrypted and also if the user must be prompted to specify a value when provisioning. These options cannot be overridden when provisioning.

A property specified in a blueprint overrides the same property specified in a property group. This enables a blueprint to use most of the properties in a property group while differing from the property group in some limited way. For example, a blueprint that incorporates a standard developer workstation property group might override the US English settings in the group with UK English settings.

You can apply properties in reservations and business groups to many machines. Their use is typically limited to purposes related to their sources, such as resource management. Specifying the characteristics of the machine to be provisioned is generally done by adding properties to blueprints and property groups.

#### **Understanding Custom Properties Precedence**

Properly authorized users can specify custom properties for blueprints, endpoints, business groups, and reservations. When the same property exists in more than one source, vRealize Automation follows a specific order of precedence when applying properties to the machine.

You can add custom properties that apply to provisioned machines to the following elements:

- n A reservation, to apply the custom properties to all machines provisioned from that reservation.
- n A business group, to apply the custom properties to all machines provisioned by business group members.
- n A blueprint, to apply the custom properties to all machines provisioned from the blueprint.

 $\blacksquare$  Property groups, which can be included in a blueprint, to apply all the custom properties in the group to all machines provisioned from the blueprint.

A blueprint can contain one or more property groups.

- n A machine request to apply the custom properties to the machine being provisioned.
- n An approval policy, if advanced approval support is enabled, to require approvers to provide values for the machine being approved.

The following list shows the order of precedence for custom properties. Property value specified in a source that appears later in the list override values for the same property specified in sources that appear earlier in the list.

Nore If a conflict exists between a vRealize Automation-supplied custom property name and a userdefined property name, the vRealize Automation-supplied custom property name takes precedence.

- 1 Property group
- 2 Blueprint
- 3 Business group
- 4 Compute resource
- 5 Reservations
- 6 Endpoint
- 7 Runtime

Property group, blueprint, and business group custom properties are assigned at request time, while other compute resource, reservation, and endpoint properties are assigned during provisioning.

This order is further clarified as follows:

- 1 Custom properties and groups at the overall blueprint level
- 2 Custom properties and groups at the component level
- 3 Custom properties for the business group
- 4 Custom properties for the compute resource
- 5 Custom properties for the reservation
- 6 Custom properties for the endpoint
- 7 Custom properties at the nested blueprint request level
- 8 Custom properties at the component request level

In most situations, a runtime property takes precedence over other properties. A runtime property meets the following conditions:

- The property option to prompt the user is selected, which specifies that the user must supply a value for the property when they request machine provisioning.
- n A business group manager is requesting machine provisioning and the property appears in the custom properties list on the machine request confirmation page.

There are exceptions to the precedence rules. For example, you add the VMware.VirtualCenter.Folder custom property to a business group, provide a property value, and do not select the option to show the property in the request. You add the same custom property to a blueprint and specify that the property be shown in the request. When your designated users request provisioning from the catalog, the property does not appear in the catalog request form because the property applies to reservation information that is only available after provisioning begins, and not when you request provisioning.

#### <span id="page-11-0"></span>**Custom Property Types**

You can use vRealize Automation external and updated property types for cloned machines. You cannot use Internal and read-only property types for cloned machines.

The following vRealize Automation custom property types are available.

**Internal** 

The specified value is maintained in the database only. For example, the email address of the manager who approved a machine request is recorded in the VirtualMachine.Admin.Approver property but the property has no effect on the machine.

■ Read-only

The specified value is implemented on the machine and cannot be changed. For example, VirtualMachine.Admin.UUID specifies the UUID of the machine, which cannot be changed.

**n** External

A machine's external properties are determined when the virtualization platform creates the machine or during the WinPE phase of the build process. To set these properties, their values must be provided to the proxy agent, which passes them on to the virtualization platform, or to the guest agent , which implements them in the WinPE phase.

The specified value is implemented on the machine but is never updated. For example, if the property VirtualMachine.Admin.AddOwnerToAdmins is set to true, the owner of the machine is added to its local administrators group. If the owner is later removed from this group, the property is not updated to false.

Updated

The specified value is implemented on the machine and is updated through data collection. For example, if the compute resource of a machine is changed, a proxy agent updates the value of the machine's VirtualMachine.Admin.Hostname property.

Internal and read-only property types set attributes that the template determines.

You can use the vRealize Automation machine menu to change all reserved custom properties except the read-only properties VirtualMachine.Admin.AgentID, VirtualMachine.Admin.UUID, and VirtualMachine.Admin.Name.

# <span id="page-12-0"></span>**Custom Properties Grouped by Function 2**

You can use custom properties to provide additional vRealize Automation controls.

Custom properties have been grouped here by function. To explore custom properties grouped by name, see [Chapter 3, "Custom Properties Grouped by Name," on page 51](#page-50-0).

n [Custom Properties for Blueprints and Deployments on page 15](#page-14-0)

vRealize Automation provides a number of custom properties that are generally applicable to all or most blueprints and deployments. You can set many of these properties in the vRealize Automation user interface without using custom properties.

■ [Custom Properties for Naming and Analyzing Deployments on page 16](#page-15-0)

If provisioning fails, vRealize Automation rolls back all resources included in the catalog item. For deployments that contain multiple components, you can use a custom property to override that default and receive information to debug the failure. These properties are best used when applied to the overall blueprint.

■ [Custom Properties for Openstack Endpoints on page 17](#page-16-0)

vRealize Automation includes custom properties you might want to use when you configure your Openstack endpoints in vRealize Automation.

■ [Custom Properties for Clone Blueprints on page 18](#page-17-0)

vRealize Automation includes custom properties that you can use to provide additional controls for clone blueprints.

■ [Custom Properties for Linked Clone Blueprints on page 21](#page-20-0)

vRealize Automation includes custom properties that you can use to provide additional controls for linked clone blueprints.

■ [Custom Properties for FlexClone Blueprints on page 24](#page-23-0)

vRealize Automation includes custom properties that you can use to provide additional controls for FlexClone blueprints.

n Custom Properties for Basic Workflow Blueprints on page 26

vRealize Automation includes custom properties that you can use to provide additional controls for basic workflow blueprints.

n [Custom Properties for Linux Kickstart Blueprints on page 27](#page-26-0)

vRealize Automation includes custom properties that you can use to provide additional controls for Linux Kickstart blueprints.

[Custom Properties for SCCM Blueprints on page 28](#page-27-0)

vRealize Automation includes custom properties that you can use to provide additional controls for SCCM blueprints.

■ [Custom Properties for WIM Blueprints on page 30](#page-29-0)

vRealize Automation includes custom properties that provide additional controls for WIM blueprints.

■ [Custom Properties for vCloud Air and vCloud Director Blueprints on page 32](#page-31-0)

You can add certain custom properties to a vCloud Air or vCloud Director machine component definition in a blueprint.

■ [Custom Properties for Networking on page 35](#page-34-0)

The vRealize Automation custom properties for networking specify configuration for a specific network device on a machine.

■ [Custom Properties for PXE Provisioning on page 40](#page-39-0)

PXE is the only provisioning method supported for Cisco UCS Manager. You can use the network bootstrap program with vRealize Automation custom properties to initiate WIM, SCCM, or Linux Kickstart provisioning. You can also use custom properties to call your own PowerShell scripts. Linux Kickstart provisioning does not require custom properties.

■ [Custom Properties for vRealize Automation Guest Agent on page 43](#page-42-0)

If you have installed the vRealize Automation guest agent in your templates for cloning or in your WinPE, you can use custom properties to run custom scripts within the guest operating system of a provisioned machine after the machine is fully deployed.

n [Custom Properties for BMC BladeLogic Configuration Manager Integration on page 45](#page-44-0)

vRealize Automation includes custom properties that you can use to provide additional controls for BMC BladeLogic Configuration Manager integration.

■ [Custom Properties for HP Server Automation Integration on page 47](#page-46-0)

vRealize Automation includes custom properties that you can use to provide additional controls for HP Server Automation integration. Some custom properties are required for HP Server Automation integration. Other custom properties are optional.

## <span id="page-14-0"></span>**Custom Properties for Blueprints and Deployments**

vRealize Automation provides a number of custom properties that are generally applicable to all or most blueprints and deployments. You can set many of these properties in the vRealize Automation user interface without using custom properties.

| <b>Custom Property</b> | <b>Description</b>                                                                                                    |
|------------------------|----------------------------------------------------------------------------------------------------|
| _debuq_deployment      | Except for scale operations which allow partially successful<br>deployments, the default behavior is to destroy the entire<br>deployment if any of the individual resources fail to<br>provision. You can override the default behavior by setting<br>the _debug_deployment custom property value to true. If<br>provisioning fails, the debugging custom property stops<br>the resources from being rolled back so you can identify<br>which of the components failed to provision successfully.<br>None of the components in a failed catalog item are<br>accessible to users, so this custom property is best used<br>during development and testing of new blueprints.<br>To apply the custom property to a blueprint, add<br>_debug_deployment to the Blueprint Properties page<br>using the <b>Properties</b> tab when you create or edit a<br>blueprint. This property is for blueprints that contain<br>multiple components, such as composite blueprints, and is<br>ignored if applied to standalone blueprints. The<br>_debug_deployment property is consumed at the software<br>provisioning level, not the guest agent or machine |
| _deploymentName        | provisioning level.<br>When added to a blueprint, this property allows you to<br>specify a custom name for the deployment by setting the<br>value of _deploymentName to your custom string. If more<br>than one instance of this deployment is provisioned in a<br>single request, your custom name becomes a prefix. If you<br>want users to specify their own deployment names, set this<br>custom property to allow override. The following two<br>caveats are required for usage:                                                                                                    |
|                        | You must add this property at the blueprint level, not<br>■<br>at the component level. For example, when creating or<br>editing a blueprint, click the <b>Properties</b> tab and then<br>select Custom Properties > New to add the<br>_deploymentName property to the blueprint. Do not<br>add the property to a machine or other component in<br>the blueprint.                                                                                                    |
|                        | You must add this property as a separate property and<br>п<br>not as a member of a property group.                                                                                                    |
| _number_of_instances   | When added to a blueprint, this property allows you to<br>specify the number of instances of the deployment that a<br>user can provision in a single request.                                                                                                    |

**Table 2**‑**1.** Custom Properties for Blueprints and Deployments

## <span id="page-15-0"></span>**Custom Properties for Naming and Analyzing Deployments**

If provisioning fails, vRealize Automation rolls back all resources included in the catalog item. For deployments that contain multiple components, you can use a custom property to override that default and receive information to debug the failure. These properties are best used when applied to the overall blueprint.

| <b>Custom Property</b> | <b>Description</b>                                                                                                    |
|------------------------|----------------------------------------------------------------------------------------------------|
| _debug_deployment      | Except for scale operations which allow partially successful<br>deployments, the default behavior is to destroy the entire<br>deployment if any of the individual resources fail to<br>provision. You can override the default behavior by setting<br>the _debug_deployment custom property value to true. If<br>provisioning fails, the debugging custom property stops<br>the resources from being rolled back so you can identify<br>which of the components failed to provision successfully.<br>None of the components in a failed catalog item are<br>accessible to users, so this custom property is best used<br>during development and testing of new blueprints.               |
|                        | To apply the custom property to a blueprint, add<br>_debug_deployment to the Blueprint Properties page<br>using the Properties tab when you create or edit a<br>blueprint. This property is for blueprints that contain<br>multiple components, such as composite blueprints, and is<br>ignored if applied to standalone blueprints. The<br>_debug_deployment property is consumed at the software<br>provisioning level, not the guest agent or machine<br>provisioning level.                                                                                                    |
| _deploymentName        | When added to a blueprint, this property allows you to<br>specify a custom name for the deployment by setting the<br>value of _deploymentName to your custom string. If more<br>than one instance of this deployment is provisioned in a<br>single request, your custom name becomes a prefix. If you<br>want users to specify their own deployment names, set this<br>custom property to allow override. The following two<br>caveats are required for usage:<br>You must add this property at the blueprint level, not<br>at the component level. For example, when creating or<br>editing a blueprint, click the Properties tab and then<br>select Custom Properties > New to add the |
|                        | _deploymentName property to the blueprint. Do not<br>add the property to a machine or other component in<br>the blueprint.<br>You must add this property as a separate property and<br>п<br>not as a member of a property group.                                                                                                    |

**Table 2**‑**2.** Custom Properties for Analyzing Deployments

## <span id="page-16-0"></span>**Custom Properties for Openstack Endpoints**

vRealize Automation includes custom properties you might want to use when you configure your Openstack endpoints in vRealize Automation.

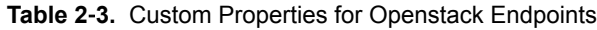

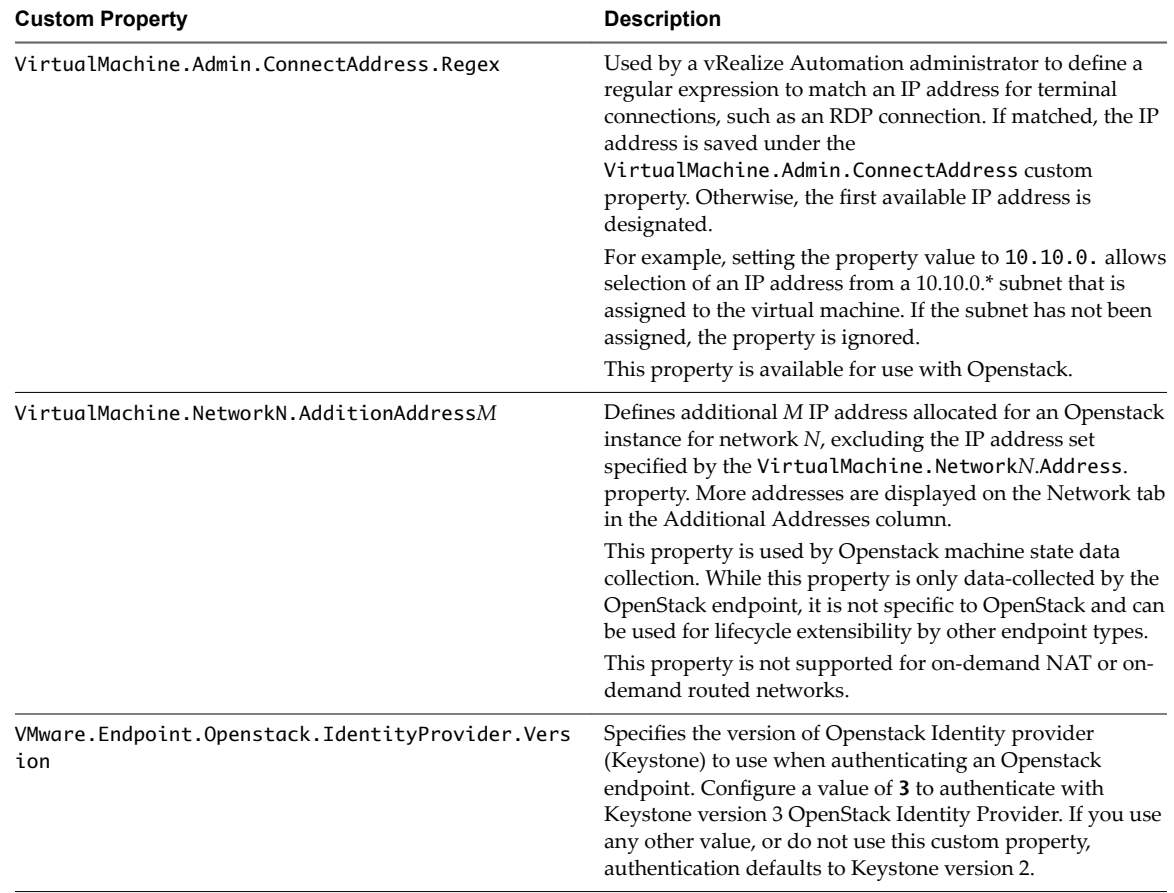

## <span id="page-17-0"></span>**Custom Properties for Clone Blueprints**

vRealize Automation includes custom properties that you can use to provide additional controls for clone blueprints.

**Table 2**‑**4.** Custom Properties for Clone Blueprints

| <b>Custom Property</b>                        | <b>Description</b>                                                                                                    |
|-----------------------------------------------|----------------------------------------------------------------------------------------------------|
| VirtualMachine.DiskN.StorageReservationPolicy | Specifies the storage reservation policy to use to find<br>storage for disk N. Also assigns the named storage<br>reservation policy to a volume. To use this property,<br>substitute the volume number for $N$ in the property name<br>and specify a storage reservation policy name as the value.<br>This property is equivalent to the storage reservation policy<br>name specified on the blueprint. Disk numbering must be<br>sequential. This property is valid for all Virtual and vCloud<br>reservations. This property is not valid for Physical,<br>Amazon, or OpenStack reservations. |
| VirtualMachine.NetworkN.ProfileName           | Specifies the name of a network profile from which to<br>assign a static IP address to network device N or from<br>which to obtain the range of static IP addresses that can be<br>assigned to network device $N$ of a cloned machine, where<br>$N=0$ for the first device, 1 for the second, and so on.                                                                                                    |
|                                               | When you use the<br>VirtualMachine.NetworkN.ProfileName property, the<br>network profile it points to is used to allocate an IP<br>address. However, the provisioned machine is attached to<br>any network that is selected in the reservation using a<br>round-robin fashion model.                                                                                                    |
|                                               | Changing this property value after the network is assigned<br>has no effect on the expected IP address values for the<br>designated machines.                                                                                                    |
|                                               | With WIM-based provisioning for virtual machines, you<br>can use this property to specify a network profile and<br>network interface or you can use the Network section of<br>the Virtual Reservation page. You can also assign the<br>network interface to a virtual network using the<br>VirtualMachine.NetworkN.Name custom property.                                                                                                    |
|                                               | The following attributes of the network profile are available<br>to enable static IP assignment in a cloning blueprint:                                                                                                    |
|                                               | VirtualMachine.NetworkN.SubnetMask<br>■                                                                                                    |
|                                               | VirtualMachine.NetworkN.Gateway<br>VirtualMachine.NetworkN.PrimaryDns                                                                                                    |
|                                               | VirtualMachine.NetworkN.SecondaryDns                                                                                                    |
|                                               | VirtualMachine.NetworkN.PrimaryWins                                                                                                    |
|                                               | VirtualMachine.NetworkN.SecondaryWins                                                                                                    |
|                                               | VirtualMachine.NetworkN.DnsSuffix                                                                                                    |
|                                               | VirtualMachine.NetworkN.DnsSearchSuffixes                                                                                                    |
|                                               | VirtualMachine.NetworkN custom properties are<br>specific to individual blueprints and machines. When a<br>machine is requested, network and IP address allocation is<br>performed before the machine is assigned to a reservation.<br>Because blueprints are not guaranteed to be allocated to a<br>specific reservation, do not use this property on a<br>reservation.                                                                                                    |

| <b>Custom Property</b>            | <b>Description</b>                                                                                                    |
|-----------------------------------|----------------------------------------------------------------------------------------------------|
| Linux.ExternalScript.Name         | Specifies the name of an optional customization script, for<br>example config.sh, that the Linux guest agent runs after<br>the operating system is installed. This property is available<br>for Linux machines cloned from templates on which the<br>Linux agent is installed. |
|                                   | If you specify an external script, you must also define its<br>location by using the<br>Linux. External Script. Location Type and<br>Linux. External Script. Path properties.                                                                                                  |
| Linux.ExternalScript.LocationType | Specifies the location type of the customization script<br>named in the Linux. External Script. Name property.<br>This can be either local or nfs.                                                                                                    |
|                                   | You must also specify the script location using the<br>Linux. External Script. Path property. If the location<br>type is nfs, also use the Linux. External Script. Server<br>property.                                                                                         |
| Linux.ExternalScript.Server       | Specifies the name of the NFS server, for example lab-<br>ad.lab.local, on which the Linux external customization<br>script named in Linux. External Script. Name is located.                                                                                                  |
| Linux.ExternalScript.Path         | Specifies the local path to the Linux customization script or<br>the export path to the Linux customization on the NFS<br>server. The value must begin with a forward slash and not<br>include the file name, for<br>example/scripts/linux/config.sh.                          |

**Table 2**‑**4.** Custom Properties for Clone Blueprints (Continued)

If your administrators installed the guest agent to run scripts that accept custom properties and customize provisioned machines, you can use custom properties to further customize cloned machines that use the guest agent.

**Table 2**‑**5.** Custom Properties for Customizing Cloned Machines with a Guest Agent

| <b>Custom Property</b>             | <b>Description</b>                                                                                                    |
|------------------------------------|----------------------------------------------------------------------------------------------------|
| VirtualMachine.Admin.AllowLogin    | Set to True (default) to add the machine owner to the local<br>remote desktop users group, as specified by the<br>VirtualMachine.Admin.Owner property.                                                                                                    |
| VirtualMachine.Admin.UseGuestAgent | If the guest agent is installed as a service on a template for<br>cloning, set to True on the machine blueprint to enable the<br>guest agent service on machines cloned from that template.<br>When the machine is started, the guest agent service is<br>started. Set to False to disable the guest agent. If set to<br>False, the enhanced clone workfow will not use the guest<br>agent for guest operating system tasks, reducing its<br>functionality to VMwareCloneWorkflow. If not specified or<br>set to anything other than False, the enhanced clone<br>workflow sends work items to the guest agent. |
| VirtualMachine.DiskN.Active        | Set to True (default) to specify that the machine's disk $N$ is<br>active. Set to False to specify that the machine's disk N is<br>not active.                                                                                                    |

| <b>Custom Property</b>                     | <b>Description</b>                                                                                                    |
|--------------------------------------------|----------------------------------------------------------------------------------------------------|
| VirtualMachine.DiskN.Size                  | Defines the size in GB of disk N. For example, to give a size<br>of 150 GB to a disk G, define the custom property<br>VirtualMachine.Disk0.Size and enter a value of 150.<br>Disk numbering must be sequential. By default a machine<br>has one disk referred to by VirtualMachine.Disk0.Size,<br>where size is specified by the storage value on the<br>blueprint from which the machine is provisioned. The<br>storage value on the blueprint user interface overwrites the<br>value in the VirtualMachine.Disk0.Size property. The<br>VirtualMachine.Disk0.Size property is not available as<br>a custom property because of its relationship with the<br>storage option on the blueprint. More disks can be added<br>by specifying VirtualMachine.Disk1.Size,<br>VirtualMachine.Disk2.Size and so on.<br>VirtualMachine.Admin.TotalDiskUsage always<br>represents the total of the .DiskN.Size properties plus the<br>VMware.Memory.Reservation size allocation. |
| VirtualMachine.DiskN.Label                 | Specifies the label for a machine's disk N. The disk label<br>maximum is 32 characters. Disk numbering must be<br>sequential. When used with a guest agent, specifies the<br>label of a machine's disk N inside the guest operating<br>system.                                                                                                    |
| VirtualMachine.DiskN.Letter                | Specifies the drive letter or mount point of a machine's disk<br>N. The default is C. For example, to specify the letter D for<br>Disk 1, define the custom property as<br>VirtualMachine.Disk1.Letter and enter the value D.<br>Disk numbering must be sequential. When used in<br>conjunction with a guest agent, this value specifies the<br>drive letter or mount point under which an additional disk<br>N is mounted by the guest agent in the guest operating<br>system.                                                                                                    |
| VirtualMachine.Admin.CustomizeGuestOSDelay | Specifies the time to wait after customization is complete<br>and before starting the guest operating system<br>customization. The value must be in HH:MM:SS format. If<br>the value is not set, the default value is one minute<br>(00:01:00). If you choose not to include this custom<br>property, provisioning can fail if the virtual machine<br>reboots before guest agent work items are completed,<br>causing provisioning to fail.                                                                                                    |
| VirtualMachine.Customize.WaitComplete      | Set to True to prevent the provisioning workflow from<br>sending work items to the guest agent until all<br>customizations are complete.                                                                                                    |
| VirtualMachine.SoftwareN.Name              | Specifies the descriptive name of a software application $N$<br>or script to install or run during provisioning. This is an<br>optional and information-only property. It serves no real<br>function for the enhanced clone workflow or the guest<br>agent but it is useful for a custom software selection in a<br>user interface or for software use reporting.                                                                                                    |

**Table 2**‑**5.** Custom Properties for Customizing Cloned Machines with a Guest Agent (Continued)

| <b>Custom Property</b>               | <b>Description</b>                                                                                                    |
|--------------------------------------|----------------------------------------------------------------------------------------------------|
| VirtualMachine.SoftwareN.ScriptPath  | Specifies the full path to an application's install script. The<br>path must be a valid absolute path as seen by the guest<br>operating system and must include the name of the script<br>filename.                                                                                                    |
|                                      | You can pass custom property values as parameters to the<br>script by inserting {CustomPropertyName} in the path string.<br>For example, if you have a custom property named<br>ActivationKey whose value is 1234, the script path is<br>D:\InstallApp.bat -key {ActivationKey}. The guest<br>agent runs the command D: \InstallApp.bat -key<br>1234. Your script file can then be programmed to accept<br>and use this value. |
| VirtualMachine.SoftwareN.ISOName     | Specifies the path and filename of the ISO file relative to the<br>datastore root. The format<br>is/folder_name/subfolder_name/file_name.iso.If a<br>value is not specified, the ISO is not mounted.                                                                                                    |
| VirtualMachine.SoftwareN.ISOLocation | Specifies the storage path that contains the ISO image file<br>to be used by the application or script. Format the path as it<br>appears on the host reservation, for example<br>netapp-1:it_nfs_1. If a value is not specified, the ISO is<br>not mounted.                                                                                                    |

<span id="page-20-0"></span>**Table 2**‑**5.** Custom Properties for Customizing Cloned Machines with a Guest Agent (Continued)

#### **Custom Properties for Linked Clone Blueprints**

vRealize Automation includes custom properties that you can use to provide additional controls for linked clone blueprints.

Certain vRealize Automation custom properties are required to use with linked clone blueprints.

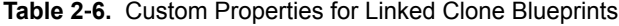

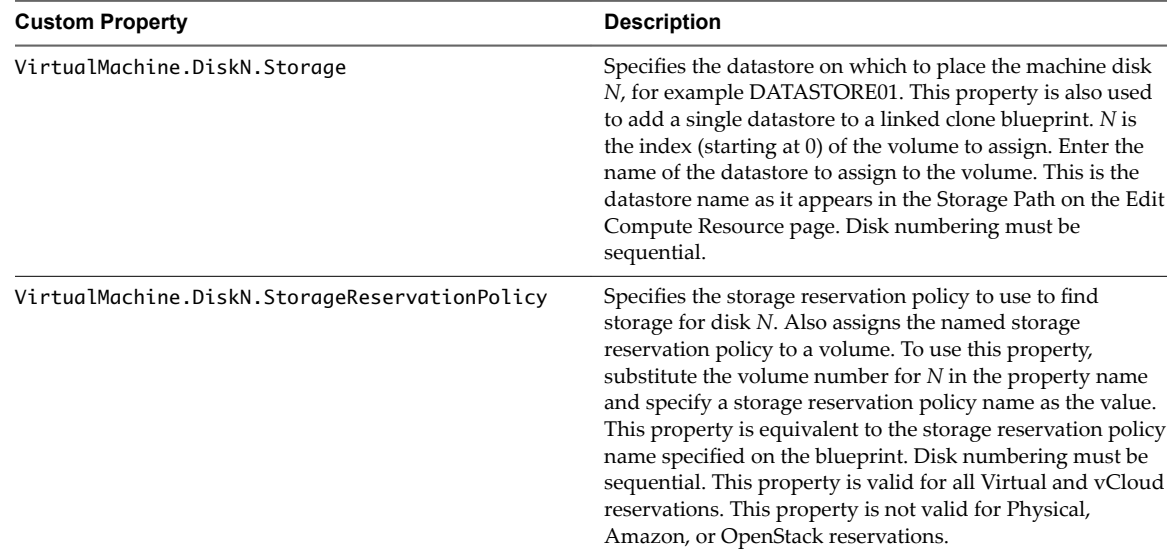

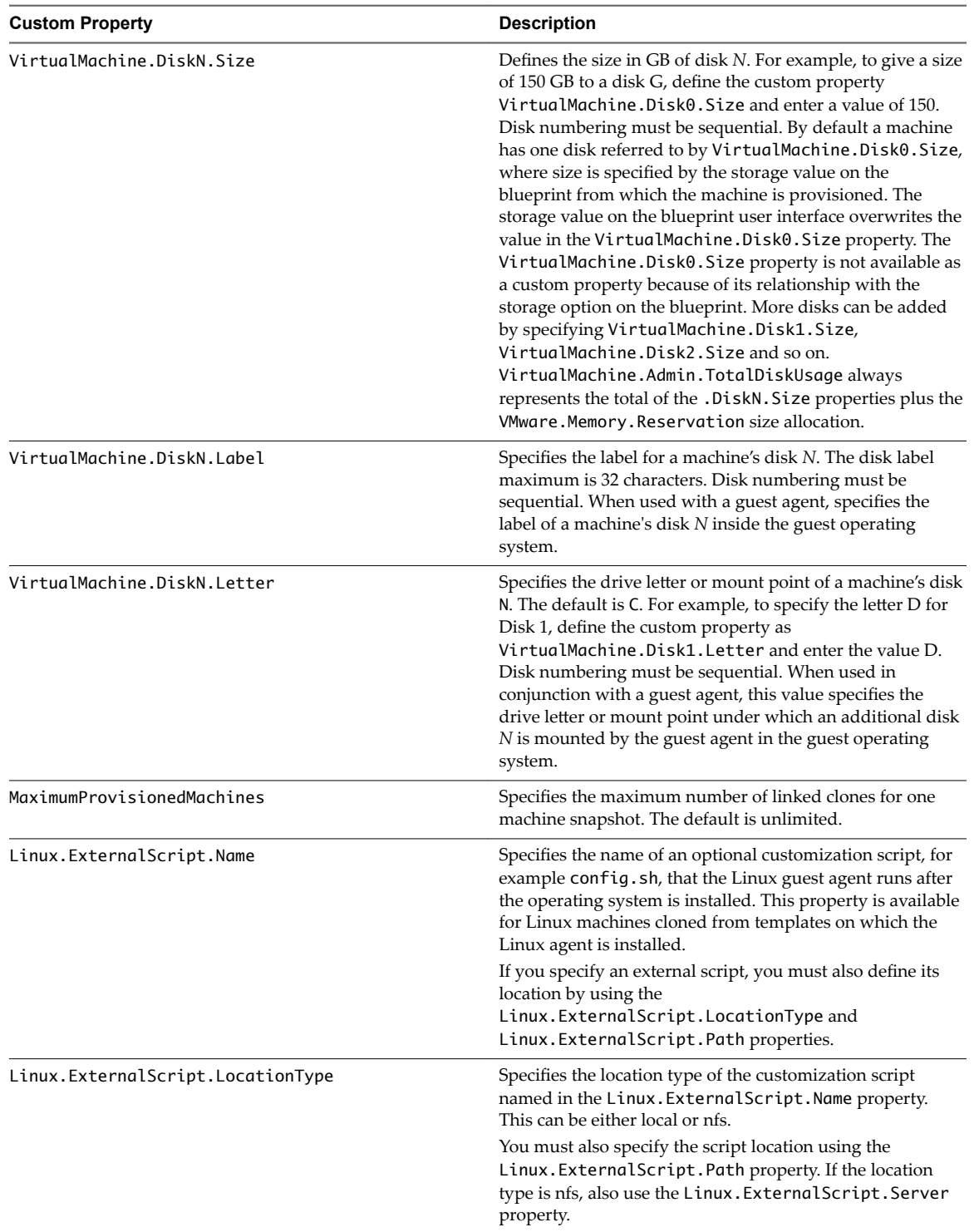

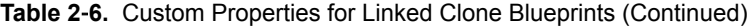

| <b>Custom Property</b>      | <b>Description</b>                                                                                                    |
|-----------------------------|----------------------------------------------------------------------------------------------------|
| Linux.ExternalScript.Server | Specifies the name of the NFS server, for example lab-<br>ad.lab.local, on which the Linux external customization<br>script named in Linux. External Script. Name is located.                                                                         |
| Linux.ExternalScript.Path   | Specifies the local path to the Linux customization script or<br>the export path to the Linux customization on the NFS<br>server. The value must begin with a forward slash and not<br>include the file name, for<br>example/scripts/linux/config.sh. |

**Table 2**‑**6.** Custom Properties for Linked Clone Blueprints (Continued)

If you installed the guest agent to customize cloned machines, you use some custom properties more often than others.

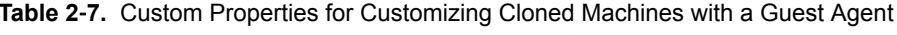

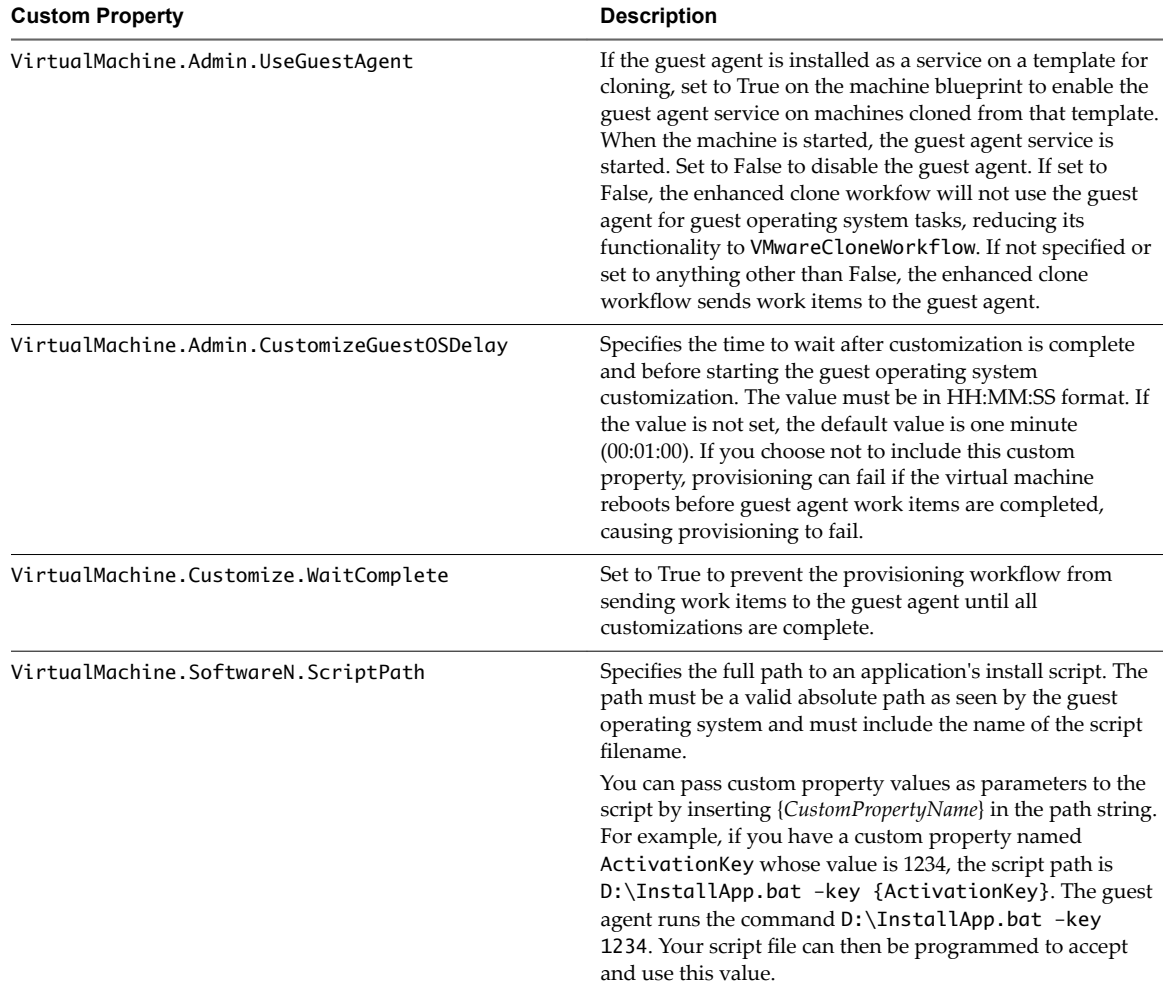

## <span id="page-23-0"></span>**Custom Properties for FlexClone Blueprints**

vRealize Automation includes custom properties that you can use to provide additional controls for FlexClone blueprints.

| <b>Custom Property</b>              | <b>Description</b>                                                                                                    |
|-------------------------------------|----------------------------------------------------------------------------------------------------|
| VirtualMachine.NetworkN.ProfileName | Specifies the name of a network profile from which to<br>assign a static IP address to network device N or from<br>which to obtain the range of static IP addresses that can be<br>assigned to network device $N$ of a cloned machine, where<br>$N=0$ for the first device, 1 for the second, and so on.                                                                 |
|                                     | When you use the                                                                                                    |
|                                     | VirtualMachine.NetworkN.ProfileName property, the<br>network profile it points to is used to allocate an IP<br>address. However, the provisioned machine is attached to<br>any network that is selected in the reservation using a<br>round-robin fashion model.                                                                                                    |
|                                     | Changing this property value after the network is assigned<br>has no effect on the expected IP address values for the<br>designated machines.                                                                                                    |
|                                     | With WIM-based provisioning for virtual machines, you<br>can use this property to specify a network profile and<br>network interface or you can use the Network section of<br>the Virtual Reservation page. You can also assign the<br>network interface to a virtual network using the<br>VirtualMachine.NetworkN.Name custom property.                                 |
|                                     | The following attributes of the network profile are available<br>to enable static IP assignment in a cloning blueprint:                                                                                                    |
|                                     | VirtualMachine.NetworkN.SubnetMask<br>■                                                                                                    |
|                                     | VirtualMachine.NetworkN.Gateway<br>■                                                                                                    |
|                                     | VirtualMachine.NetworkN.PrimaryDns<br>п                                                                                                    |
|                                     | VirtualMachine.NetworkN.SecondaryDns                                                                                                    |
|                                     | VirtualMachine.NetworkN.PrimaryWins                                                                                                    |
|                                     | VirtualMachine.NetworkN.SecondaryWins                                                                                                    |
|                                     | VirtualMachine.NetworkN.DnsSuffix                                                                                                    |
|                                     | VirtualMachine.NetworkN.DnsSearchSuffixes                                                                                                    |
|                                     | VirtualMachine.NetworkN custom properties are<br>specific to individual blueprints and machines. When a<br>machine is requested, network and IP address allocation is<br>performed before the machine is assigned to a reservation.<br>Because blueprints are not guaranteed to be allocated to a<br>specific reservation, do not use this property on a<br>reservation. |
| Linux.ExternalScript.Name           | Specifies the name of an optional customization script, for                                                                                                    |
|                                     | example config.sh, that the Linux guest agent runs after<br>the operating system is installed. This property is available<br>for Linux machines cloned from templates on which the<br>Linux agent is installed.                                                                                                    |
|                                     | If you specify an external script, you must also define its<br>location by using the<br>Linux.ExternalScript.LocationType and<br>Linux. External Script. Path properties.                                                                                                    |

**Table 2**‑**8.** Custom Properties for FlexClone Blueprints

| <b>Custom Property</b>            | <b>Description</b>                                                                                                    |
|-----------------------------------|----------------------------------------------------------------------------------------------------|
| Linux.ExternalScript.LocationType | Specifies the location type of the customization script<br>named in the Linux. External Script. Name property.<br>This can be either local or nfs.                                                                                                    |
|                                   | You must also specify the script location using the<br>Linux. External Script. Path property. If the location<br>type is nfs, also use the Linux. External Script. Server<br>property.                                                                |
| Linux.ExternalScript.Server       | Specifies the name of the NFS server, for example lab-<br>ad.lab.local, on which the Linux external customization<br>script named in Linux. External Script. Name is located.                                                                         |
| Linux.ExternalScript.Path         | Specifies the local path to the Linux customization script or<br>the export path to the Linux customization on the NFS<br>server. The value must begin with a forward slash and not<br>include the file name, for<br>example/scripts/linux/config.sh. |

**Table 2**‑**8.** Custom Properties for FlexClone Blueprints (Continued)

If you installed the guest agent to customize cloned machines, the Custom Properties for Customizing FlexClone Machines with a Guest Agent table describes the most commonly used custom properties for your situation.

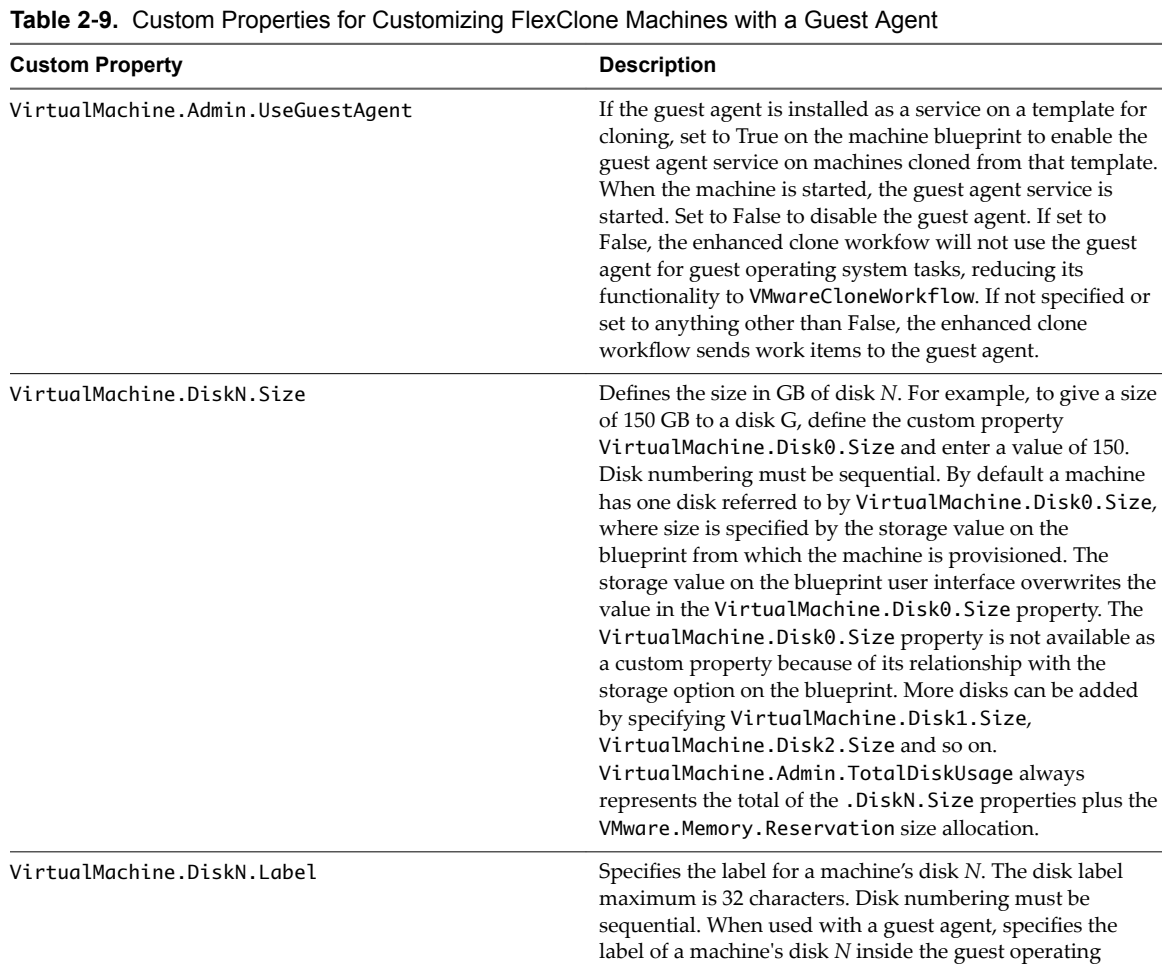

system.

| <b>Custom Property</b>                     | <b>Description</b>                                                                                                    |
|--------------------------------------------|----------------------------------------------------------------------------------------------------|
| VirtualMachine.DiskN.Letter                | Specifies the drive letter or mount point of a machine's disk<br>N. The default is C. For example, to specify the letter D for<br>Disk 1, define the custom property as<br>VirtualMachine.Disk1.Letter and enter the value D.<br>Disk numbering must be sequential. When used in<br>conjunction with a guest agent, this value specifies the<br>drive letter or mount point under which an additional disk<br>$N$ is mounted by the guest agent in the guest operating<br>system. |
| VirtualMachine.Admin.CustomizeGuestOSDelay | Specifies the time to wait after customization is complete<br>and before starting the guest operating system<br>customization. The value must be in HH:MM:SS format. If<br>the value is not set, the default value is one minute<br>(00:01:00). If you choose not to include this custom<br>property, provisioning can fail if the virtual machine<br>reboots before guest agent work items are completed,<br>causing provisioning to fail.                                       |
| VirtualMachine.Customize.WaitComplete      | Set to True to prevent the provisioning workflow from<br>sending work items to the guest agent until all<br>customizations are complete.                                                                                                    |
| VirtualMachine.SoftwareN.ScriptPath        | Specifies the full path to an application's install script. The<br>path must be a valid absolute path as seen by the guest<br>operating system and must include the name of the script<br>filename.                                                                                                    |
|                                            | You can pass custom property values as parameters to the<br>script by inserting {CustomPropertyName} in the path string.<br>For example, if you have a custom property named<br>ActivationKey whose value is 1234, the script path is<br>D:\InstallApp.bat -key {ActivationKey}. The guest<br>agent runs the command D: \InstallApp.bat -key<br>1234. Your script file can then be programmed to accept<br>and use this value.                                                    |

<span id="page-25-0"></span>**Table 2**‑**9.** Custom Properties for Customizing FlexClone Machines with a Guest Agent (Continued)

## **Custom Properties for Basic Workflow Blueprints**

vRealize Automation includes custom properties that you can use to provide additional controls for basic workflow blueprints.

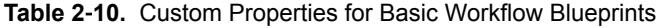

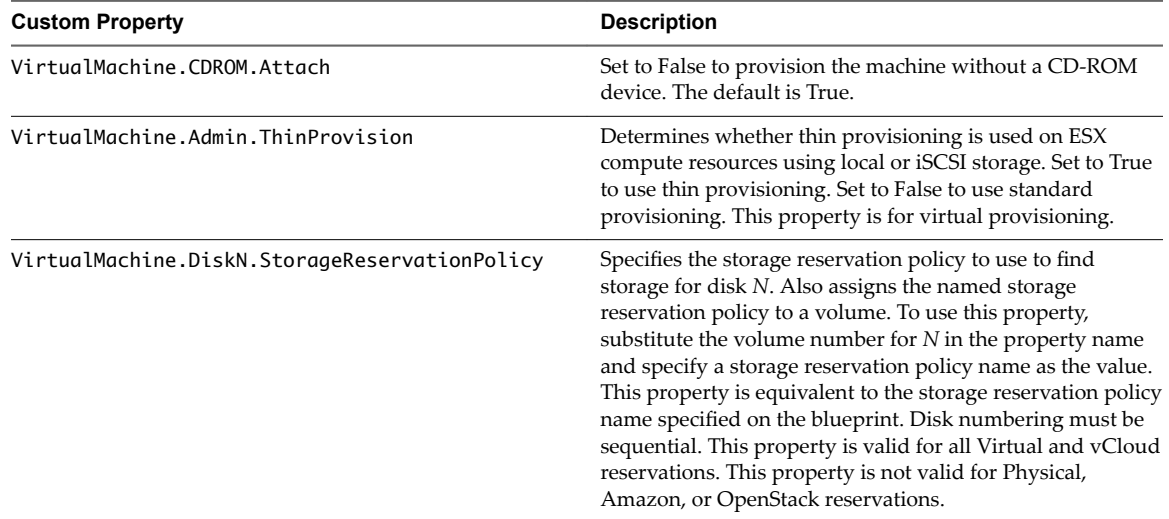

| <b>Custom Property</b>                | <b>Description</b>                                                                                                    |
|---------------------------------------|----------------------------------------------------------------------------------------------------|
| VirtualMachine.Storage.AllocationType | Stores collected groups to a single datastore. A distributed<br>environment stores disks round-robin style.                                                                                                    |
| VirtualMachine.Storage.Name           | Identifies the storage path on which the machine resides.<br>The default is the value specified in the reservation that<br>was used to provision the machine.                                                                                                    |
| VirtualMachine.Storage.ReserveMemory  | Set to True to manage vSwap storage allocation to ensure<br>availability and set allocation in the reservation. vSwap<br>allocation is considered when you create or reconfigure a<br>virtual machine. vSwap allocation checking is only<br>available for vSphere endpoints.                                                                                                    |
|                                       | NOTE If you do not specify the<br>VirtualMachine.Storage.ReserveMemory custom<br>property when you create or provision the machine from<br>vRealize Automation, swap space availability is not<br>ensured. If you add the property for an already<br>provisioned machine, and the allocated reservation is full,<br>the storage allocated in the reservation might exceed the<br>actual allocated storage. |
| VMware.Hardware.Version               | Specifies the VM hardware version to be used for vSphere<br>settings. Supported values are currently vmx-04, vmx-07,<br>vmx-08, vmx-09 and vmx-10. This property is applicable<br>for VM Create and VM Update workflows and is available<br>only for basic workflow blueprints.                                                                                                    |

<span id="page-26-0"></span>**Table 2**‑**10.** Custom Properties for Basic Workflow Blueprints (Continued)

#### **Custom Properties for Linux Kickstart Blueprints**

vRealize Automation includes custom properties that you can use to provide additional controls for Linux Kickstart blueprints.

Certain vRealize Automation custom properties are required to use with Linux Kickstart blueprints.

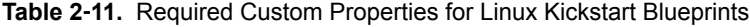

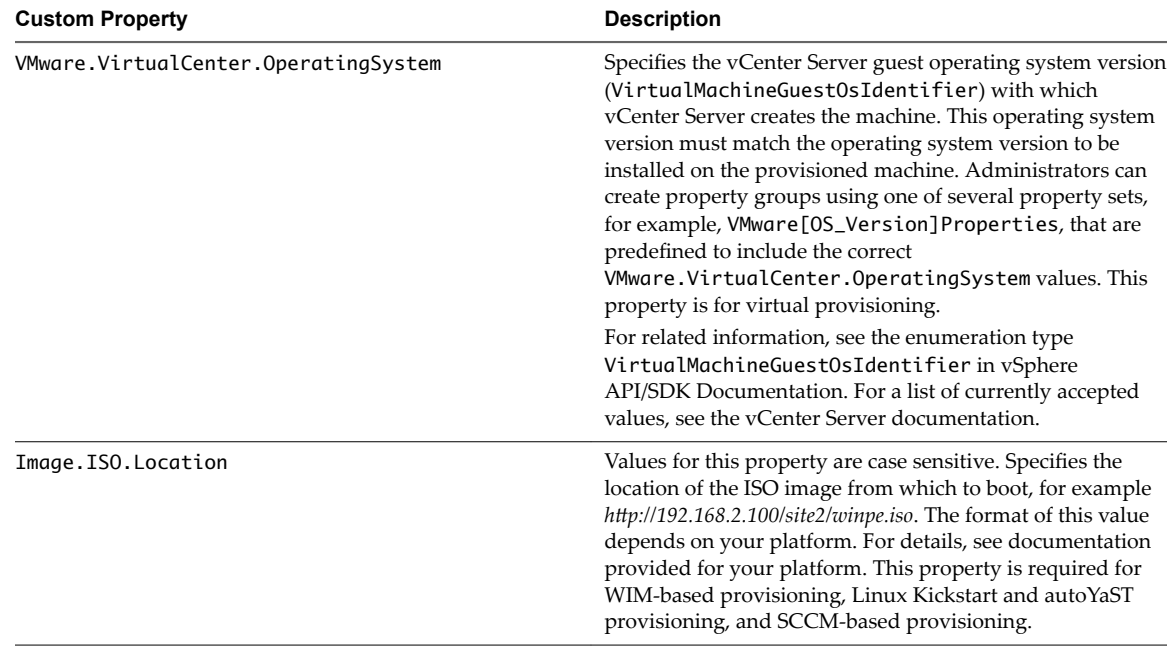

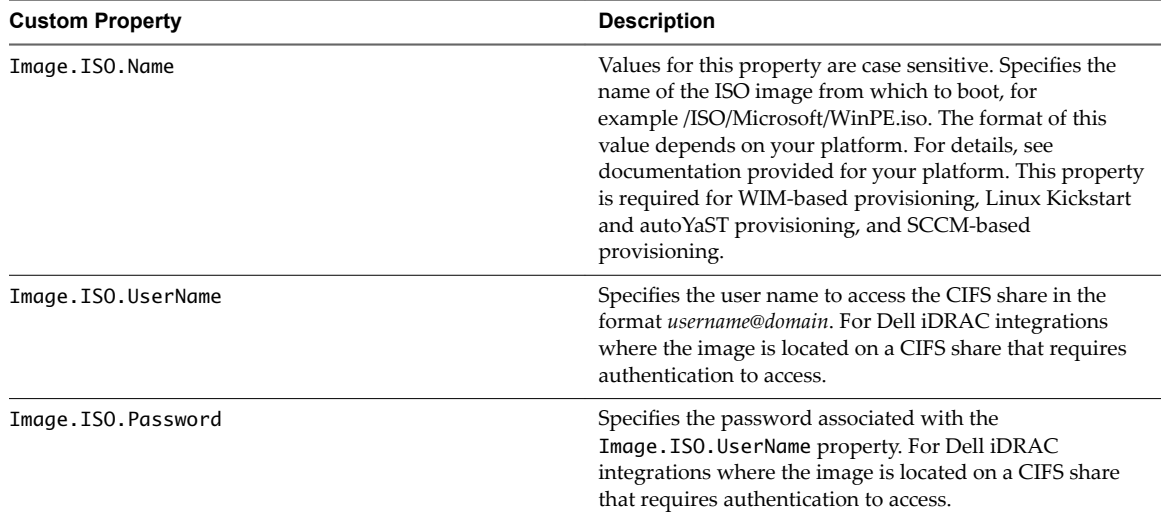

#### <span id="page-27-0"></span>**Table 2**‑**11.** Required Custom Properties for Linux Kickstart Blueprints (Continued)

Optional custom properties are available.

**Table 2**‑**12.** Optional Custom Properties for Linux Kickstart Blueprints

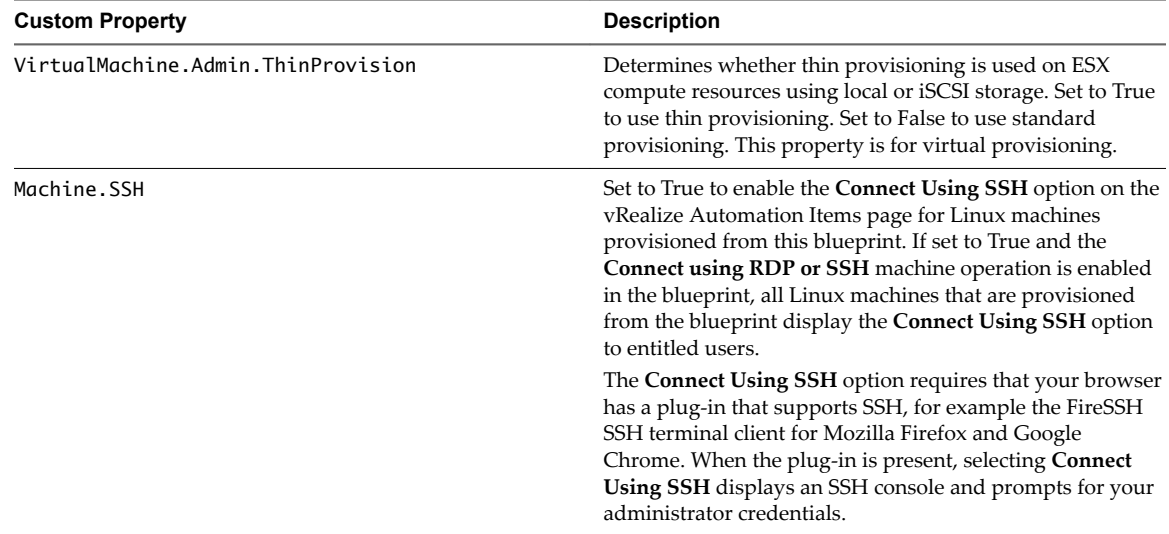

#### **Custom Properties for SCCM Blueprints**

vRealize Automation includes custom properties that you can use to provide additional controls for SCCM blueprints.

Certain custom properties are required to use with SCCM blueprints.

| <b>Custom Property</b> | <b>Description</b>                                                                                                    |
|------------------------|----------------------------------------------------------------------------------------------------|
| Image.ISO.Location     | Values for this property are case sensitive. Specifies the<br>location of the ISO image from which to boot, for example<br>http://192.168.2.100/site2/winpe.iso. The format of this value<br>depends on your platform. For details, see documentation<br>provided for your platform. This property is required for<br>WIM-based provisioning, Linux Kickstart and autoYaST<br>provisioning, and SCCM-based provisioning. |
| Image.ISO.Name         | Values for this property are case sensitive. Specifies the<br>name of the ISO image from which to boot, for<br>example /ISO/Microsoft/WinPE.iso. The format of this<br>value depends on your platform. For details, see<br>documentation provided for your platform. This property<br>is required for WIM-based provisioning, Linux Kickstart<br>and autoYaST provisioning, and SCCM-based<br>provisioning.              |
| Image.ISO.UserName     | Specifies the user name to access the CIFS share in the<br>format username@domain. For Dell iDRAC integrations<br>where the image is located on a CIFS share that requires<br>authentication to access.                                                                                                    |
| Image.ISO.Password     | Specifies the password associated with the<br>Image. ISO. UserName property. For Dell iDRAC<br>integrations where the image is located on a CIFS share<br>that requires authentication to access.                                                                                                    |
| SCCM.Collection.Name   | Specifies the name of the SCCM collection that contains the<br>operating system deployment task sequence.                                                                                                    |
| SCCM.Server.Name       | Specifies the fully qualified domain name of the SCCM<br>server on which the collection resides, for example lab-<br>sccm.lab.local.                                                                                                    |
| SCCM.Server.SiteCode   | Specifies the site code of the SCCM server.                                                                                                    |
| SCCM.Server.UserName   | Specifies a user name with administrator-level access to the<br>SCCM server.                                                                                                    |
| SCCM.Server.Password   | Specifies the password associated with the<br>SCCM. Server. UserName property.                                                                                                    |

**Table 2**‑**13.** Required Custom Properties for SCCM Blueprints

Certain custom properties are used most often with SCCM blueprints.

#### **Table 2**‑**14.** Common Custom Properties for SCCM Blueprints

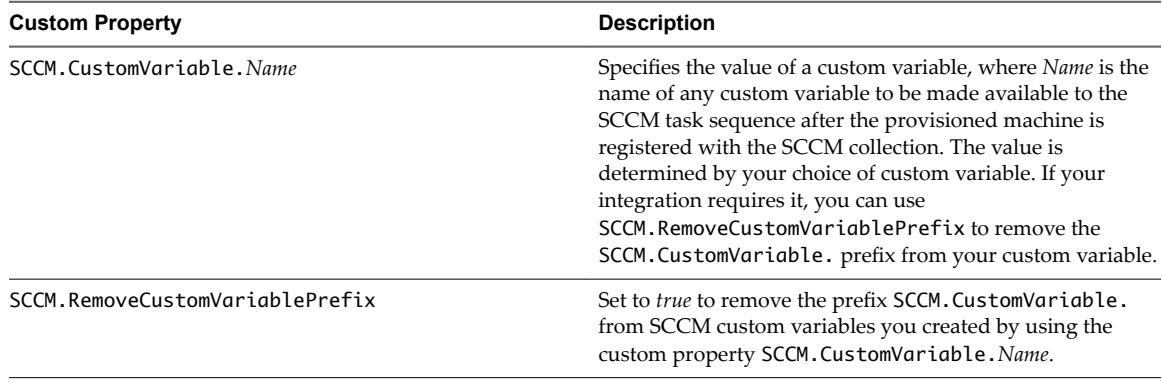

## <span id="page-29-0"></span>**Custom Properties for WIM Blueprints**

vRealize Automation includes custom properties that provide additional controls for WIM blueprints.

Certain vRealize Automation custom properties are required for WIM blueprints.

#### **Table 2**‑**15.** Required Custom Properties for WIM Blueprints

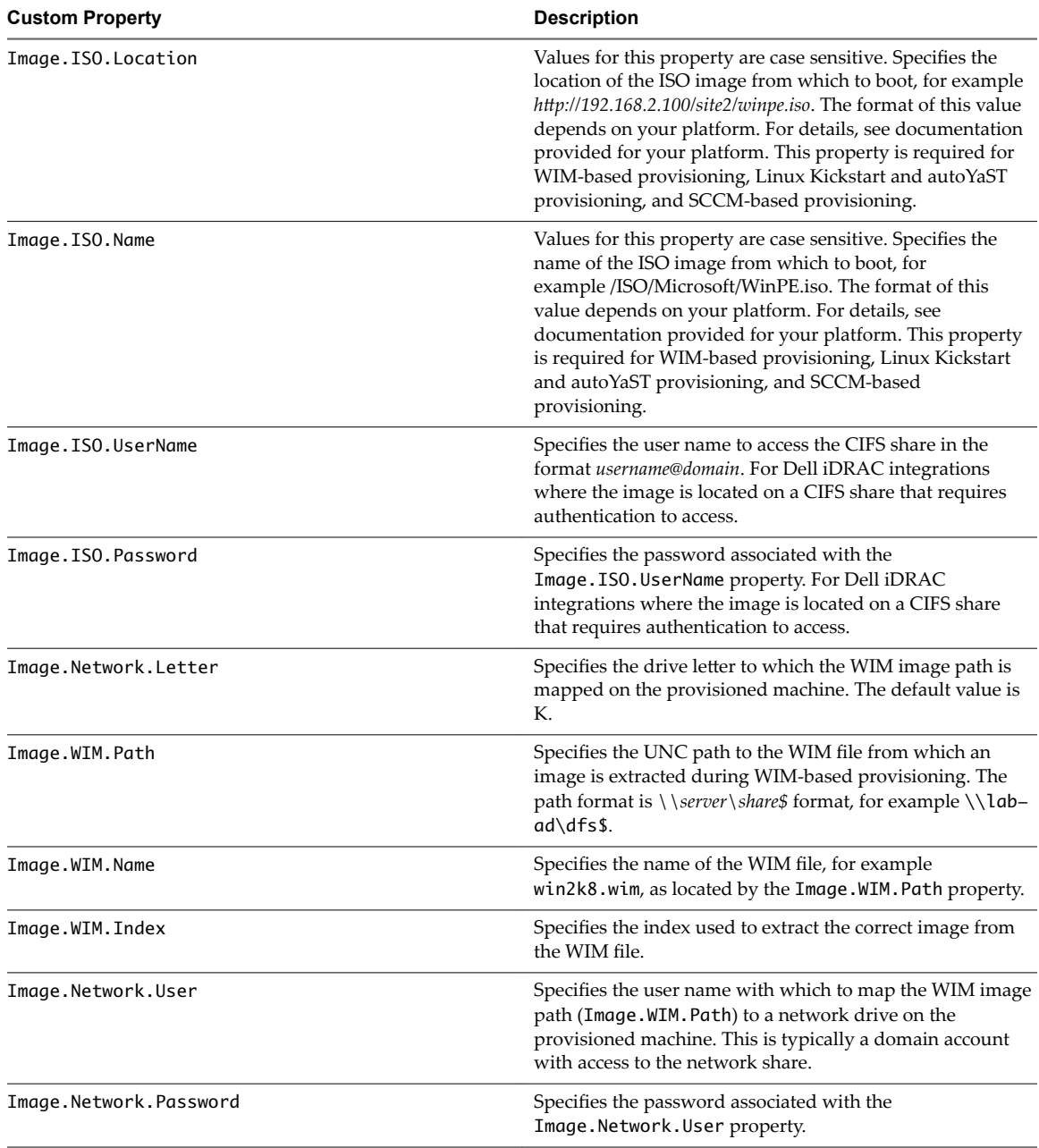

| <b>Custom Property</b>               | <b>Description</b>                                                                                                    |
|--------------------------------------|----------------------------------------------------------------------------------------------------|
| VirtualMachine.Admin.Owner           | Specifies the user name of the machine owner.                                                                                                    |
| VMware.VirtualCenter.OperatingSystem | Specifies the vCenter Server guest operating system version<br>(VirtualMachineGuestOsIdentifier) with which<br>vCenter Server creates the machine. This operating system<br>version must match the operating system version to be<br>installed on the provisioned machine. Administrators can<br>create property groups using one of several property sets,<br>for example, VMware[OS_Version]Properties, that are<br>predefined to include the correct<br>VMware. Virtual Center. Operating System values. This<br>property is for virtual provisioning. |
|                                      | For related information, see the enumeration type<br>VirtualMachineGuestOsIdentifier in vSphere<br>API/SDK Documentation. For a list of currently accepted<br>values, see the vCenter Server documentation.                                                                                                    |

**Table 2**‑**15.** Required Custom Properties for WIM Blueprints (Continued)

Optional custom properties are also available for WIM blueprints.

**Table 2**‑**16.** Common Custom Properties for WIM Blueprints

| <b>Custom Property</b>                                                                                                    | <b>Description</b>                                                                                                    |
|----------------------------------------------------------------------------------------------------|----------------------------------------------------------------------------------------------------|
| SysPrep. Section.Key<br>SysPrep.GuiUnattended.AdminPassword<br>SysPrep.GuiUnattended.EncryptedAdminPassword<br>SysPrep.GuiUnattended.TimeZone | Specifies information to be added to the SysPrep answer<br>file on machines during the WinPE stage of provisioning.<br>Information that already exists in the SysPrep answer file is<br>overwritten by these custom properties. Section represents<br>the name of the section of the SysPrep answer file, for<br>example GuiUnattended or UserData. Key represents a key<br>name in the section. For example, to set the time zone of a<br>provisioned machine to West Pacific Standard Time, define<br>the custom property<br>GuiUnattended.UserData.TimeZone and set the value to<br>275. |
|                                                                                                    | For a full list of sections, keys, and accepted values, see the<br>System Preparation Utility for Windows documentation.                                                                                                    |
|                                                                                                    | The following Section. Key combinations can be specified for<br>WIM-based provisioning:                                                                                                    |
|                                                                                                    | GuiUnattended                                                                                                    |
|                                                                                                    | AdminPassword<br>п                                                                                                    |
|                                                                                                    | EncryptedAdminPassword<br>■                                                                                                    |
|                                                                                                    | TimeZone<br>$\blacksquare$                                                                                                    |
|                                                                                                    | UserData                                                                                                    |
|                                                                                                    | ProductKey<br>п                                                                                                    |
|                                                                                                    | FullName<br>п                                                                                                    |
|                                                                                                    | ComputerName<br>■                                                                                                    |
|                                                                                                    | OrgName<br>п                                                                                                    |
|                                                                                                    | Identification<br>п                                                                                                    |
|                                                                                                    | DomainAdmin<br>■                                                                                                    |
|                                                                                                    | DomainAdminPassword<br>п                                                                                                    |
|                                                                                                    | JoinDomain<br>п                                                                                                    |
|                                                                                                    | JoinWorkgroup<br>■                                                                                                    |
| Sysprep.Identification.DomainAdmin                                                                                                    | Specifies a user name with administrator-level access to the<br>target domain in Active Directory. Do not include the user<br>domain in the credentials that you send to vCloud Director<br>or vCloud Air.                                                                                                    |
| Sysprep.Identification.DomainAdminPassword                                                                                                    | Specifies the password to associate with the<br>Sysprep. Identification. DomainAdmin property.                                                                                                    |

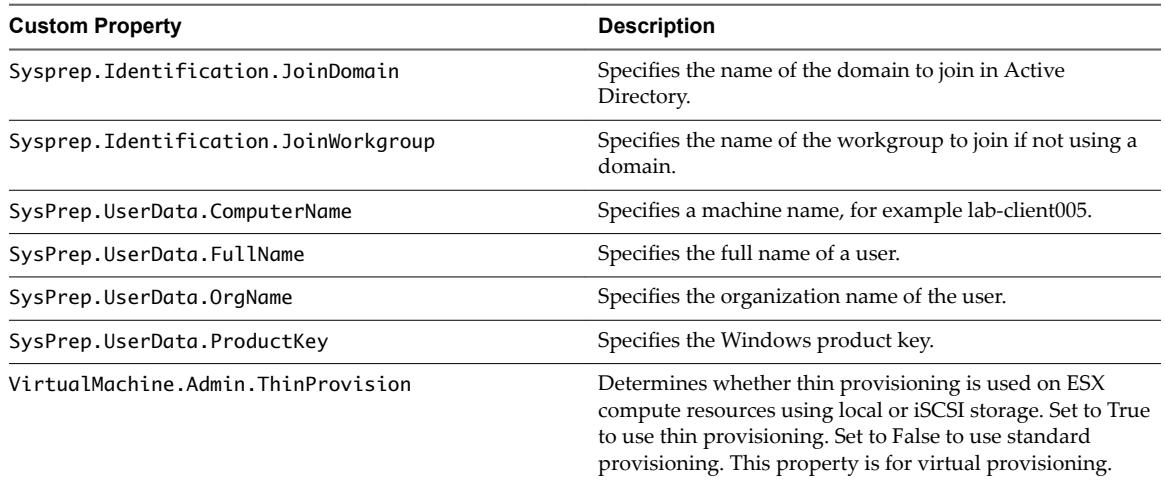

#### <span id="page-31-0"></span>**Table 2**‑**16.** Common Custom Properties for WIM Blueprints (Continued)

#### **Custom Properties for vCloud Air and vCloud Director Blueprints**

You can add certain custom properties to a vCloud Air or vCloud Director machine component definition in a blueprint.

For machine components that do not have a **Network** or **Security** tab, you can add network and security custom properties, such as VirtualMachine.Network0.Name, to their **Properties** tab in the design canvas. NSX network, security, and load balancer properties are only applicable to vSphere machines.

**Table 2**‑**17.** Custom Properties for vCloud Air and vCloud Director Machine Components in the Design Canvas

| <b>Custom Property</b>                     | <b>Description</b>                                                                                                    |
|--------------------------------------------|----------------------------------------------------------------------------------------------------|
| Sysprep.Identification.DomainAdmin         | Specifies a user name with administrator-level access to the<br>target domain in Active Directory. Do not include the user<br>domain in the credentials that you send to vCloud Director<br>or vCloud Air.                                                                                                    |
| Sysprep.Identification.DomainAdminPassword | Specifies the password to associate with the<br>Sysprep. Identification. DomainAdmin property.                                                                                                    |
| Sysprep.Identification.JoinDomain          | Specifies the name of the domain to join in Active<br>Directory.                                                                                                    |
| VirtualMachine.DiskN.IsFixed               | Disables the editing of a specific disk when reconfiguring a<br>machine. Set to True to disable display of the edit capacity<br>option for a specific volume. The True value is case-<br>sensitive. The N value is the 0-based index of the disk.                                                                                                    |
|                                            | Alternatively, you can set the<br>VirtualMachine.DiskN.IsFixed custom property to<br>True in the VirtualMachineProperties table in the database<br>or use the Repository API to specify a URI value such<br>as/Repository/Data/ManagementModelEntities.s<br>vc/VirtualMachines(quid'60D93A8A-F541-4CE0-<br>A6C6-78973AC0F1D2')/VirtualMachineProperties. |

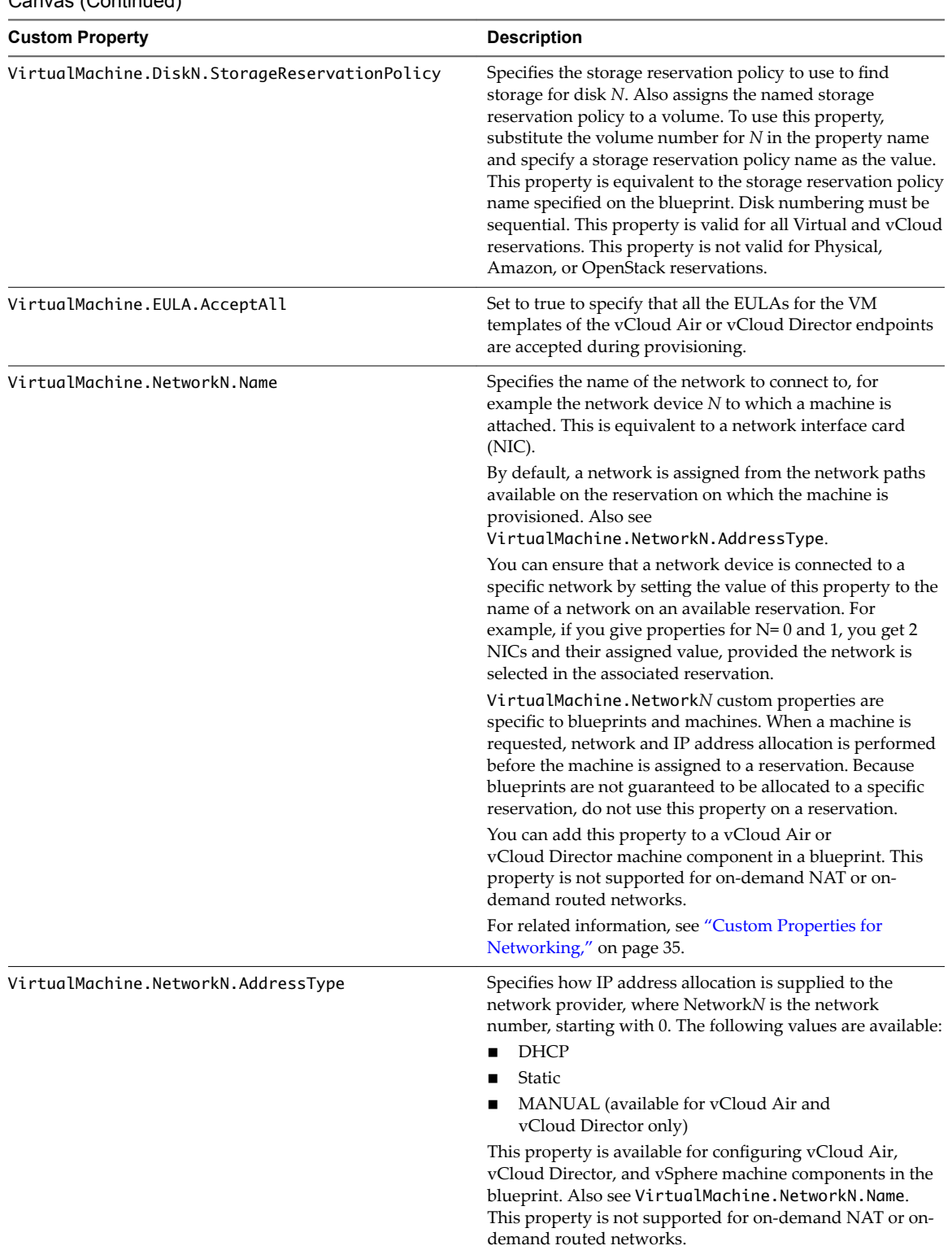

**Table 2**‑**17.** Custom Properties for vCloud Air and vCloud Director Machine Components in the Design Canvas (Continued)

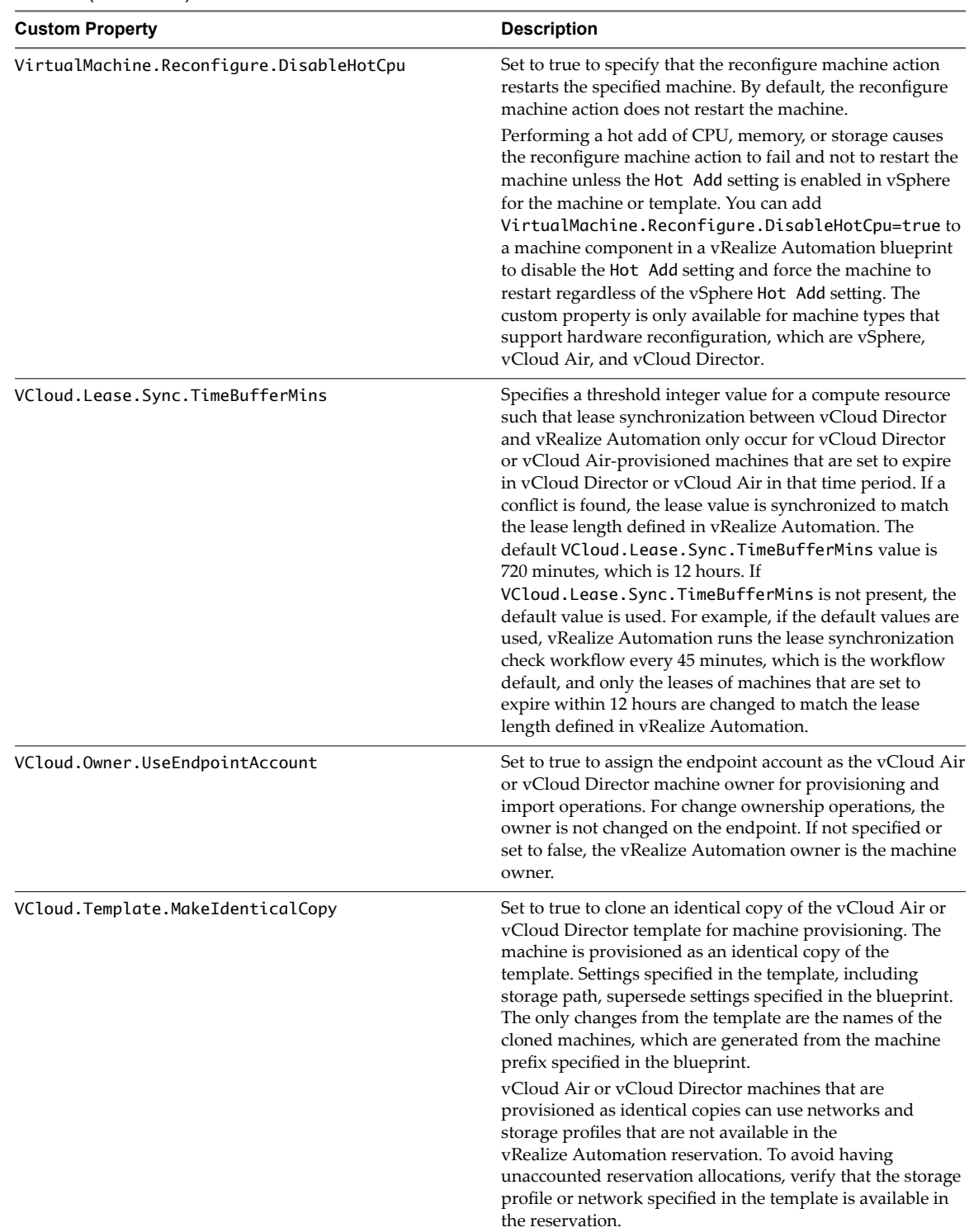

#### **Table 2**‑**17.** Custom Properties for vCloud Air and vCloud Director Machine Components in the Design Canvas (Continued)

| <b>Custom Property</b> | <b>Description</b>                                                                                                    |
|------------------------|----------------------------------------------------------------------------------------------------|
| VMware.SCSI.Sharing    | Specifies the sharing mode of the machine's VMware SCSI<br>bus. Possible values are based on the<br>VirtualSCSISharing ENUM value and include<br>noSharing, physicalSharing, and virtualSharing.                                                                                                    |
|                        | The VMware. SCSI. Sharing property is not available for<br>use with the CloneWorkflow provisioning workflow. If you<br>specify the CloneWorkflow provisioning workflow when<br>configuring your machine component in the blueprint<br>design canvas, you cannot use the VMware. SCSI. Sharing<br>property. |
| VMware.SCSI.Type       | For vCloud Air, vCloud Director, or vSphere machine<br>components in blueprints, specifies the SCSI machine type<br>using one of the following case-sensitive values:<br>buslogic<br>■                                                                                                    |
|                        | Use BusLogic emulation for the virtual disk.<br><i>silogic</i><br>■                                                                                                    |
|                        | Use LSIL ogic emulation for the virtual disk (default).<br>lsilogicsas<br>■                                                                                                    |
|                        | Use LSILogic SAS 1068 emulation for the virtual disk.<br>pvscsi<br>п                                                                                                    |
|                        | Use para-virtualization emulation for the virtual disk.<br>none                                                                                                    |
|                        | Use if a SCSI controller does not exist for this machine.                                                                                                    |
|                        | The VMware. SCSI. Type property is not available for use<br>with the CloneWorkflow provisioning workflow. If you<br>specify the CloneWorkflow provisioning workflow when<br>configuring your machine component in the blueprint<br>design canvas, you cannot use the VMware. SCSI. Type<br>property.       |

<span id="page-34-0"></span>**Table 2**‑**17.** Custom Properties for vCloud Air and vCloud Director Machine Components in the Design Canvas (Continued)

#### **Custom Properties for Networking**

The vRealize Automation custom properties for networking specify configuration for a specific network device on a machine.

Network assignments are performed during machine allocation. vRealize Automation retrieves network information from the blueprint. If you want to assign more than one network, use the VirtualMachine.NetworkN.Name custom property on your machine blueprint. If you do not provide custom properties, allocation only assigns one network which is picked using a round robin method in conjunction with the selected reservation.

Nore With the exception of the following three properties, the properties in the table do not apply to Amazon Web Services:

- n agent.download.url
- software.agent.service.url
- software.ebs.url

For machine components that do not have a **Network** or **Security** tab, you can add network and security custom properties, such as VirtualMachine.Network0.Name, to their **Properties** tab in the design canvas. NSX network, security, and load balancer properties are only applicable to vSphere machines.

Nore Network-specific custom properties that point to on-demand networks are not supported. For example, you cannot use network custom properties, such as VirtualMachine.Network0.NetworkProfileName, for on-demand NAT and on-demand routed network components.

By default, a machine has one network device configured with the VirtualMachine.Network0.Name property. You can configure additional network devices by using the VirtualMachine.NetworkN.Name custom property, where *N* is the network number.

The numbering of network properties must be sequential, starting with 0. For example, if you specify custom properties for only VirtualMachine.Network0 and VirtualMachine.Network2, the properties for VirtualMachine.Network2 are ignored, because the preceding network, VirtualMachine.Network1, was not specified.

Although general support for VMware vCloud  $^{\circledR}$  Networking and Security <sup>TM</sup> 5.5.x (vCNS) ended in September 2016, the VCNS custom properties continue to be valid for VMware NSX ™ purposes. See the VMware Knowledge Base article *End of Availability and End of General Support for VMware vCloud Networking* and Security 5.5.x (2144733) at http://kb.vmware.com/kb/2144733 for more information.

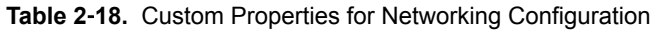

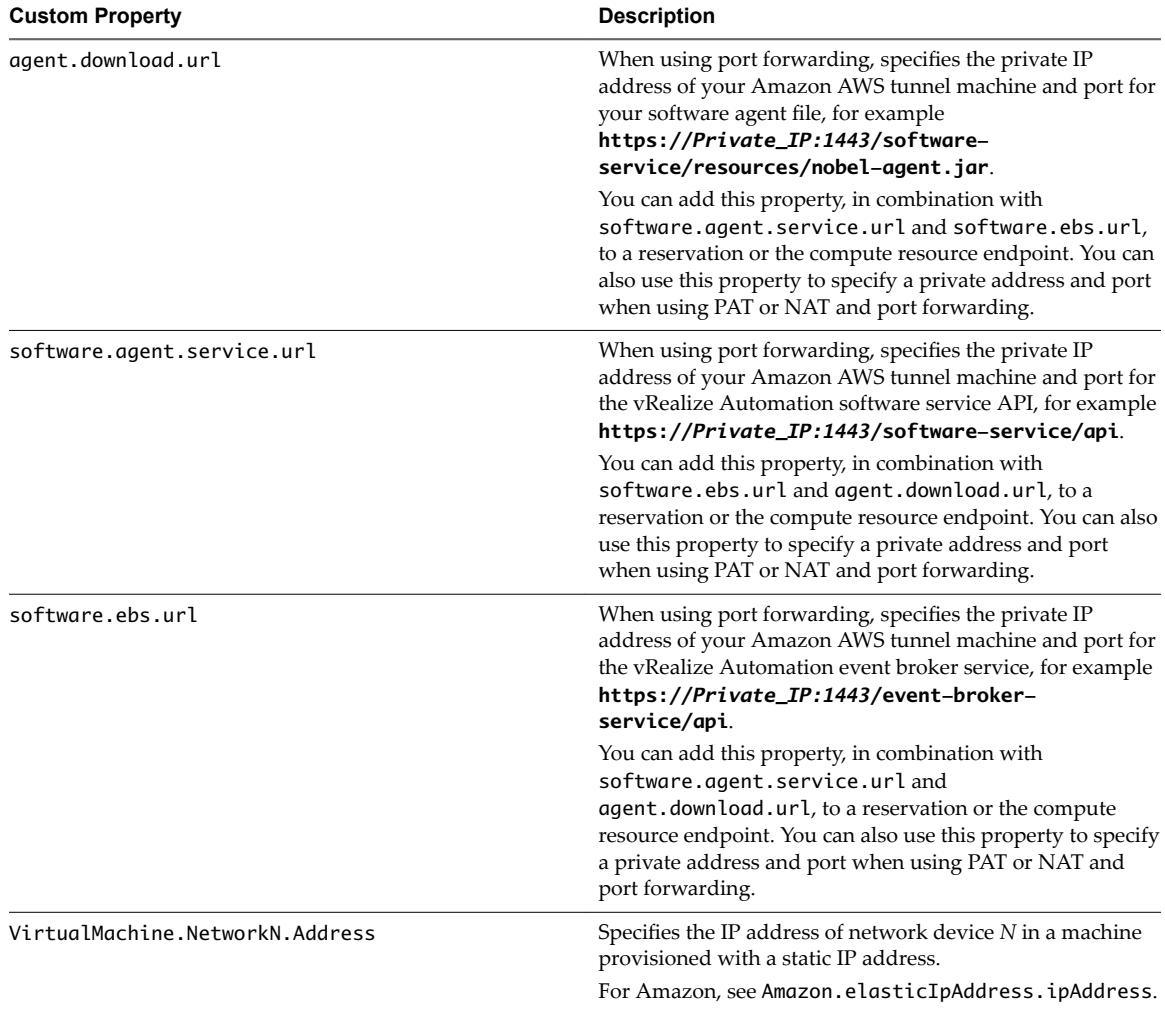
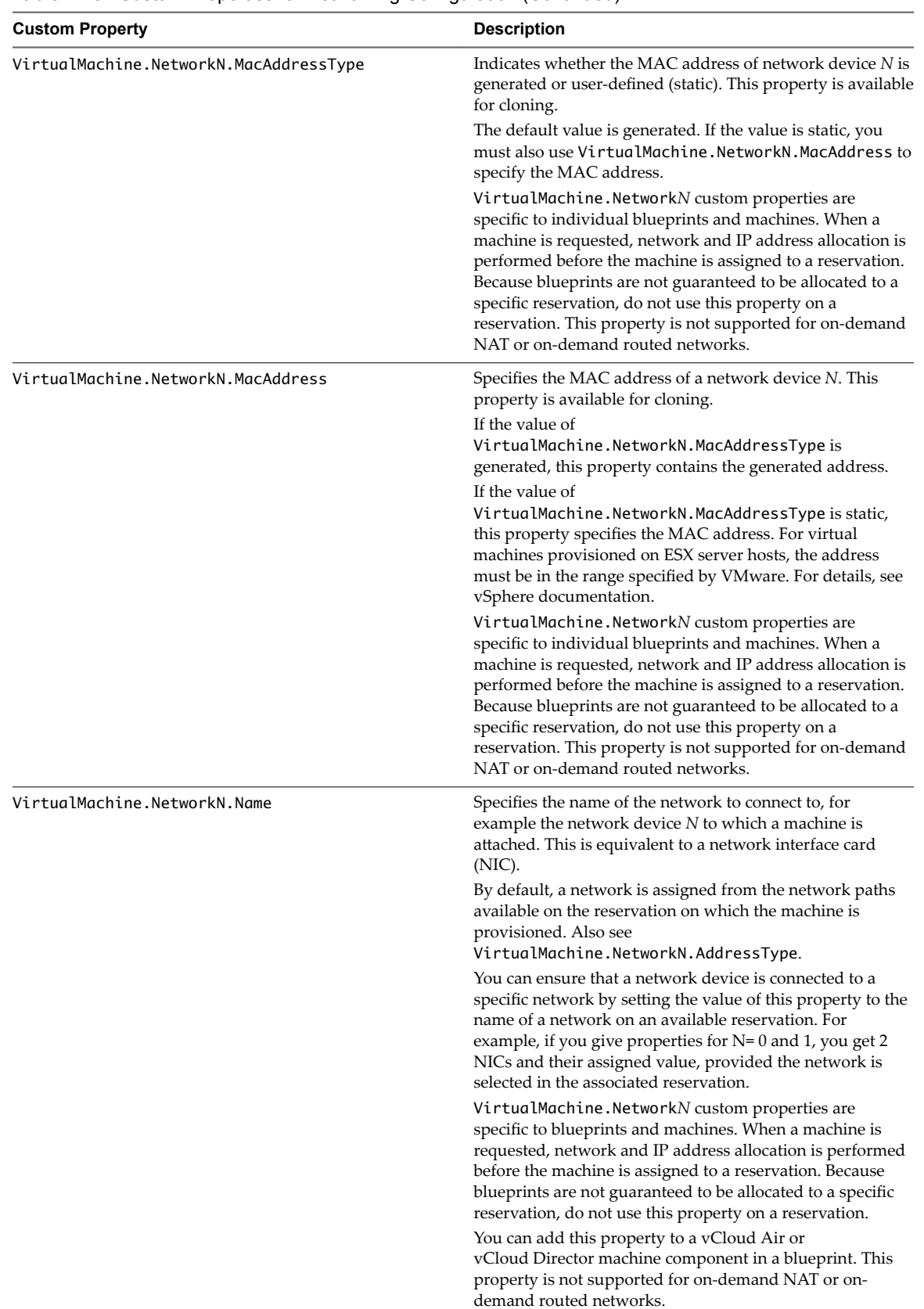

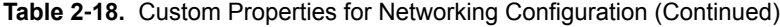

| <b>Custom Property</b>              | <b>Description</b>                                                                                                    |
|-------------------------------------|----------------------------------------------------------------------------------------------------|
| VirtualMachine.NetworkN.PortID      | Specifies the port ID to use for network device N when<br>using a dvPort group with a vSphere distributed switch.        |
|                                     | VirtualMachine.NetworkN custom properties are                                                                            |
|                                     | specific to individual blueprints and machines. When a<br>machine is requested, network and IP address allocation is     |
|                                     | performed before the machine is assigned to a reservation.                                                               |
|                                     | Because blueprints are not guaranteed to be allocated to a                                                               |
|                                     | specific reservation, do not use this property on a                                                                      |
|                                     | reservation. This property is not supported for on-demand<br>NAT or on-demand routed networks.                           |
| VirtualMachine.NetworkN.ProfileName | Specifies the name of a network profile from which to                                                                    |
|                                     | assign a static IP address to network device N or from<br>which to obtain the range of static IP addresses that can be   |
|                                     | assigned to network device $N$ of a cloned machine, where                                                                |
|                                     | $N=0$ for the first device, 1 for the second, and so on.                                                                 |
|                                     | When you use the                                                                                                    |
|                                     | VirtualMachine.NetworkN.ProfileName property, the<br>network profile it points to is used to allocate an IP              |
|                                     | address. However, the provisioned machine is attached to                                                                 |
|                                     | any network that is selected in the reservation using a<br>round-robin fashion model.                                    |
|                                     | Changing this property value after the network is assigned                                                               |
|                                     | has no effect on the expected IP address values for the                                                                  |
|                                     | designated machines.<br>With WIM-based provisioning for virtual machines, you                                            |
|                                     | can use this property to specify a network profile and                                                                   |
|                                     | network interface or you can use the Network section of                                                                  |
|                                     | the Virtual Reservation page. You can also assign the                                                                    |
|                                     | network interface to a virtual network using the<br>VirtualMachine.NetworkN.Name custom property.                        |
|                                     | The following attributes of the network profile are available                                                            |
|                                     | to enable static IP assignment in a cloning blueprint:                                                                   |
|                                     | VirtualMachine.NetworkN.SubnetMask                                                                                       |
|                                     | VirtualMachine.NetworkN.Gateway<br>VirtualMachine.NetworkN.PrimaryDns<br>п                                               |
|                                     | VirtualMachine.NetworkN.SecondaryDns                                                                                     |
|                                     | VirtualMachine.NetworkN.PrimaryWins                                                                                      |
|                                     | VirtualMachine.NetworkN.SecondaryWins                                                                                    |
|                                     | VirtualMachine.NetworkN.DnsSuffix<br>■                                                                                   |
|                                     | VirtualMachine.NetworkN.DnsSearchSuffixes                                                                                |
|                                     | VirtualMachine.NetworkN custom properties are                                                                            |
|                                     | specific to individual blueprints and machines. When a                                                                   |
|                                     | machine is requested, network and IP address allocation is                                                               |
|                                     | performed before the machine is assigned to a reservation.<br>Because blueprints are not guaranteed to be allocated to a |
|                                     | specific reservation, do not use this property on a                                                                      |
|                                     | reservation.                                                                                                    |
|                                     | You cannot use this custom property to define an on-                                                                     |
|                                     | demand NAT or on-demand routed network profile name.<br>Because on-demand network profile names are generated            |
|                                     | at allocation time (during provisioning), their names are                                                                |
|                                     | unknown when creating or editing the blueprint. To                                                                       |
|                                     | specify NSX on-demand network information, use the                                                                       |
|                                     | applicable network component in the blueprint design<br>canvas for your vSphere machine components.                      |
|                                     |                                                                                                    |

**Table 2**‑**18.** Custom Properties for Networking Configuration (Continued)

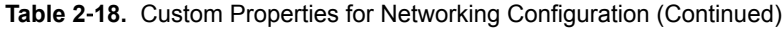

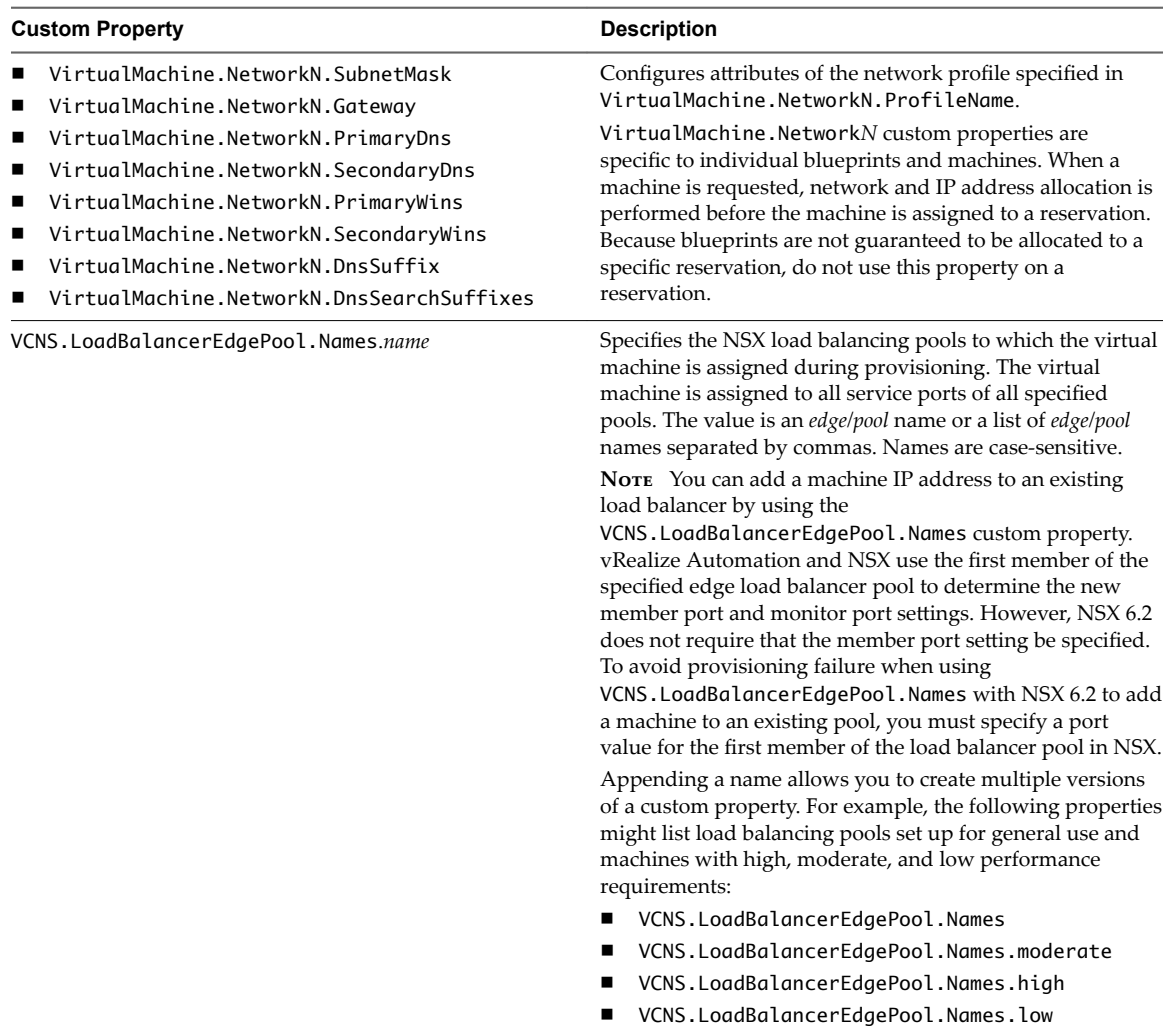

| <b>Custom Property</b>         | <b>Description</b>                                                                                                    |
|--------------------------------|----------------------------------------------------------------------------------------------------|
| VCNS.SecurityGroup.Names.name  | Specifies the NSX security group or groups to which the<br>virtual machine is assigned during provisioning. The value<br>is a security group name or a list of names separated by<br>commas. Names are case-sensitive.                                              |
|                                | Appending a name allows you to create multiple versions<br>of the property, which can be used separately or in<br>combination. For example, the following properties can list<br>security groups intended for general use, for the sales<br>force, and for support: |
|                                | VCNS.SecurityGroup.Names                                                                                                    |
|                                | VCNS.SecurityGroup.Names.sales                                                                                                    |
|                                | VCNS.SecurityGroup.Names.support                                                                                                    |
| VCNS. SecurityTag. Names. name | Specifies the NSX security tag or tags to which the virtual<br>machine is associated during provisioning. The value is a<br>security tag name or a list of names separated by commas.<br>Names are case-sensitive.                                                  |
|                                | Appending a name allows you to create multiple versions<br>of the property, which can be used separately or in<br>combination. For example, the following properties can list<br>security tags intended for general use, for the sales force,<br>and for support:   |
|                                | VCNS.SecurityTag.Names                                                                                                    |
|                                | VCNS.SecurityTag.Names.sales                                                                                                    |
|                                | VCNS.SecurityTag.Names.support                                                                                                    |

**Table 2**‑**18.** Custom Properties for Networking Configuration (Continued)

#### **Custom Properties for PXE Provisioning**

PXE is the only provisioning method supported for Cisco UCS Manager. You can use the network bootstrap program with vRealize Automation custom properties to initiate WIM, SCCM, or Linux Kickstart provisioning. You can also use custom properties to call your own PowerShell scripts. Linux Kickstart provisioning does not require custom properties.

#### **Custom Properties for Provisioning With PowerShell Scripts**

You can use these properties for calling PowerShell scripts.

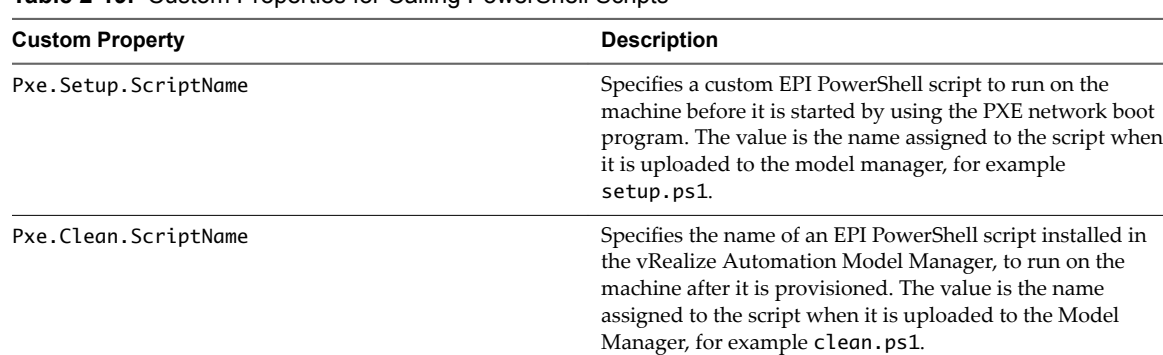

**Table 2**‑**19.** Custom Properties for Calling PowerShell Scripts

#### **Custom Properties For PXE and SCCM Provisioning**

You can use these properties for PXE and SCCM provisioning.

**Table 2**‑**20.** Custom Properties for PXE and SCCM Provisioning

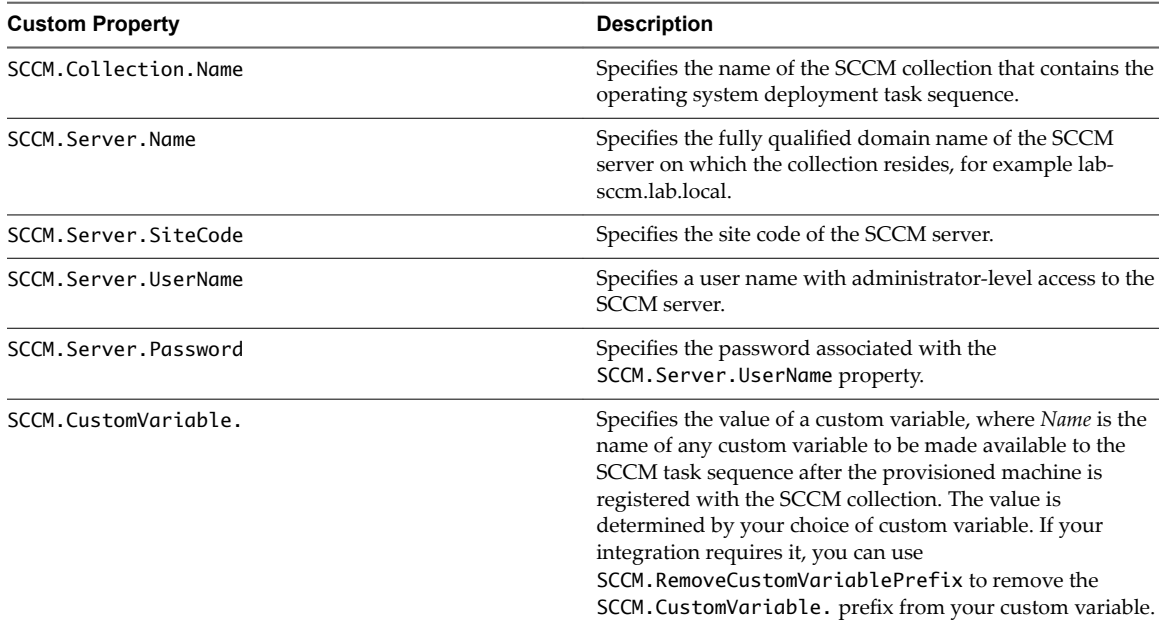

#### **Custom Properties For PXE and WIM Provisioning**

You can use these properties for PXE and WIM provisioning.

**Table 2**‑**21.** Custom Properties for PXE and WIM Provisioning

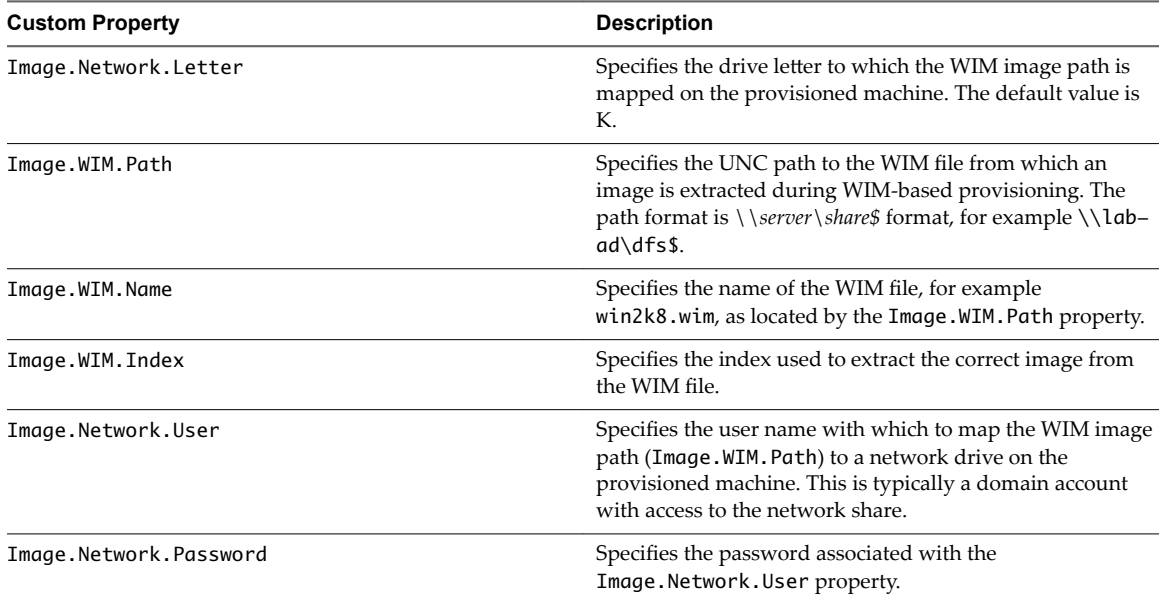

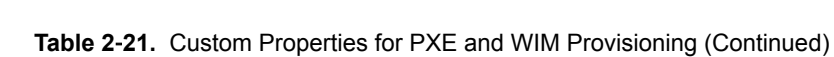

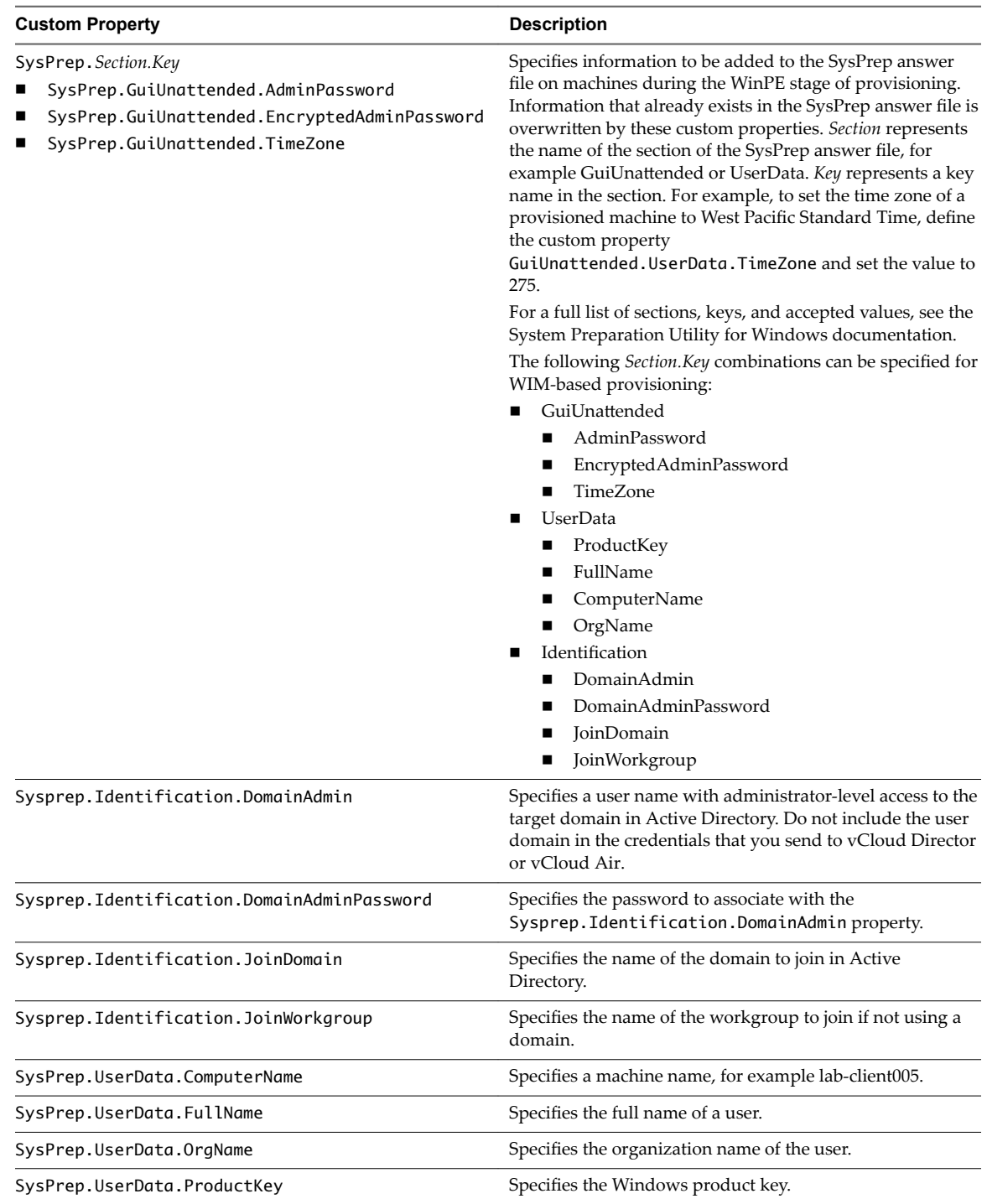

# **Custom Properties for vRealize Automation Guest Agent**

If you have installed the vRealize Automation guest agent in your templates for cloning or in your WinPE, you can use custom properties to run custom scripts within the guest operating system of a provisioned machine after the machine is fully deployed.

| <b>Custom Property</b>                | <b>Description</b>                                                                                                    |
|---------------------------------------|----------------------------------------------------------------------------------------------------|
| VirtualMachine.Admin.AddOwnerToAdmins | Set to True (default) to add the machine's owner, as<br>specified by the VirtualMachine.Admin.Owner property,<br>to the local administrators group on the machine.<br>This property is not available for provisioning by cloning.                                                                                                    |
| VirtualMachine.Admin.AllowLogin       | Set to True (default) to add the machine owner to the local<br>remote desktop users group, as specified by the<br>VirtualMachine.Admin.Owner property.                                                                                                    |
| VirtualMachine.Admin.UseGuestAgent    | If the guest agent is installed as a service on a template for<br>cloning, set to True on the machine blueprint to enable the<br>guest agent service on machines cloned from that template.<br>When the machine is started, the guest agent service is<br>started. Set to False to disable the guest agent. If set to<br>False, the enhanced clone workfow will not use the guest<br>agent for guest operating system tasks, reducing its<br>functionality to VMwareCloneWorkflow. If not specified or<br>set to anything other than False, the enhanced clone<br>workflow sends work items to the guest agent.                                                                                                    |
| VirtualMachine.DiskN.Active           | Set to True (default) to specify that the machine's disk $N$ is<br>active. Set to False to specify that the machine's disk N is<br>not active.                                                                                                    |
| VirtualMachine.DiskN.Size             | Defines the size in GB of disk N. For example, to give a size<br>of 150 GB to a disk G, define the custom property<br>VirtualMachine.Disk0.Size and enter a value of 150.<br>Disk numbering must be sequential. By default a machine<br>has one disk referred to by VirtualMachine.Disk0.Size,<br>where size is specified by the storage value on the<br>blueprint from which the machine is provisioned. The<br>storage value on the blueprint user interface overwrites the<br>value in the VirtualMachine.Disk0.Size property. The<br>VirtualMachine.Disk0.Size property is not available as<br>a custom property because of its relationship with the<br>storage option on the blueprint. More disks can be added<br>by specifying VirtualMachine.Disk1.Size,<br>VirtualMachine.Disk2.Size and so on.<br>VirtualMachine.Admin.TotalDiskUsage always<br>represents the total of the .DiskN.Size properties plus the<br>VMware.Memory.Reservation size allocation. |
| VirtualMachine.DiskN.Label            | Specifies the label for a machine's disk N. The disk label<br>maximum is 32 characters. Disk numbering must be<br>sequential. When used with a guest agent, specifies the<br>label of a machine's disk $N$ inside the guest operating<br>system.                                                                                                    |

**Table 2**‑**22.** Custom Properties for Customizing Provisioned Machines with a Guest Agent

| <b>Custom Property</b>                     | <b>Description</b>                                                                                                    |
|--------------------------------------------|----------------------------------------------------------------------------------------------------|
| VirtualMachine.DiskN.Letter                | Specifies the drive letter or mount point of a machine's disk<br>N. The default is C. For example, to specify the letter D for<br>Disk 1, define the custom property as<br>VirtualMachine.Disk1.Letter and enter the value D.<br>Disk numbering must be sequential. When used in<br>conjunction with a guest agent, this value specifies the<br>drive letter or mount point under which an additional disk<br>N is mounted by the guest agent in the guest operating<br>system. |
| VirtualMachine.Admin.CustomizeGuestOSDelay | Specifies the time to wait after customization is complete<br>and before starting the guest operating system<br>customization. The value must be in HH:MM:SS format. If<br>the value is not set, the default value is one minute<br>$(00:01:00)$ . If you choose not to include this custom<br>property, provisioning can fail if the virtual machine<br>reboots before guest agent work items are completed,<br>causing provisioning to fail.                                  |
| VirtualMachine.Customize.WaitComplete      | Set to True to prevent the provisioning workflow from<br>sending work items to the guest agent until all<br>customizations are complete.                                                                                                    |
| VirtualMachine.SoftwareN.Name              | Specifies the descriptive name of a software application N<br>or script to install or run during provisioning. This is an<br>optional and information-only property. It serves no real<br>function for the enhanced clone workflow or the guest<br>agent but it is useful for a custom software selection in a<br>user interface or for software use reporting.                                                                                                    |
| VirtualMachine.SoftwareN.ScriptPath        | Specifies the full path to an application's install script. The<br>path must be a valid absolute path as seen by the guest<br>operating system and must include the name of the script<br>filename.                                                                                                    |
|                                            | You can pass custom property values as parameters to the<br>script by inserting {CustomPropertyName} in the path string.<br>For example, if you have a custom property named<br>ActivationKey whose value is 1234, the script path is<br>D:\InstallApp.bat -key {ActivationKey}. The guest<br>agent runs the command D:\InstallApp.bat -key<br>1234. Your script file can then be programmed to accept<br>and use this value.                                                   |
|                                            | Insert {Owner} to pass the machine owner name to the                                                                                                    |
|                                            | script.<br>You can also pass custom property values as parameters to<br>the script by inserting {YourCustomProperty} in the path<br>string. For example, entering the<br>value \\vra-                                                                                                    |
|                                            | scripts.mycompany.com\scripts\changeIP.batruns<br>the changeIP. bat script from a shared location, but<br>entering the<br>value \\vra-                                                                                                    |
|                                            | scripts.mycompany.com\scripts\changeIP.bat<br>{VirtualMachine.Network0.Address} runs the<br>changeIP script but also passes the value of the<br>VirtualMachine.Network0.Address property to the<br>script as a parameter.                                                                                                    |

**Table 2**‑**22.** Custom Properties for Customizing Provisioned Machines with a Guest Agent (Continued)

| <b>Custom Property</b>               | <b>Description</b>                                                                                                    |
|--------------------------------------|----------------------------------------------------------------------------------------------------|
| VirtualMachine.ScriptPath.Decrypt    | Allows vRealize Automation to obtain an encrypted string<br>that is passed as a properly formatted<br>VirtualMachine.SoftwareN.ScriptPath custom<br>property statement to the gugent command line.                                                                                                    |
|                                      | You can provide an encrypted string, such as your<br>password, as a custom property in a command-line<br>argument. This allows you to store encrypted information<br>that the guest agent can decrypt and understand as a valid<br>command-line argument. For example, the<br>VirtualMachine.Software0.ScriptPath =<br>c:\dosomething.bat <i>password</i> custom property string<br>is not secure as it contains an actual password. |
|                                      | To encrypt the password, you can create a<br>vRealize Automation custom property, for example<br>$MyPassword = password, and enable encryption by$<br>selecting the available check box. The guest agent decrypts<br>the <b>[MyPassword]</b> entry to the value in the custom<br>property MyPassword and runs the script as<br>c:\dosomething.bat password.                                                                          |
|                                      | Create custom property MyPassword = password<br>where <i>password</i> is the value of your actual password.<br>Enable encryption by selecting the available check box.<br>Set custom property<br>п<br>VirtualMachine.ScriptPath.Decrypt as                                                                                                    |
|                                      | VirtualMachine.ScriptPath.Decrypt = true.<br>Set custom property<br>п<br>VirtualMachine.Software0.ScriptPathas<br>VirtualMachine.Software0.ScriptPath =<br>c:\dosomething.bat [MyPassword].                                                                                                    |
|                                      | If you set VirtualMachine. ScriptPath. Decrypt to false,<br>or do not create the<br>VirtualMachine.ScriptPath.Decrypt custom property,<br>then the string inside the square brackets ([and ]) is not<br>decrypted.                                                                                                    |
| VirtualMachine.SoftwareN.ISOName     | Specifies the path and filename of the ISO file relative to the<br>datastore root. The format<br>is/folder_name/subfolder_name/file_name.iso.Ifa<br>value is not specified, the ISO is not mounted.                                                                                                    |
| VirtualMachine.SoftwareN.ISOLocation | Specifies the storage path that contains the ISO image file<br>to be used by the application or script. Format the path as it<br>appears on the host reservation, for example<br>netapp-1:it_nfs_1. If a value is not specified, the ISO is<br>not mounted.                                                                                                    |

**Table 2**‑**22.** Custom Properties for Customizing Provisioned Machines with a Guest Agent (Continued)

### **Custom Properties for BMC BladeLogic Configuration Manager Integration**

vRealize Automation includes custom properties that you can use to provide additional controls for BMC BladeLogic Configuration Manager integration.

**Table 2**‑**23.** Custom Properties Required for BMC BladeLogic Configuration Manager Integrations

| <b>Custom Property</b>     | <b>Description</b>                                          |
|----------------------------|-------------------------------------------------------------|
| VirtualMachine.EPI.Type    | Specifies the type of external provisioning infrastructure. |
| VirtualMachine.Admin.Owner | Specifies the user name of the machine owner.               |

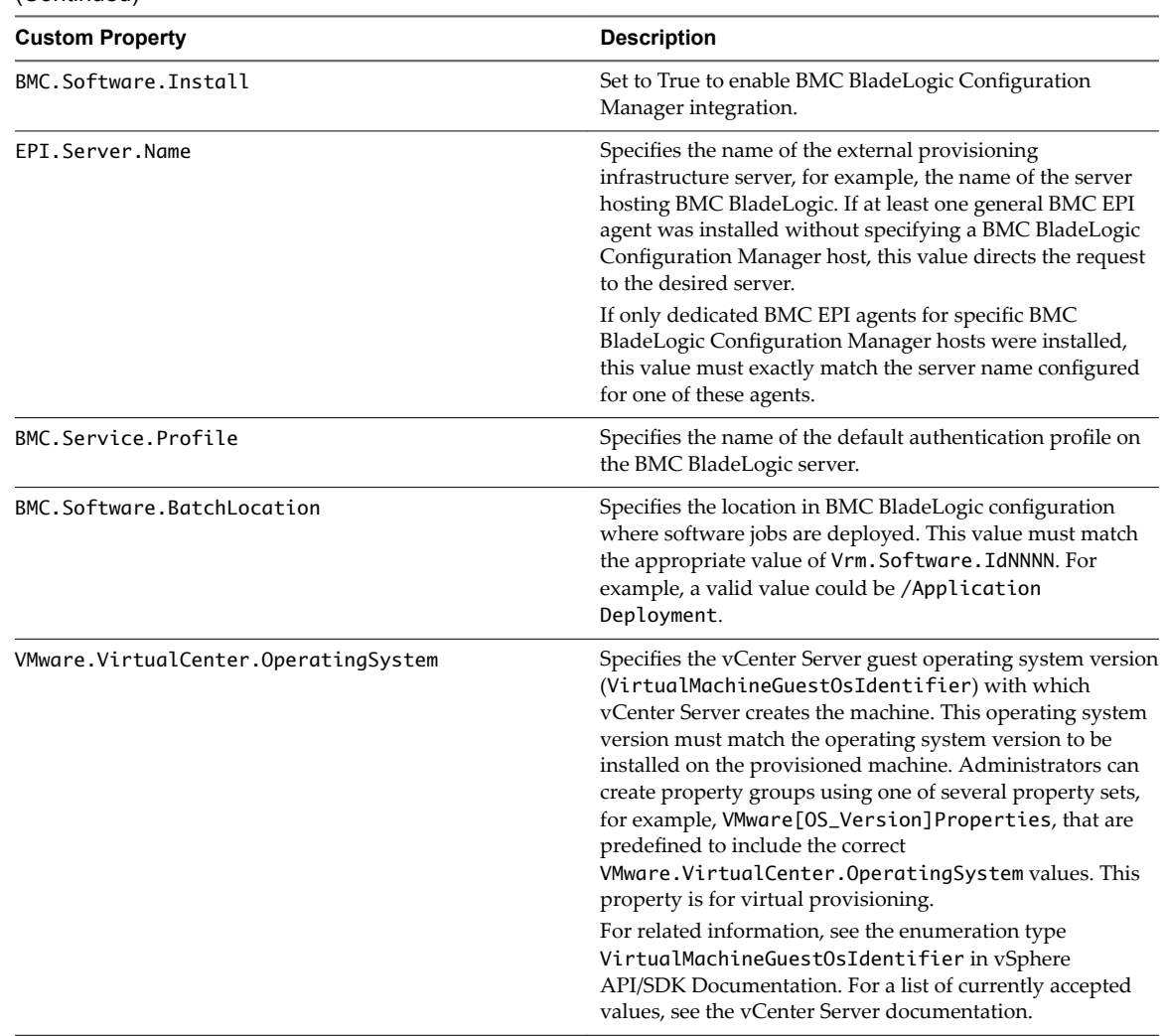

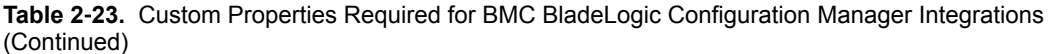

#### **Custom Properties To Make BMC BladeLogic Configuration Manager Software Jobs Available**

Configure BMC BladeLogic Configuration Manager jobs for vRealize Automation integrations. Make all software jobs available to machine requesters to select from, or specify a software job to apply to all machines provisioned from the blueprint.

| <b>Description</b>                                                                                                    |
|----------------------------------------------------------------------------------------------------|
| Set to True to enable software install options.                                                                                                    |
| Specifies a software job or policy to be applied to all<br>machines provisioned from the blueprint. Set the value to<br>job_type=job_path, where job_type is the numeral that<br>represents the BMC BladeLogic job type and job_path is<br>the location of the job in BMC BladeLogic, for example<br>4=/Utility/putty. NNNN is a number from 1000 to 1999.<br>The first property must start with 1000 and increment in<br>numerical order for each additional property.<br>$1 - \text{Audio}$<br>$2 -$ BatchJob<br>3 - ComplianceJob<br>$4 - \text{DeployJob}$<br>$5 -$ FileDeployJob<br>$6 - NSHScriptJob$<br>7 - PatchAnalysisJob<br>$8 -$ SnapshotJob |
|                                                                                                    |

**Table 2**‑**24.** Custom Properties to Make Software Jobs Available

#### **Optional Custom Properties for BMC BladeLogic Configuration Manager Integrations**

You can also use optional custom properties that are commonly used with BMC BladeLogic Configuration Manager blueprints.

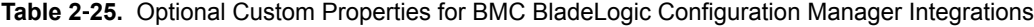

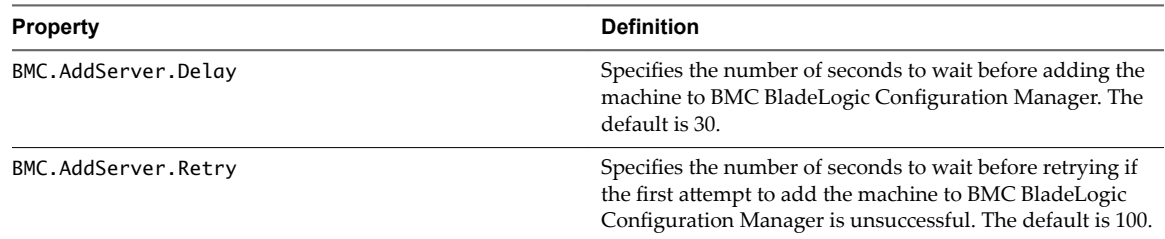

#### **Custom Properties for HP Server Automation Integration**

vRealize Automation includes custom properties that you can use to provide additional controls for HP Server Automation integration. Some custom properties are required for HP Server Automation integration. Other custom properties are optional.

#### **Required Custom Properties for HP Server Automation Integration**

Certain custom properties are required for a blueprint to work with HP Server Automation.

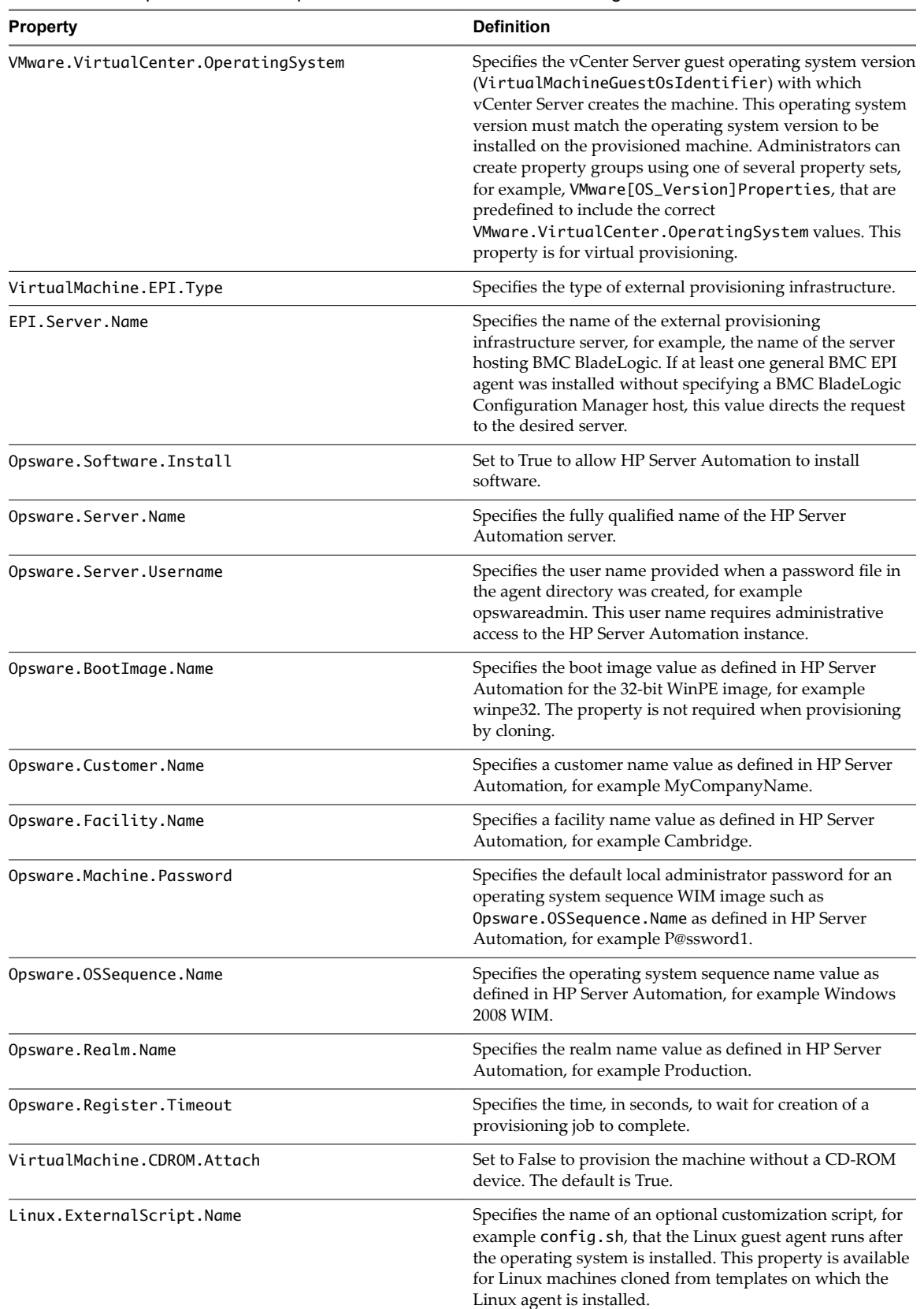

#### **Table 2**‑**26.** Required Custom Properties for HP Server Automation Integration

| <b>Property</b>                   | <b>Definition</b>                                                                                                    |
|-----------------------------------|----------------------------------------------------------------------------------------------------|
| Linux.ExternalScript.LocationType | Specifies the location type of the customization script<br>named in the Linux. External Script. Name property.<br>This can be either local or nfs.                                                                                                    |
| Linux.ExternalScript.Path         | Specifies the local path to the Linux customization script or<br>the export path to the Linux customization on the NFS<br>server. The value must begin with a forward slash and not<br>include the file name, for<br>example/scripts/linux/config.sh. |

**Table 2**‑**26.** Required Custom Properties for HP Server Automation Integration (Continued)

#### **Optional Custom Properties for HP Server Automation Integration**

Certain custom properties are optional for a blueprint to work with HP Server Automation.

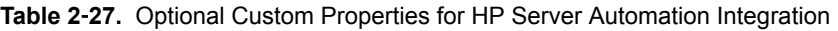

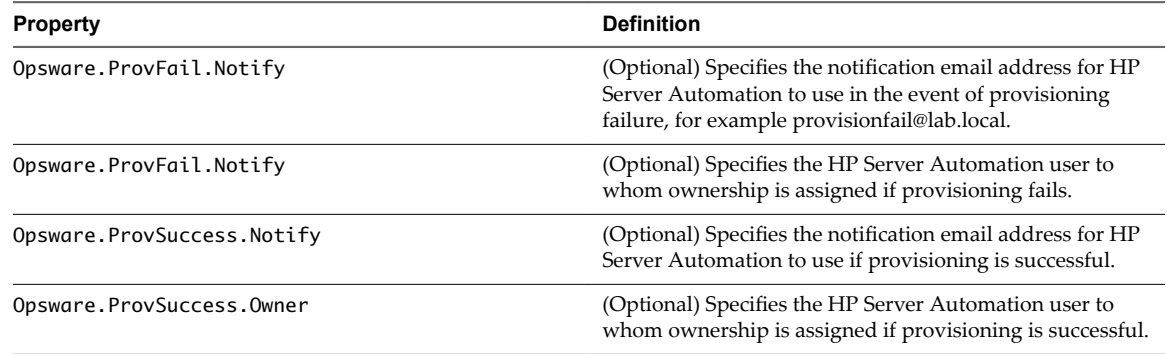

#### **Custom Properties That Make HP Server Automation Software Jobs Available**

Depending on how your fabric administrator configures HP Server Automation jobs for vRealize Automation integration, you might have a choice between making all software jobs available to machine requesters to select, or you can specify jobs to apply to all machines provisioned from your blueprint.

| <b>Property</b> | <b>Definition</b>                                                                                                    |
|-----------------|----------------------------------------------------------------------------------------------------|
| LoadSoftware    | Set to True to enable software install options.                                                                                                    |
| Vrm.Software.Id | (Optional) Specifies an HP Server Automation policy to be<br>applied to all machines provisioned from the blueprint.<br>NNNN is a number from 1000 to 1999. The first property<br>must start with 1000 and increment in numerical order for<br>each additional property. |

**Table 2**‑**28.** Custom Properties to Make Software Jobs Available

Custom Properties Reference

# **Custom Properties Grouped by Name 3**

You can use custom properties to provide additional vRealize Automation controls.

Custom properties have been grouped here by name. To explore custom properties grouped by function, see [Chapter 2, "Custom Properties Grouped by Function," on page 13.](#page-12-0)

This chapter includes the following topics:

- ["Custom Properties Underscore \(\\_\) Table," on page 52](#page-51-0)
- ["Custom Properties A Table," on page 53](#page-52-0)
- ["Custom Properties B Table," on page 54](#page-53-0)
- ["Custom Properties C Table," on page 54](#page-53-0)
- ["Custom Properties E Table," on page 56](#page-55-0)
- ["Custom Properties H Table," on page 57](#page-56-0)
- ["Custom Properties I Table," on page 58](#page-57-0)
- ["Custom Properties L Table," on page 59](#page-58-0)
- ["Custom Properties M Table," on page 60](#page-59-0)
- ["Custom Properties O Table," on page 60](#page-59-0)
- ["Custom Properties P Table," on page 61](#page-60-0)
- ["Custom Properties R Table," on page 62](#page-61-0)
- ["Custom Properties S Table," on page 62](#page-61-0)
- ["Custom Properties V Table," on page 66](#page-65-0)
- ["Custom Properties X Table," on page 86](#page-85-0)

# <span id="page-51-0"></span>**Custom Properties Underscore (\_) Table**

This section lists vRealize Automation custom properties that begin with an underscore (\_).

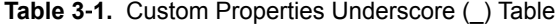

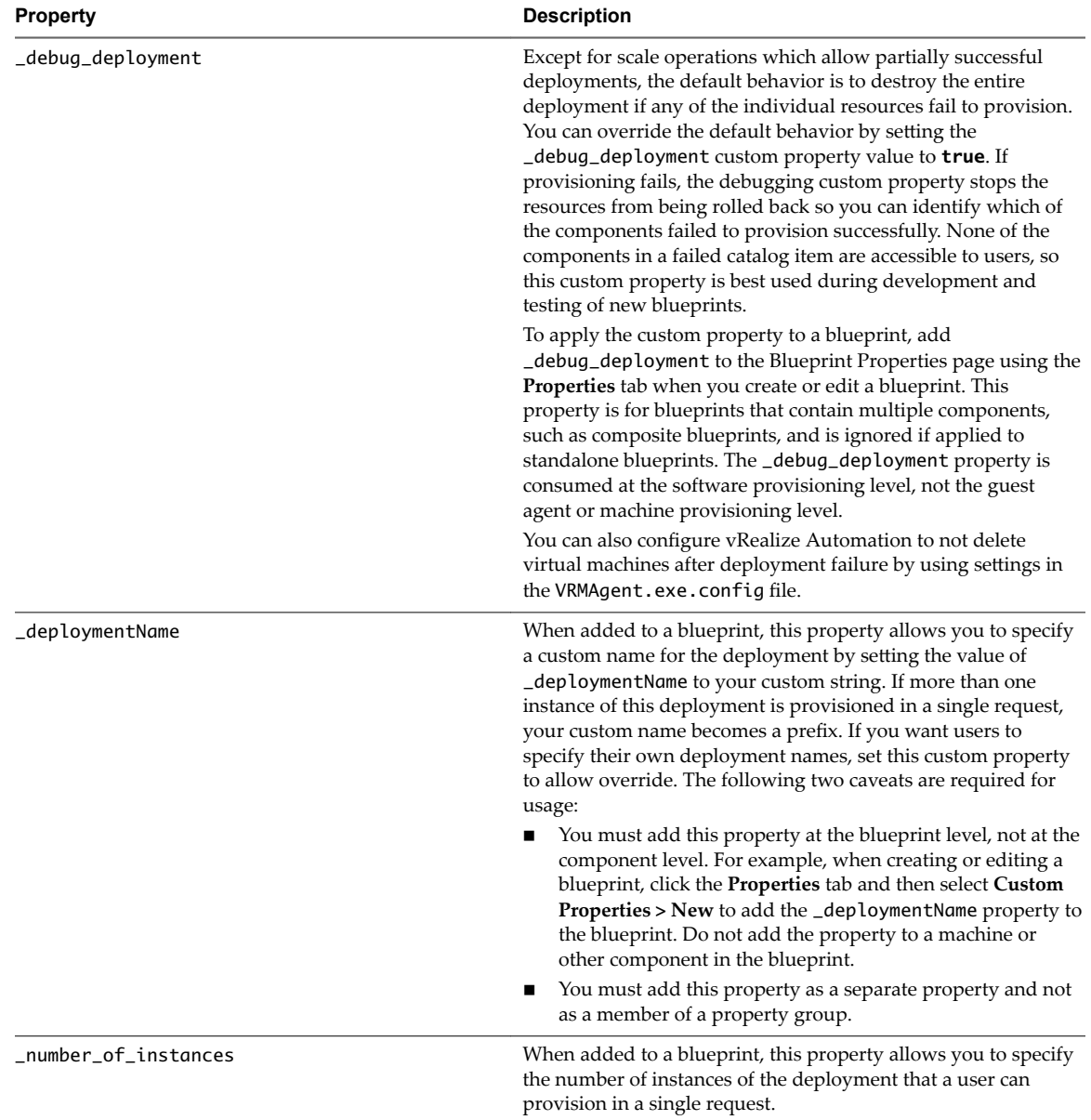

# <span id="page-52-0"></span>**Custom Properties A Table**

This section lists vRealize Automation custom properties that begin with the letter A.

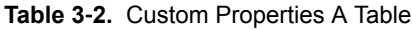

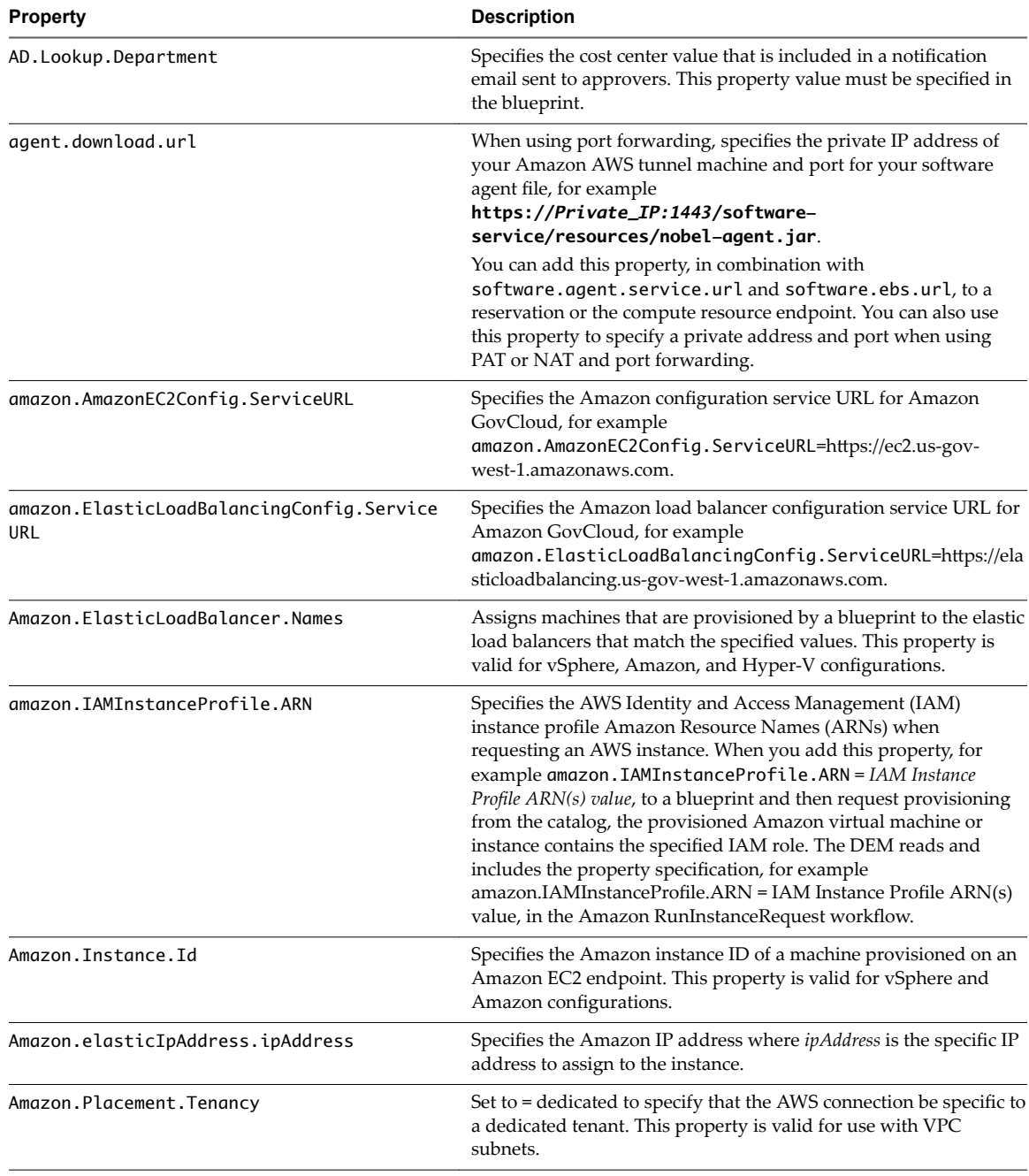

# <span id="page-53-0"></span>**Custom Properties B Table**

This section lists vRealize Automation custom properties that begin with the letter B.

**Table 3**‑**3.** Custom Properties B Table

| <b>Property</b>            | <b>Definition</b>                                                                                                    |
|----------------------------|----------------------------------------------------------------------------------------------------|
| BMC.AddServer.Delay        | Specifies the number of seconds to wait before adding the machine<br>to BMC BladeLogic Configuration Manager. The default is 30.                                                                                                    |
| BMC.AddServer.Retry        | Specifies the number of seconds to wait before retrying if the first<br>attempt to add the machine to BMC BladeLogic Configuration<br>Manager is unsuccessful. The default is 100.                                                  |
| BMC.Service.Profile        | Specifies the name of the default authentication profile on the BMC<br>BladeLogic server.                                                                                                    |
| BMC.Software.BatchLocation | Specifies the location in BMC BladeLogic configuration where<br>software jobs are deployed. This value must match the appropriate<br>value of Vrm. Software. IdNNNN. For example, a valid value could<br>be/Application Deployment. |
| BMC.Software.Install       | Set to True to enable BMC BladeLogic Configuration Manager<br>integration.                                                                                                    |

# **Custom Properties C Table**

This section lists vRealize Automation custom properties that begin with the letter C.

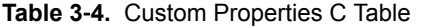

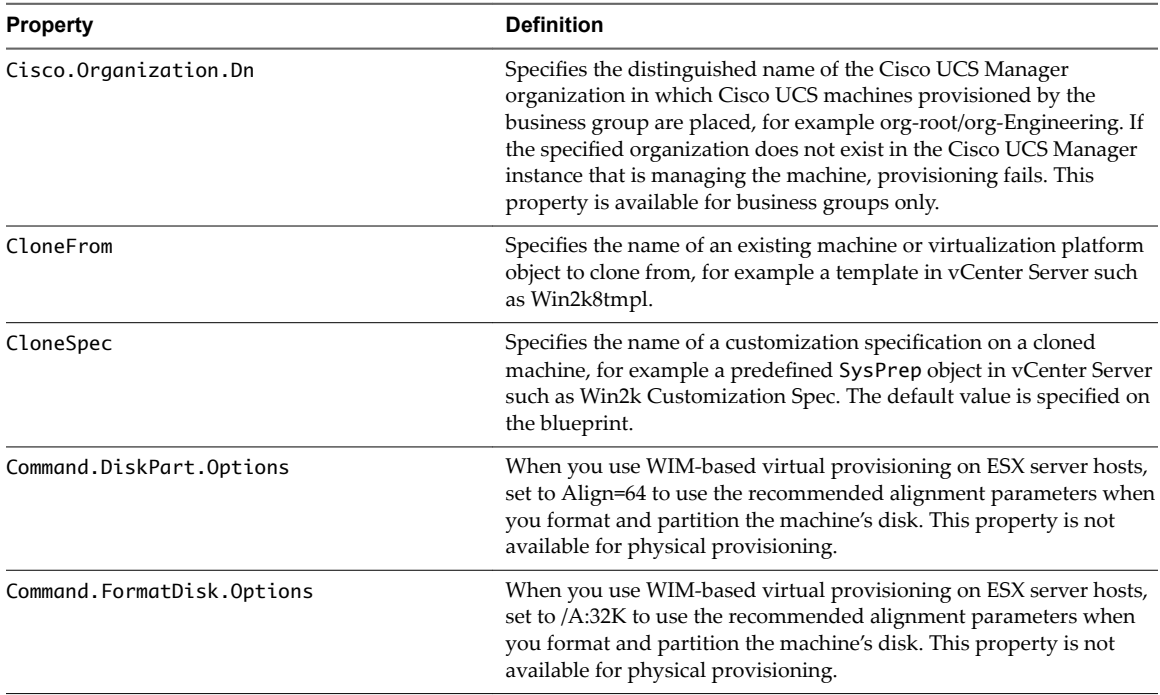

| <b>Property</b>                                                              | <b>Definition</b>                                                                                                    |
|------------------------------------------------------------------------------|----------------------------------------------------------------------------------------------------|
| containers.ipam.driver                                                       | For use with containers only. Specifies the IPAM driver to be used<br>when adding a Containers network component to a blueprint. The<br>supported values depend on the drivers that are installed in the<br>container host environment in which they are used. For example, a<br>supported value might be infoblox or calico depending on the IPAM<br>plug-ins that are installed on the container host.<br>This property name and value are case-sensitive. The property value<br>is not validated when you add it. If the specified driver does not exist<br>on the container host at provisioning time, an error message is<br>returned and provisioning fails.                                                                                                    |
| containers.network.driver                                                    | For use with containers only. Specifies the network driver to be used<br>when adding a Containers network component to a blueprint. The<br>supported values depend on the drivers that are installed in the<br>container host environment in which they are used. By default,<br>Docker-supplied network drivers include bridge, overlay, and<br>macvlan, while Virtual Container Host (VCH)-supplied network<br>drivers include the bridge driver. Third-party network drivers such<br>as weave and calico might also be available, depending on what<br>networking plug-ins are installed on the container host.<br>This property name and value are case-sensitive. The property value<br>is not validated when you add it. If the specified driver does not exist<br>on the container host at provisioning time, an error message is |
|                                                                              | returned and provisioning fails.                                                                                                    |
| Container                                                                    | For use with containers only. The default value is App. Docker and is<br>required. Do not modify this property.                                                                                                    |
| Container.Auth.User                                                          | For use with containers only. Specifies the user name for connecting<br>to the Containers host.                                                                                                    |
| Container.Auth.Password                                                      | For use with containers only. Specifies either the password for the<br>user name or the public or private key password to be used.<br>Encrypted property value is supported.                                                                                                    |
| Container.Auth.PublicKey                                                     | For use with containers only. Specifies the public key for connecting<br>to the Containers host.                                                                                                    |
| Container.Auth.PrivateKey                                                    | For use with containers only. Specifies private key for connecting to<br>the Containers host. Encrypted property value is supported.                                                                                                    |
| Container.Connection.Protocol                                                | For use with containers only. Specifies the communication protocol.<br>The default value is API and is required. Do not modify this<br>property.                                                                                                    |
| Container.Connection.Scheme                                                  | For use with containers only. Specifies the communication scheme.<br>The default is https.                                                                                                    |
| Container.Connection.Port                                                    | For use with containers only. Specifies the Containers connection<br>port. The default is 2376.                                                                                                    |
| Extensibility.Lifecycle.Properties.VMPS<br>MasterWorkflow32.MachineActivated | For use with containers only. Specifies the event broker property to<br>expose all Containers properties and is used for registering a<br>provisioned host. The default value is Container and is required.<br>Do not modify this property.                                                                                                    |
| Extensibility.Lifecycle.Properties.VMPS<br>MasterWorkflow32.Disposing        | For use with containers only. Specifies the event broker property to<br>expose all Containersproperties above and is used for unregistering<br>a provisioned host. The default value is Container and is required.<br>Do not modify this property.                                                                                                    |

**Table 3**‑**4.** Custom Properties C Table (Continued)

# <span id="page-55-0"></span>**Custom Properties E Table**

This section lists vRealize Automation custom properties that begin with the letter E.

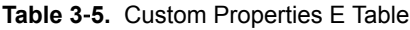

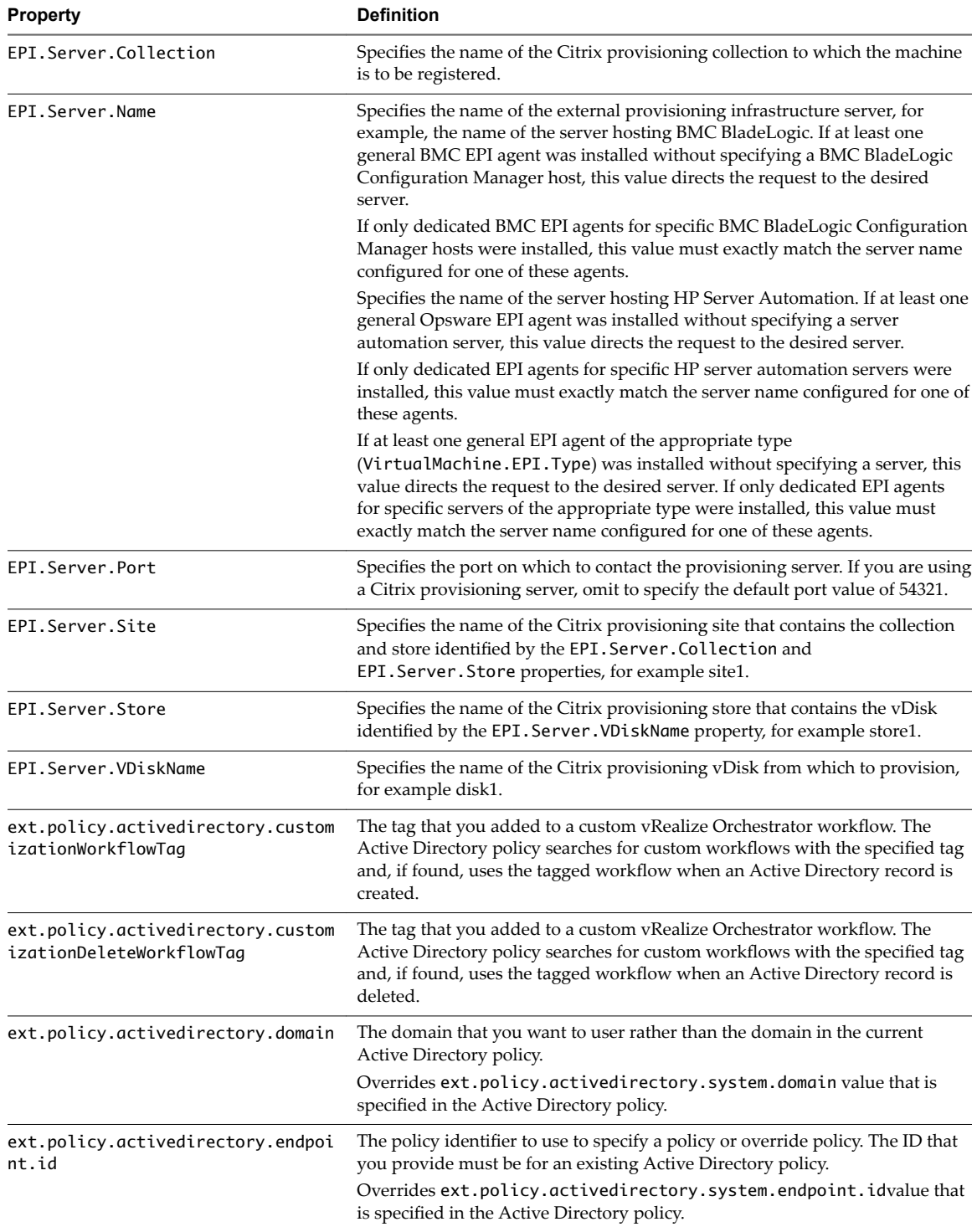

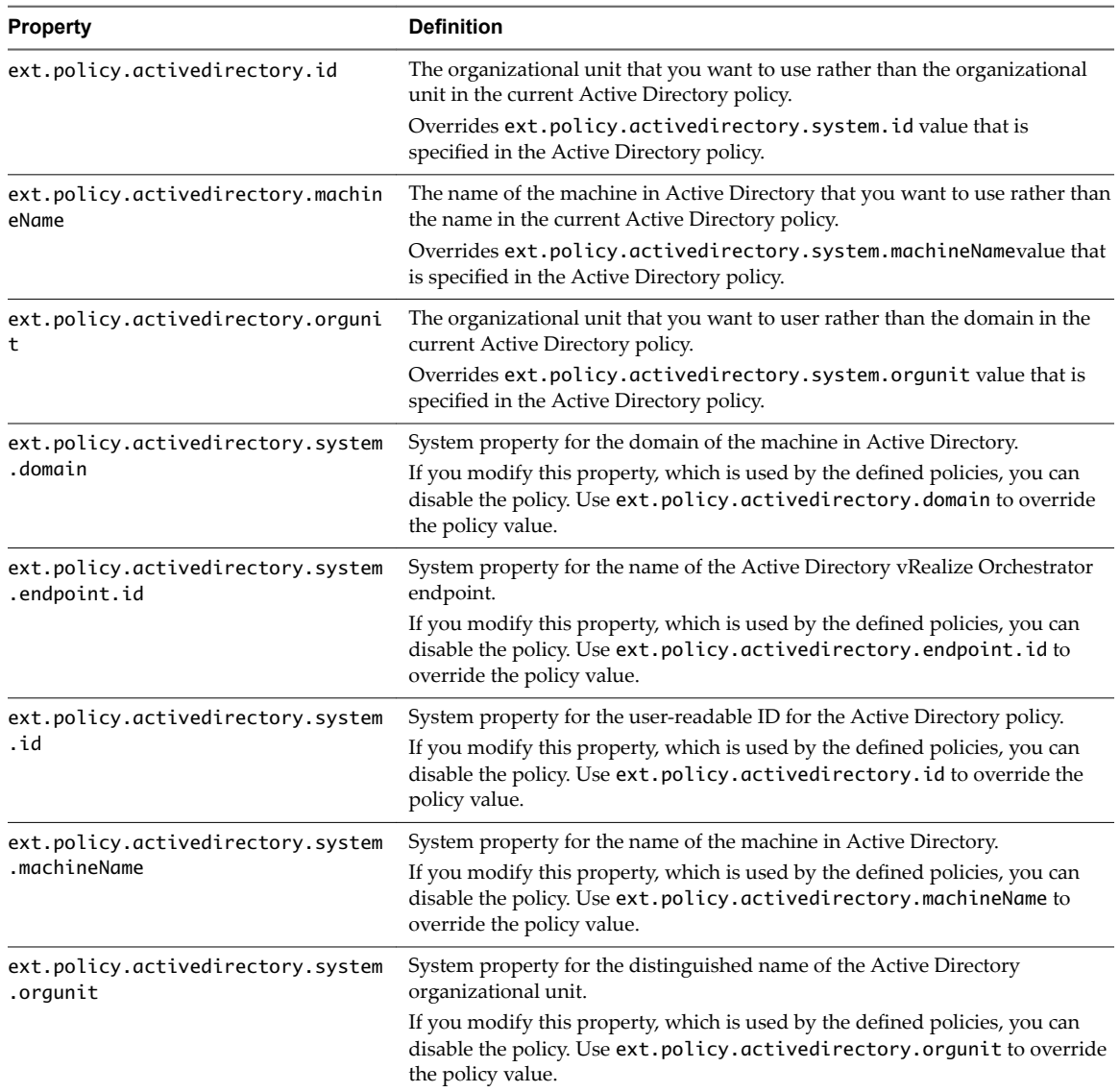

<span id="page-56-0"></span>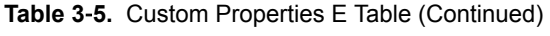

# **Custom Properties H Table**

This section lists vRealize Automation custom properties that begin with the letter H.

| <b>Property</b>     | <b>Definition</b>                                                                                                    |
|---------------------|----------------------------------------------------------------------------------------------------|
| Hostname            | Specifies the host machine name, overriding the generated machine name<br>contained in the VirtualMachine. Admin. Name property. If Hostname is not<br>used, the VirtualMachine. Admin. Name value is used as the machine name.<br>The maximum number of allowed characters for the Hostname value is 15.                                                                                                    |
| Hyperv.Network.Type | Specifies the network adapter type of the virtual machine. This property is<br>valid for use with Hyper-V (SCVMM) only. When the value is set to synthetic,<br>specifies that the blueprint be allowed to provision a Generation-2 machine<br>on a Hyper-V (SCVMM) 2012 R2 resource. Generation-2 provisioning also<br>requires that the blueprint includes the Scvmm. Generation2 = true<br>property setting. The legacy value is not compatible with WinXP or Server<br>2003 x64 guest operating systems. The default value is synthetic. |

**Table 3**‑**6.** Custom Properties H Table

# <span id="page-57-0"></span>**Custom Properties I Table**

This section lists vRealize Automation custom properties that begin with the letter I.

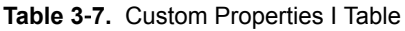

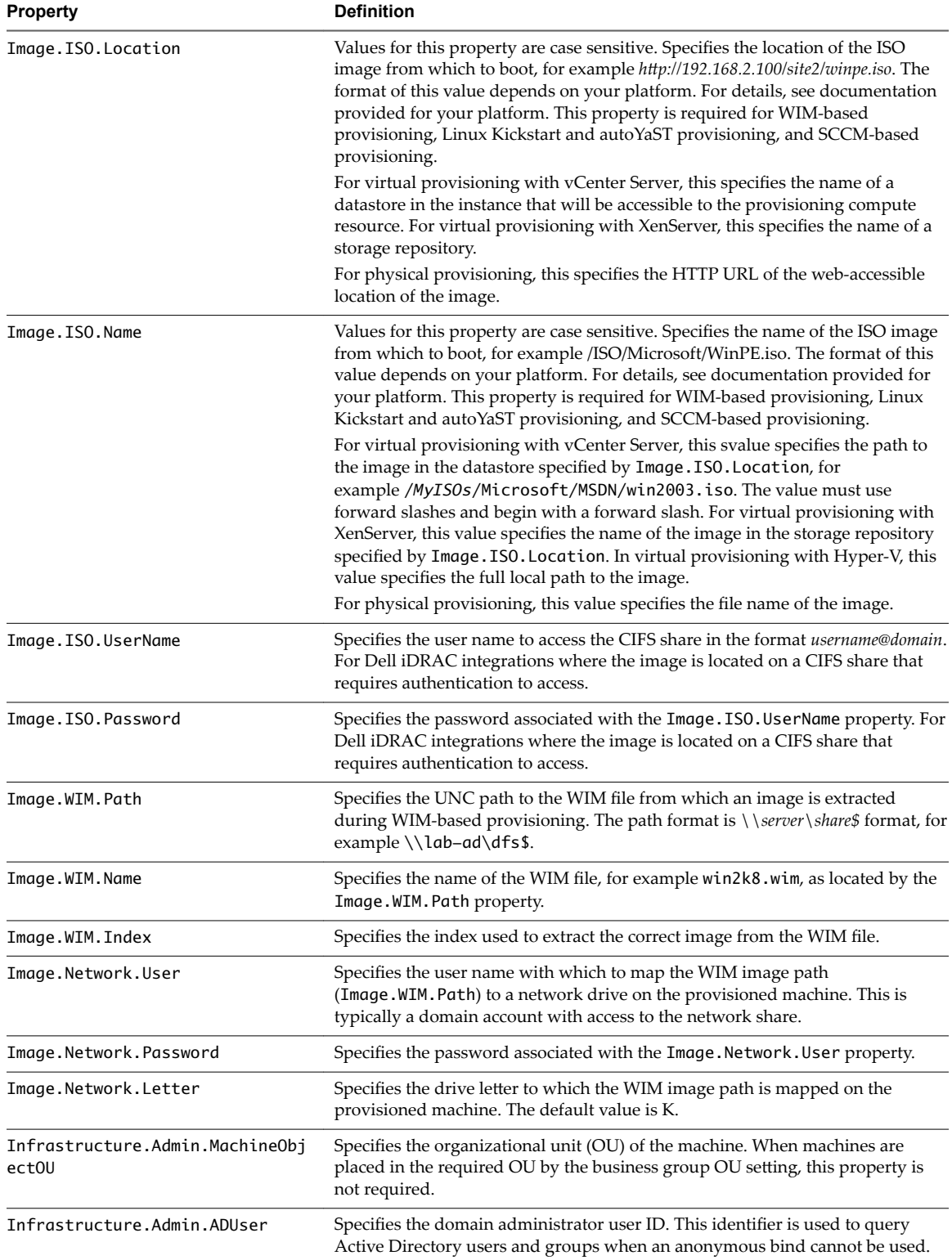

<span id="page-58-0"></span>**Table 3**‑**7.** Custom Properties I Table (Continued)

| <b>Property</b>                        | <b>Definition</b>                                                                                                    |  |
|----------------------------------------|----------------------------------------------------------------------------------------------------|--|
| Infrastructure.Admin.ADPassword        | Specifies the password associated with the Infrastructure. Admin. ADUser<br>domain administrator user ID.                                                          |  |
| Infrastructure.Admin.DefaultDom<br>ain | Specifies the default domain on the machine.                                                                                                    |  |
| Infrastructure.ResourcePool.Nam<br>e   | Specifies the resource pool to which the machine belongs, if any. The default is<br>the value specified in the reservation from which the machine was provisioned. |  |

# **Custom Properties L Table**

This section lists vRealize Automation custom properties that begin with the letter L.

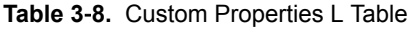

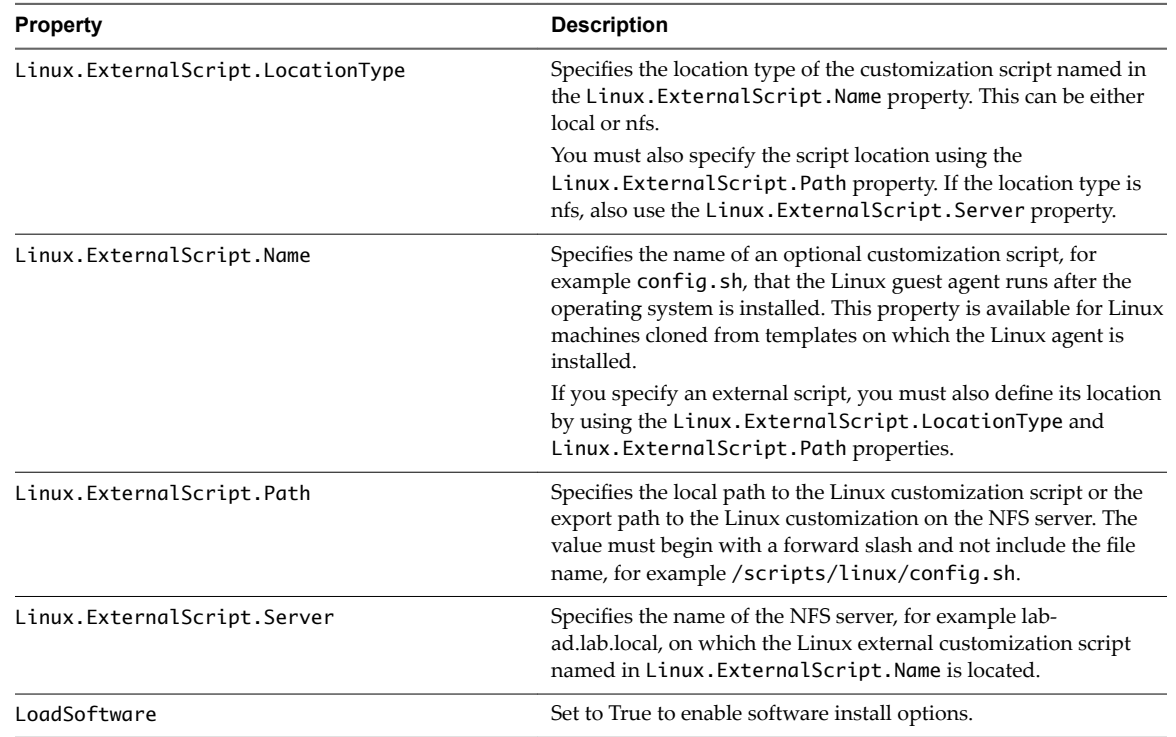

# <span id="page-59-0"></span>**Custom Properties M Table**

This section lists vRealize Automation custom properties that begin with the letter M.

**Table 3**‑**9.** Custom Properties M Table

| <b>Property</b>            | <b>Description</b>                                                                                                    |
|----------------------------|----------------------------------------------------------------------------------------------------|
| MaximumProvisionedMachines | Specifies the maximum number of linked clones for one machine<br>snapshot. The default is unlimited.                                                                                                    |
| Machine.SSH                | Set to True to enable the <b>Connect Using SSH</b> option on the<br>vRealize Automation Items page for Linux machines provisioned from<br>this blueprint. If set to True and the Connect using RDP or SSH<br>machine operation is enabled in the blueprint, all Linux machines that<br>are provisioned from the blueprint display the Connect Using SSH<br>option to entitled users. |
|                            | The <b>Connect Using SSH</b> option requires that your browser has a plug-<br>in that supports SSH, for example the FireSSH SSH terminal client for<br>Mozilla Firefox and Google Chrome. When the plug-in is present,<br>selecting Connect Using SSH displays an SSH console and prompts<br>for your administrator credentials.                                                     |

#### **Custom Properties O Table**

This section lists vRealize Automation custom properties that begin with the letter O.

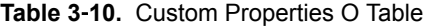

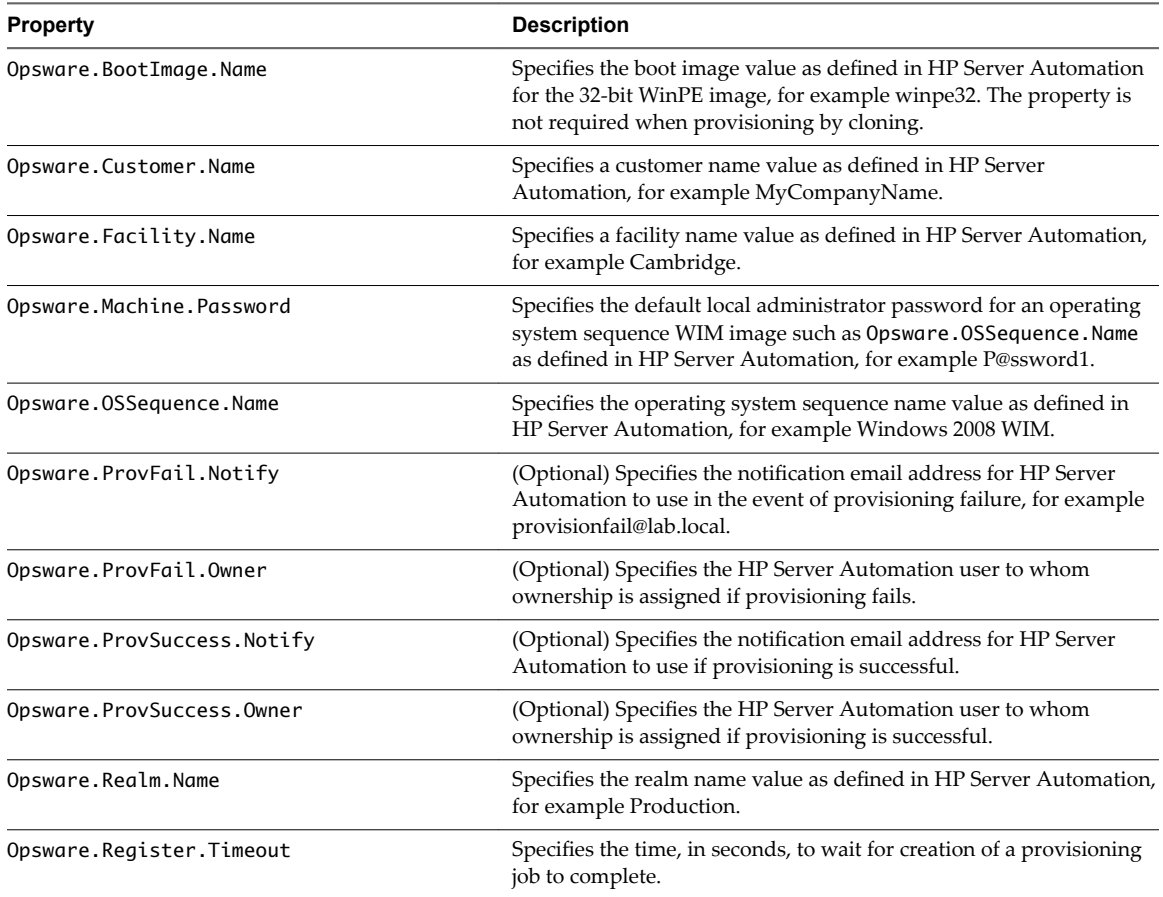

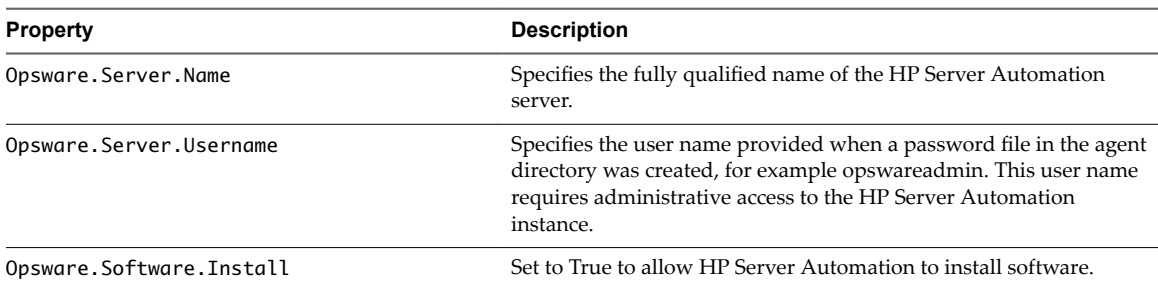

<span id="page-60-0"></span>**Table 3**‑**10.** Custom Properties O Table (Continued)

# **Custom Properties P Table**

This section lists vRealize Automation custom properties that begin with the letter P.

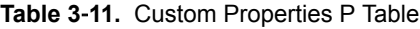

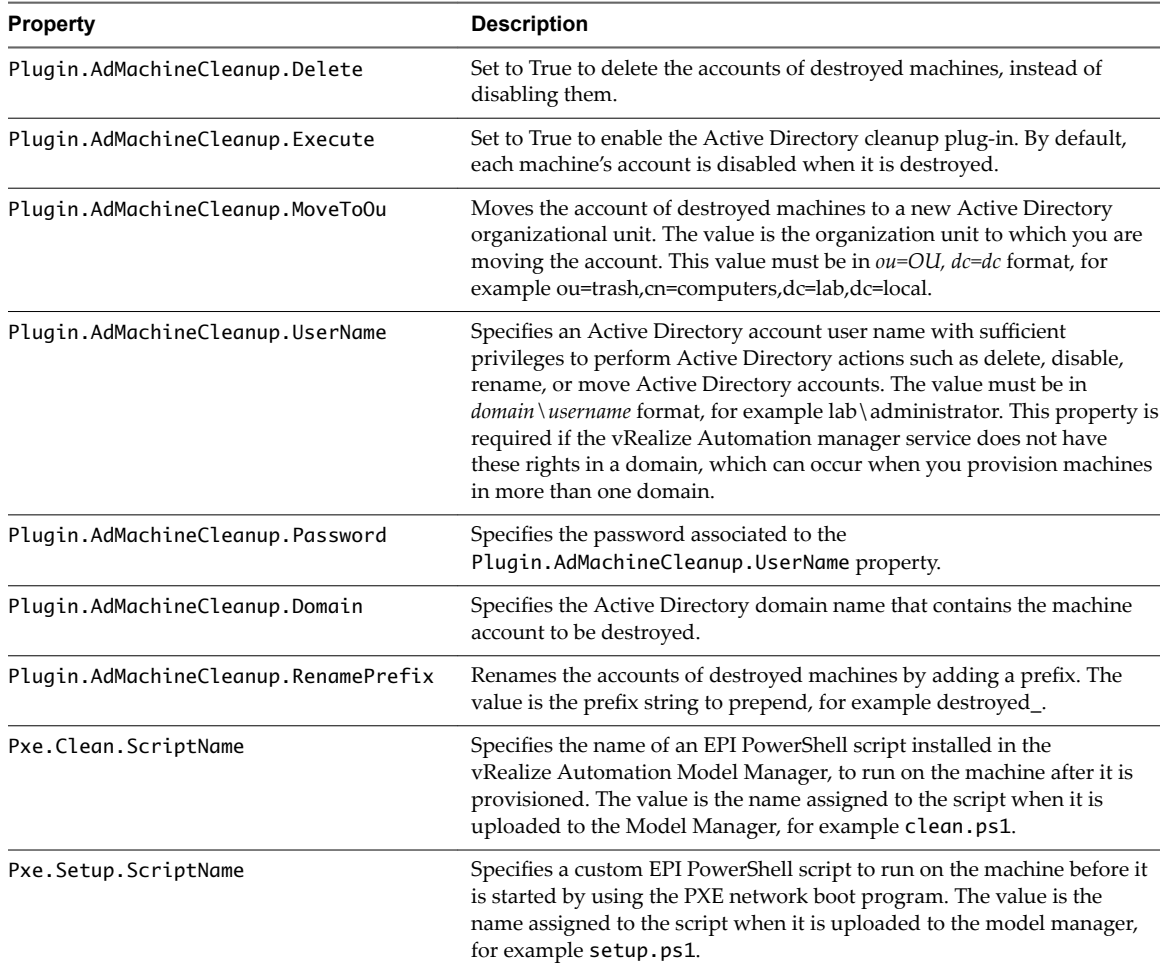

# <span id="page-61-0"></span>**Custom Properties R Table**

This section lists vRealize Automation custom properties that begin with the letter R.

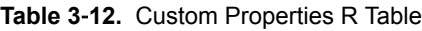

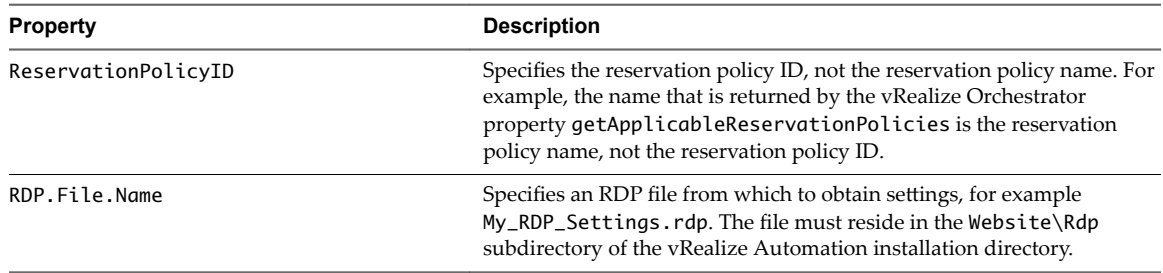

#### **Custom Properties S Table**

This section lists vRealize Automation custom properties that begin with the letter S.

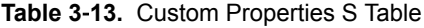

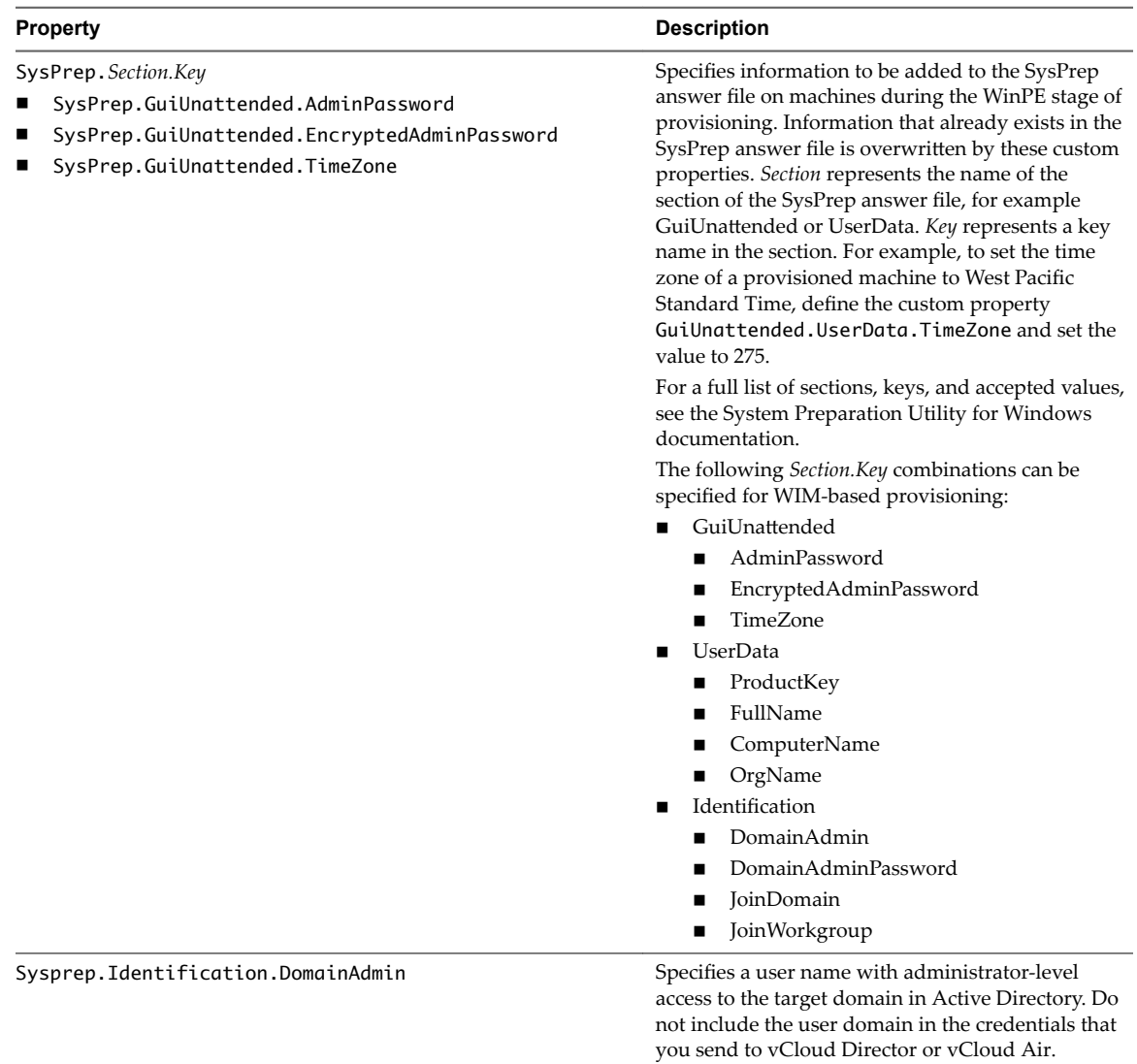

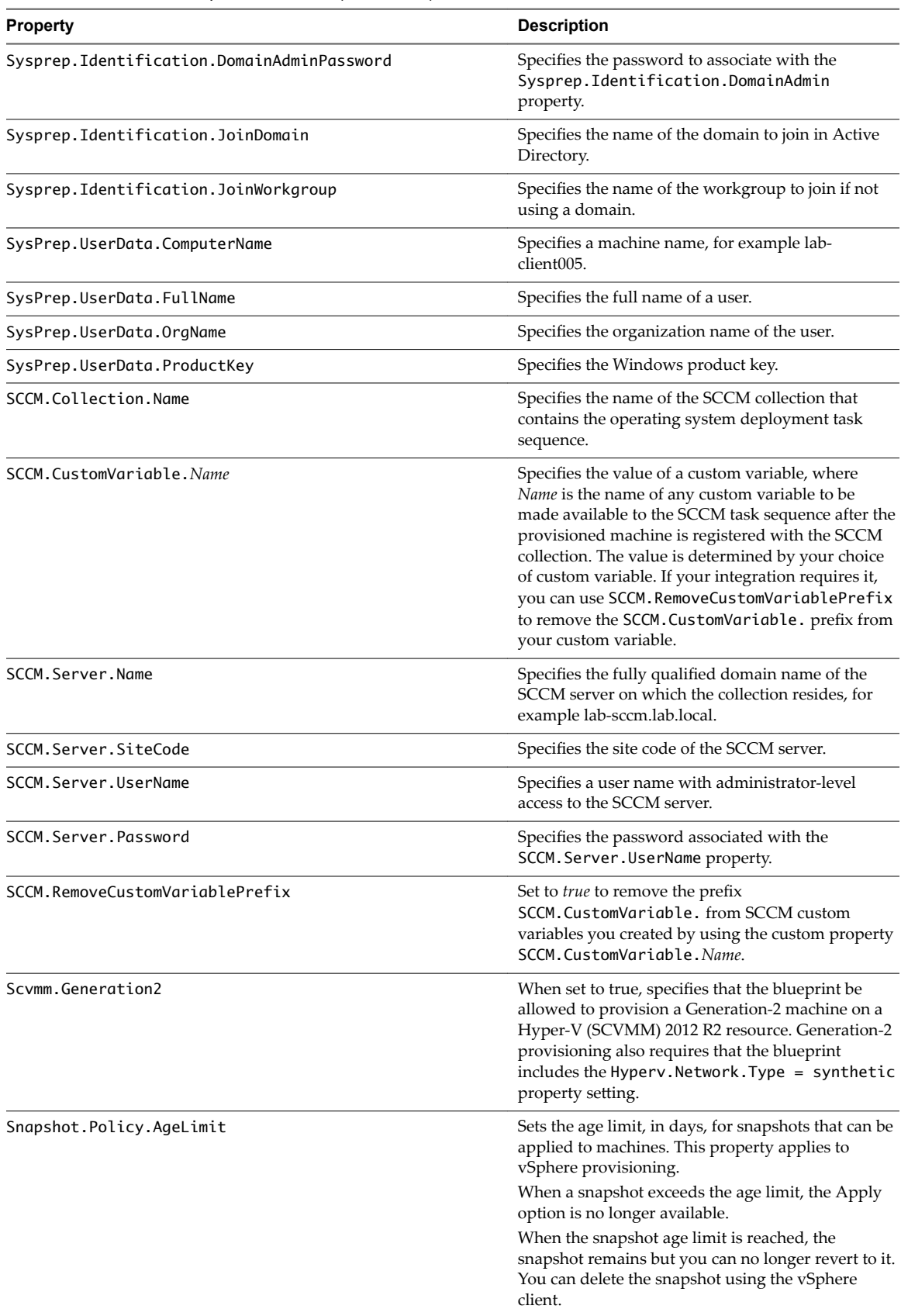

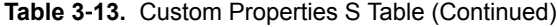

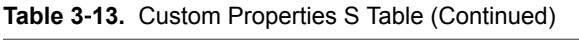

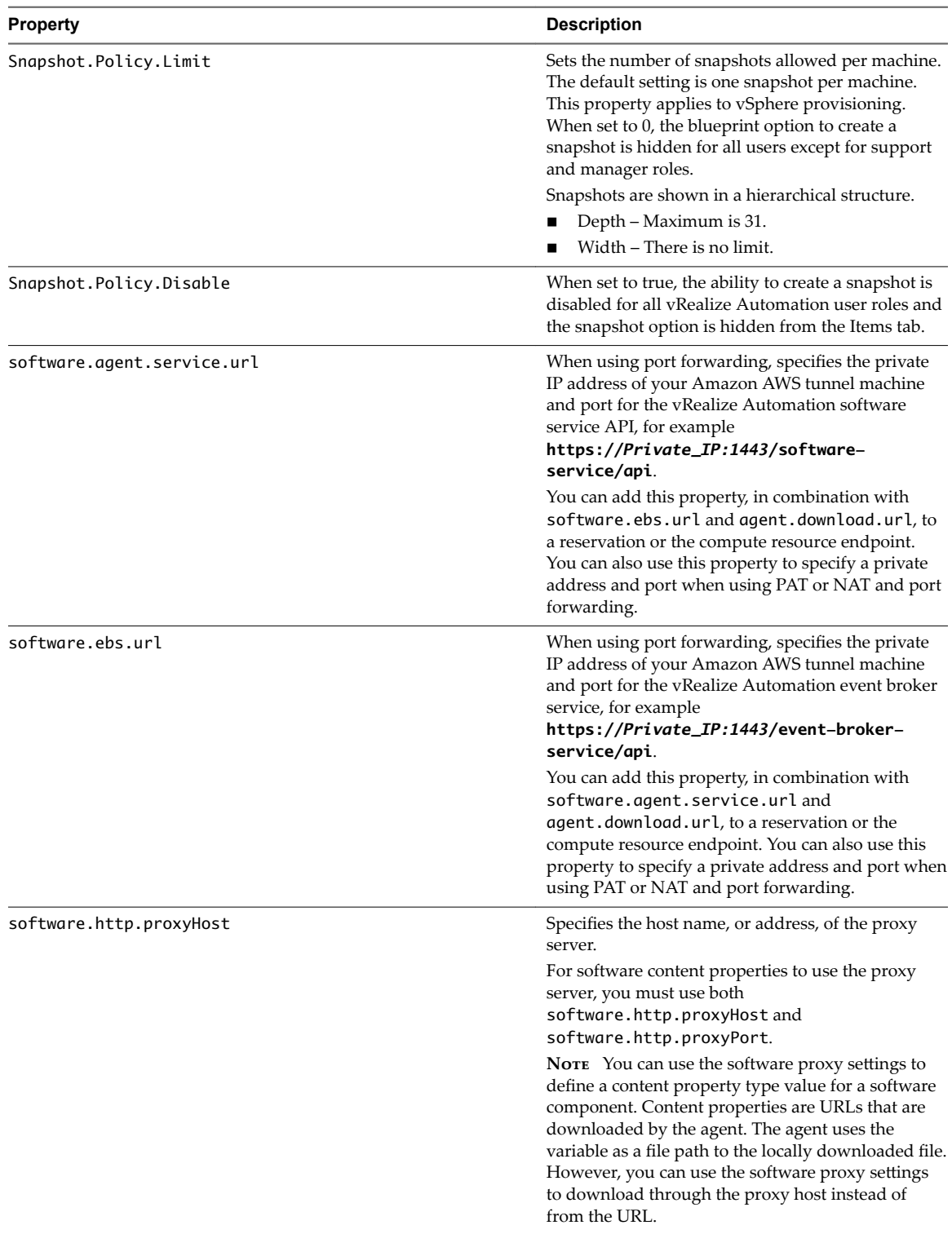

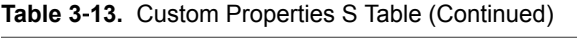

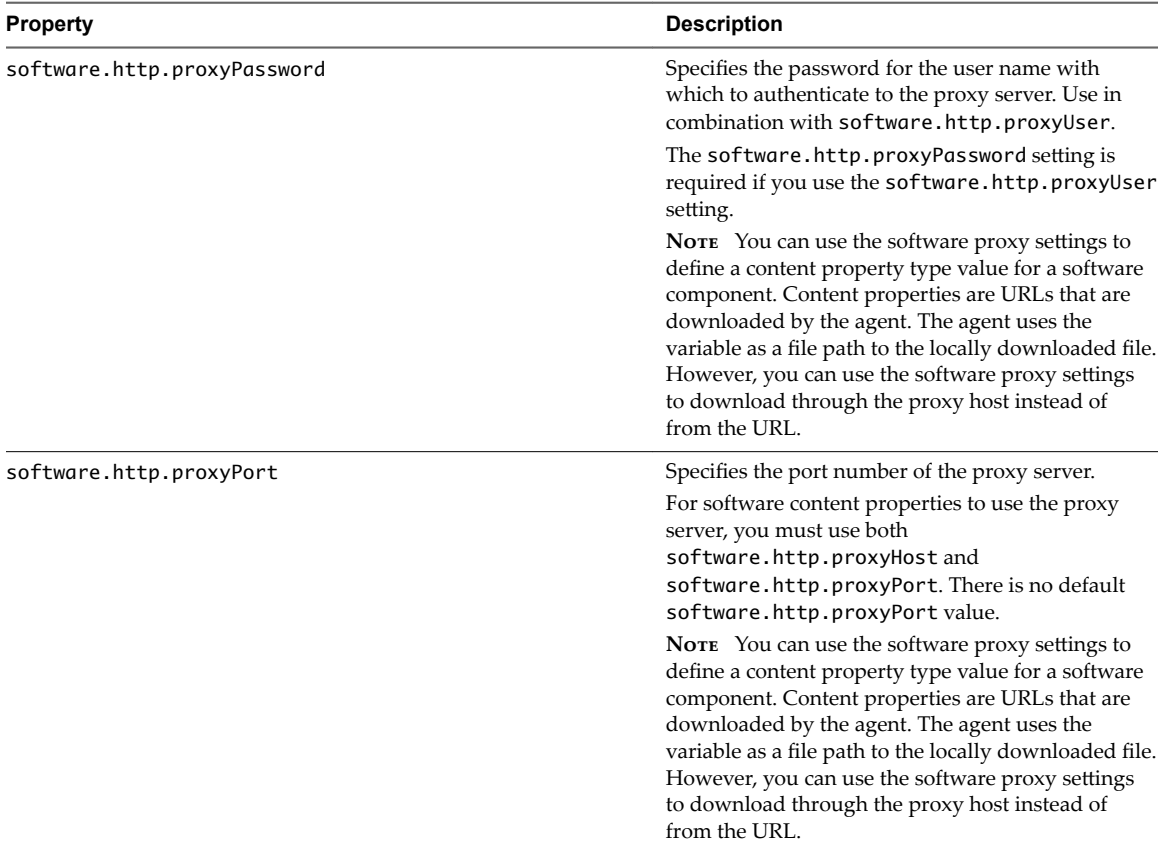

<span id="page-65-0"></span>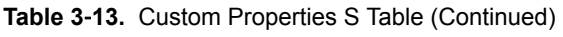

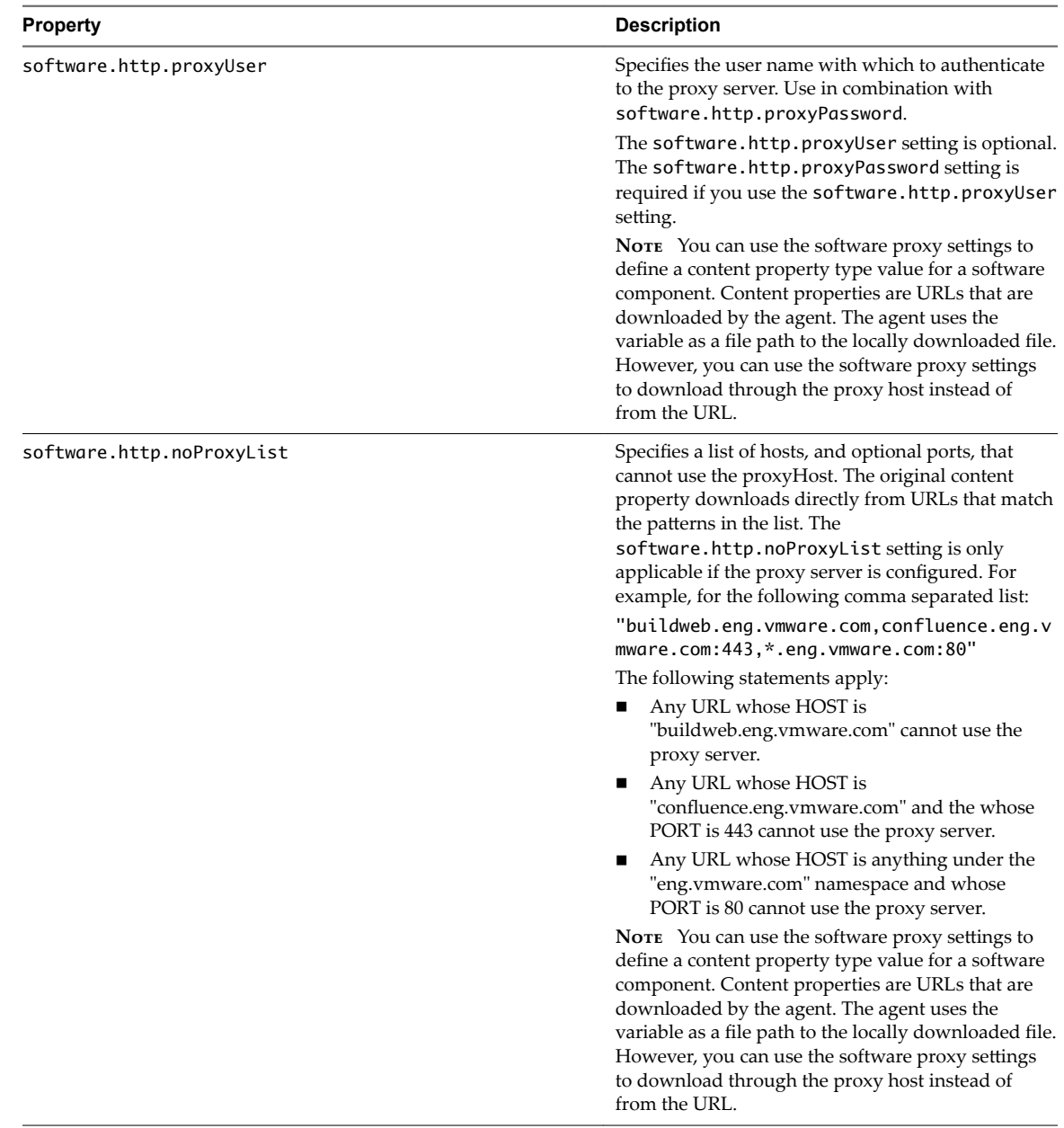

#### **Custom Properties V Table**

This section lists vRealize Automation custom properties that begin with the letter V.

Although general support for VMware vCloud  $^{\circledR}$  Networking and Security <sup>TM</sup> 5.5.x (vCNS) ended in September 2016, the VCNS custom properties continue to be valid for VMware NSX<sup>TM</sup> purposes. See the VMware Knowledge Base article *End of Availability and End of General Support for VMware vCloud Networking and Security 5.5.x (2144733)* at http://kb.vmware.com/kb/2144733 for more information.

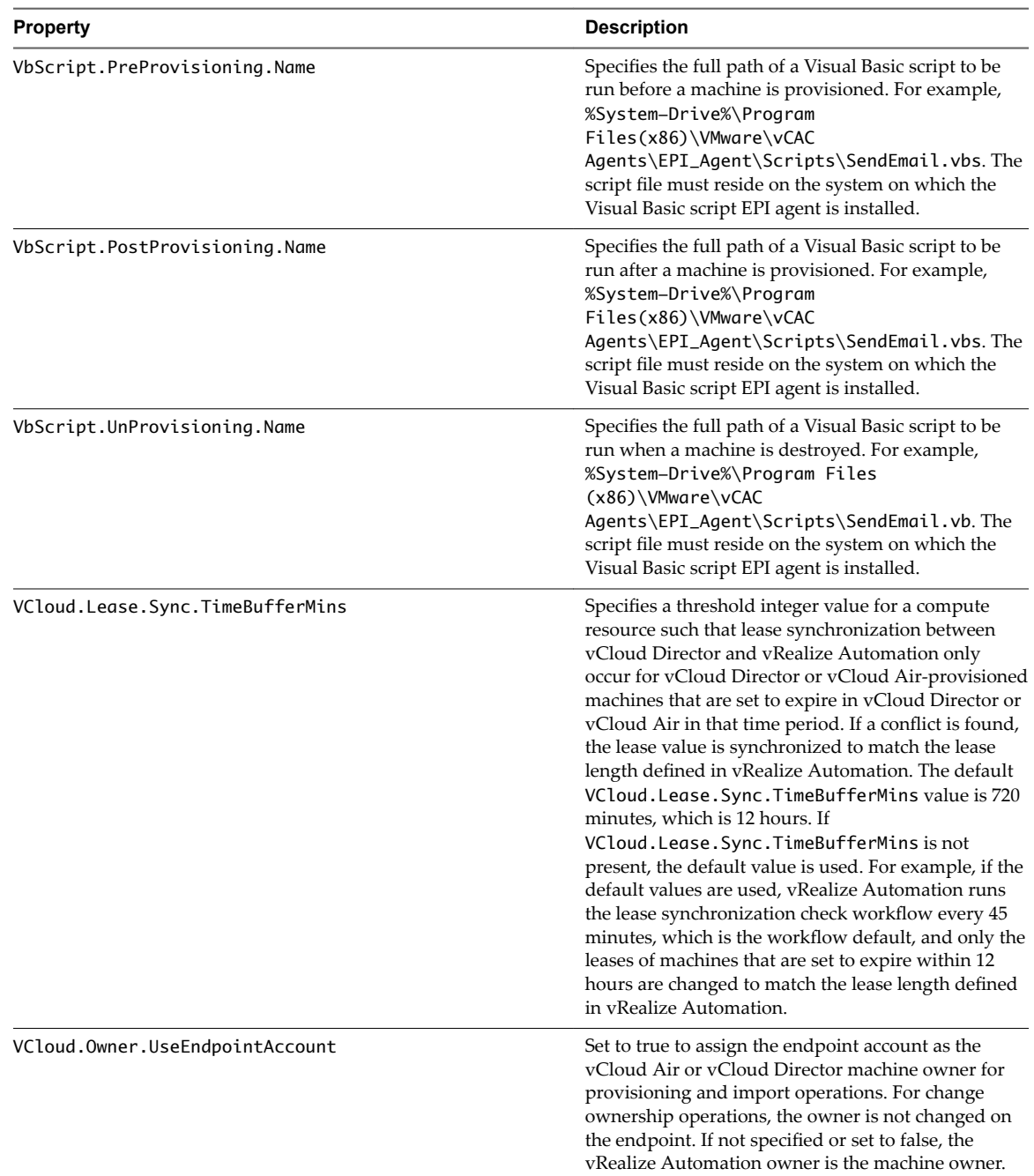

#### **Table 3**‑**14.** Custom Properties V Table

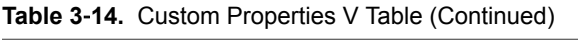

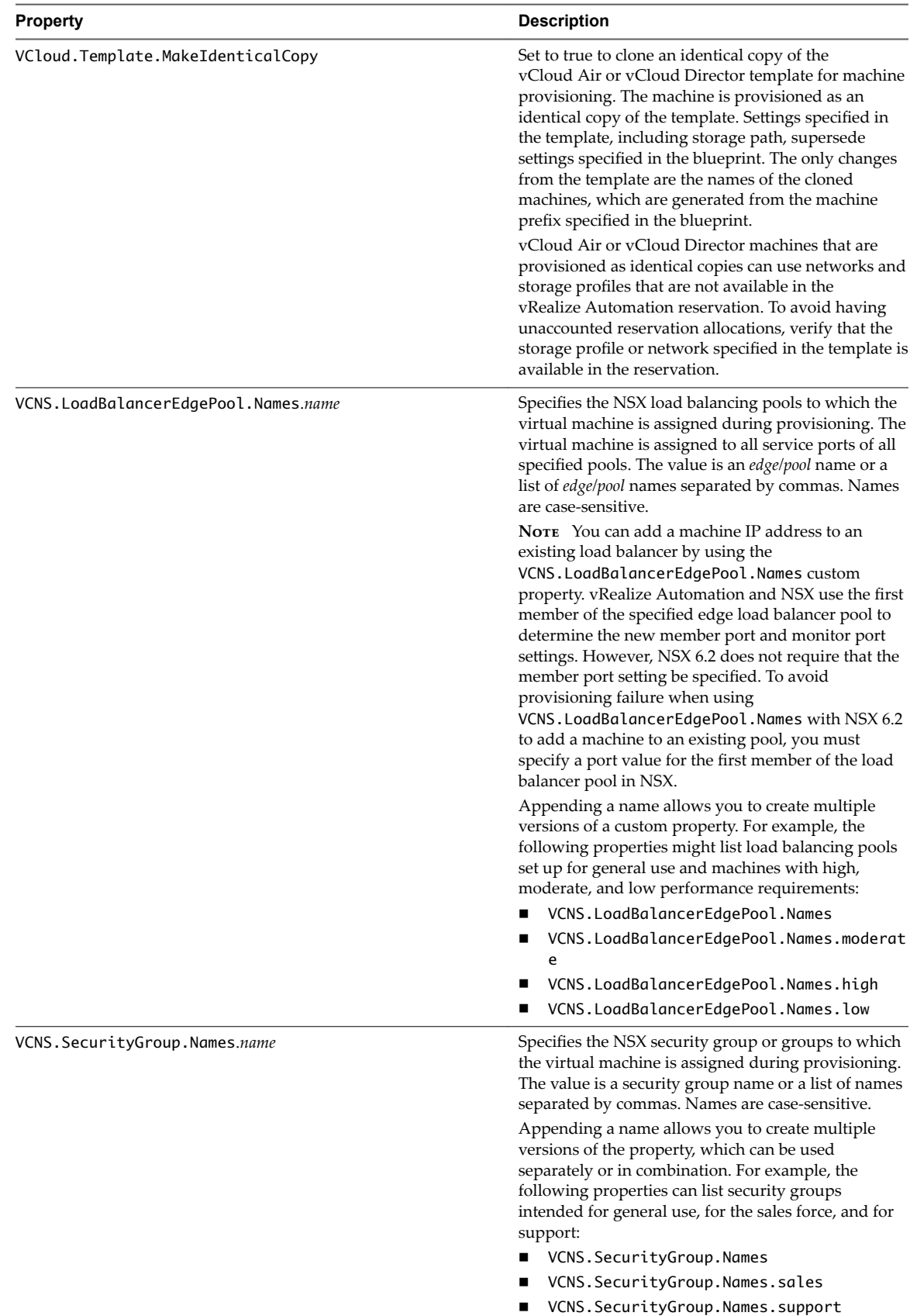

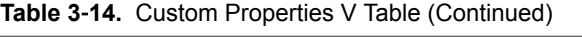

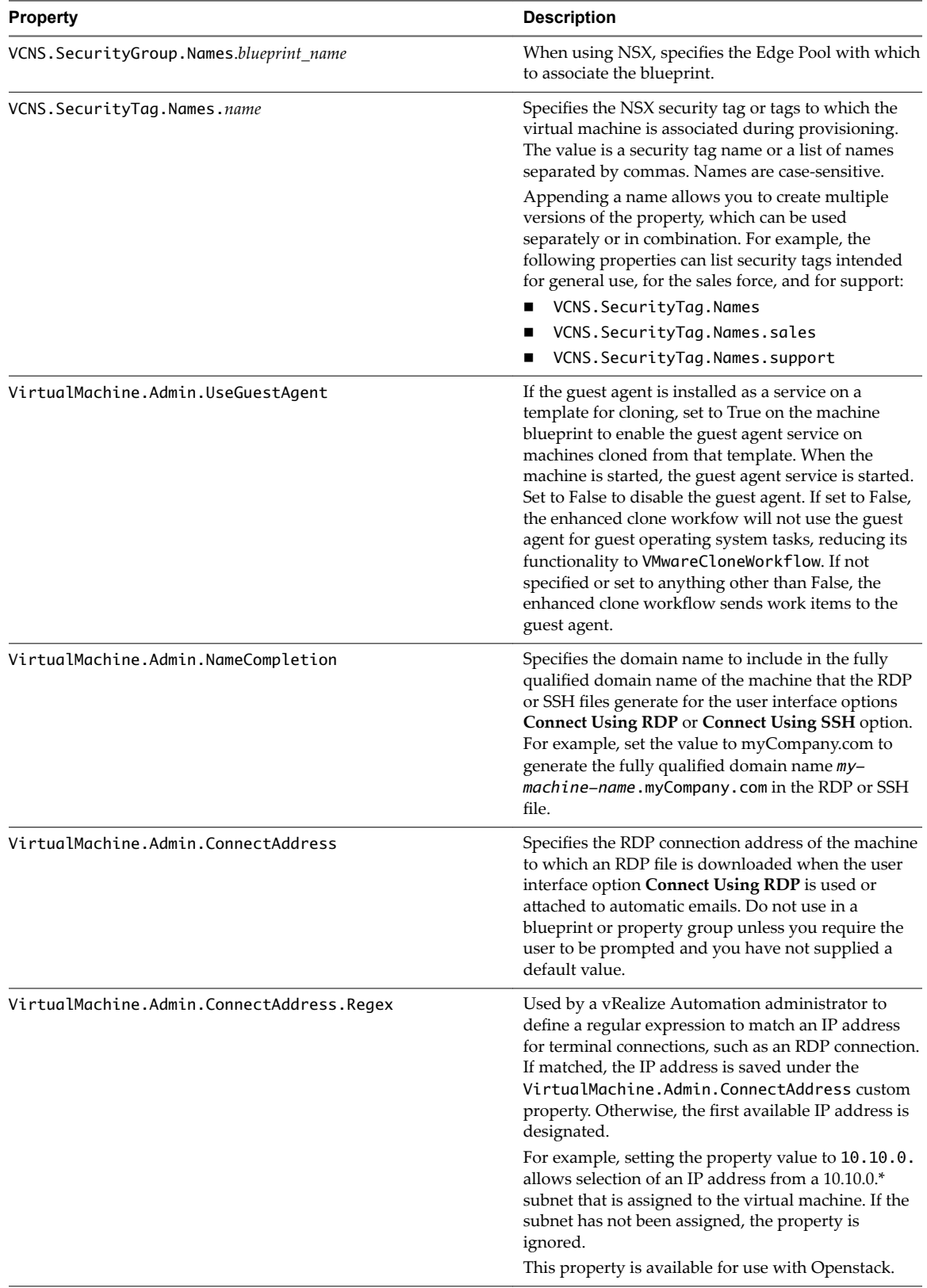

| <b>Property</b>                            | <b>Description</b>                                                                                                    |
|--------------------------------------------|----------------------------------------------------------------------------------------------------|
| VirtualMachine.Admin.ThinProvision         | Determines whether thin provisioning is used on<br>ESX compute resources using local or iSCSI storage.<br>Set to True to use thin provisioning. Set to False to<br>use standard provisioning. This property is for<br>virtual provisioning.                                                                                                    |
| VirtualMachine.Admin.CustomizeGuestOSDelay | Specifies the time to wait after customization is<br>complete and before starting the guest operating<br>system customization. The value must be in<br>HH:MM:SS format. If the value is not set, the default<br>value is one minute $(00:01:00)$ . If you choose not to<br>include this custom property, provisioning can fail if<br>the virtual machine reboots before guest agent work<br>items are completed, causing provisioning to fail.                                                                                                    |
| VirtualMachine.Admin.NetworkInterfaceType  | Indicates the network adapter type that is supported<br>and emulated by the guest operating system. Use to<br>create a new virtual machine and assign a specific<br>adapter type for a template cloning operation. Use to<br>modify the network settings of a newly provisioned<br>virtual machine. The following options are available:<br>E1000 (default)<br>■<br>VirtIO<br><b>RTL8139</b><br>RTL8139 VirtIO                                                                                                    |
| VirtualMachine.Admin.Name                  | Specifies the generated machine name for vSphere,<br>for example CodyVM01. When creating custom<br>workflows or plug-ins for customizing a virtual<br>machine name, set this property to match the name<br>of the virtual machine. This is an internal input<br>property for the agent to name the virtual machine.<br>NOTE This property is for vSphere only.<br>The value specified in the blueprint has no effect on<br>this property. This property is not intended to be<br>used to prompt the user. Use the HostName property<br>to prompt the user. If the property is set at runtime,<br>the container name that is created in the hypervisor<br>might not match the item record name. |
| VirtualMachine.Admin.UUID                  | Specifies the UUID of the machine. The guest agent<br>records the value when the machine is created. The<br>value becomes read-only. The value in the blueprint<br>or property group has no effect on this property.                                                                                                    |
| VirtualMachine.Admin.AgentID               | Specifies the UUID of the guest agent. The guest<br>agent recorsd the value when the machine is created.<br>The value becomes read-only. The value in the<br>blueprint or property group has no effect on this<br>property.                                                                                                    |
| VirtualMachine.Admin.Owner                 | Specifies the user name of the machine owner.                                                                                                    |
| VirtualMachine.Admin.Approver              | Specifies the user name of the group manager who<br>approved the machine request.                                                                                                    |
| VirtualMachine.Admin.Description           | Specifies the description of the machine as entered or<br>modified by its owner or an administrator.                                                                                                    |
| VirtualMachine.Admin.EncryptPasswords      | If set to True, specifies that the administrator<br>passwords are encrypted.                                                                                                    |

**Table 3**‑**14.** Custom Properties V Table (Continued)

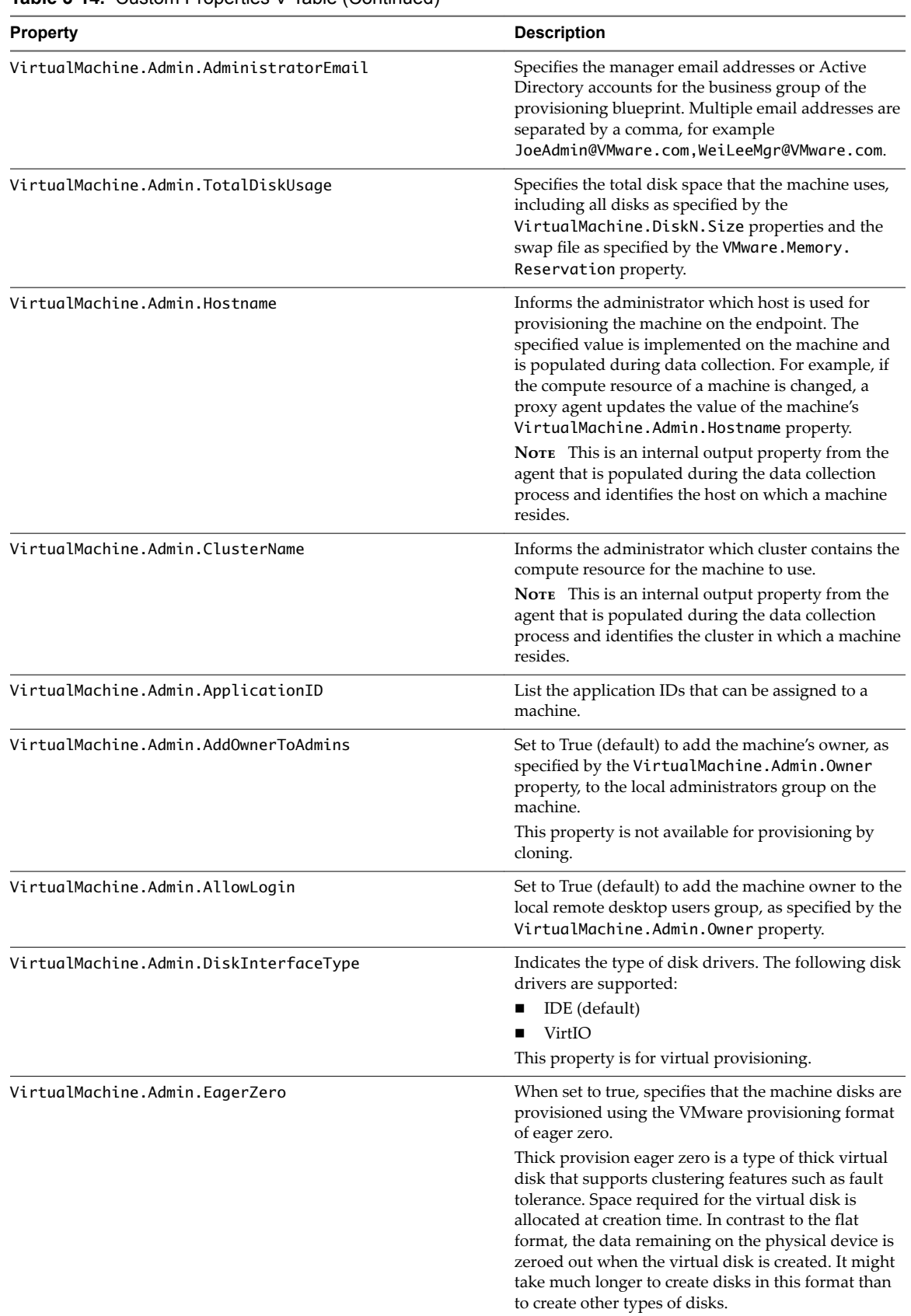

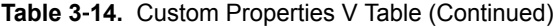

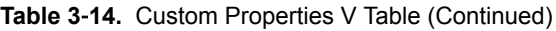

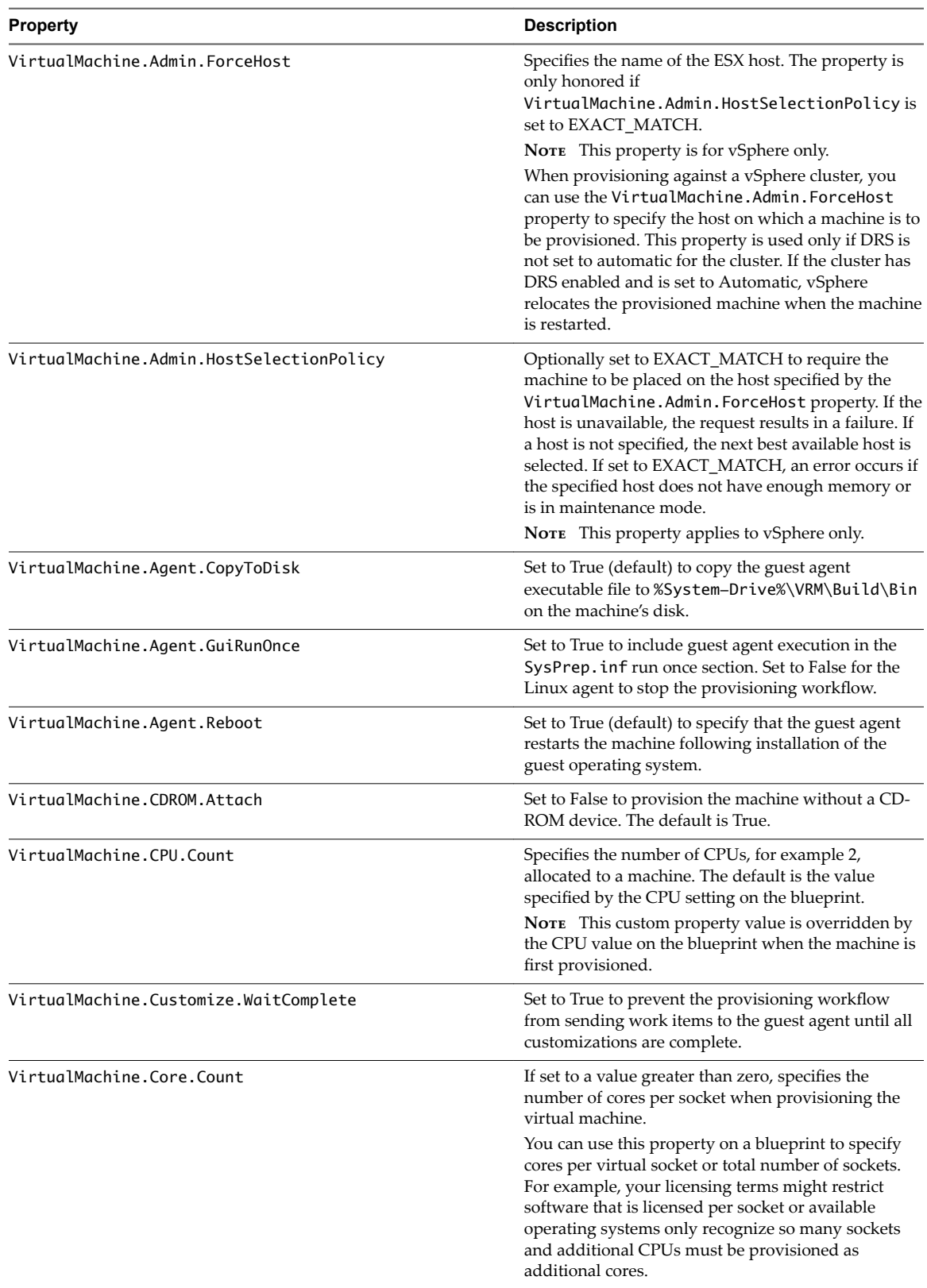
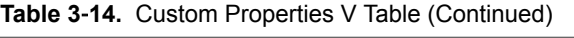

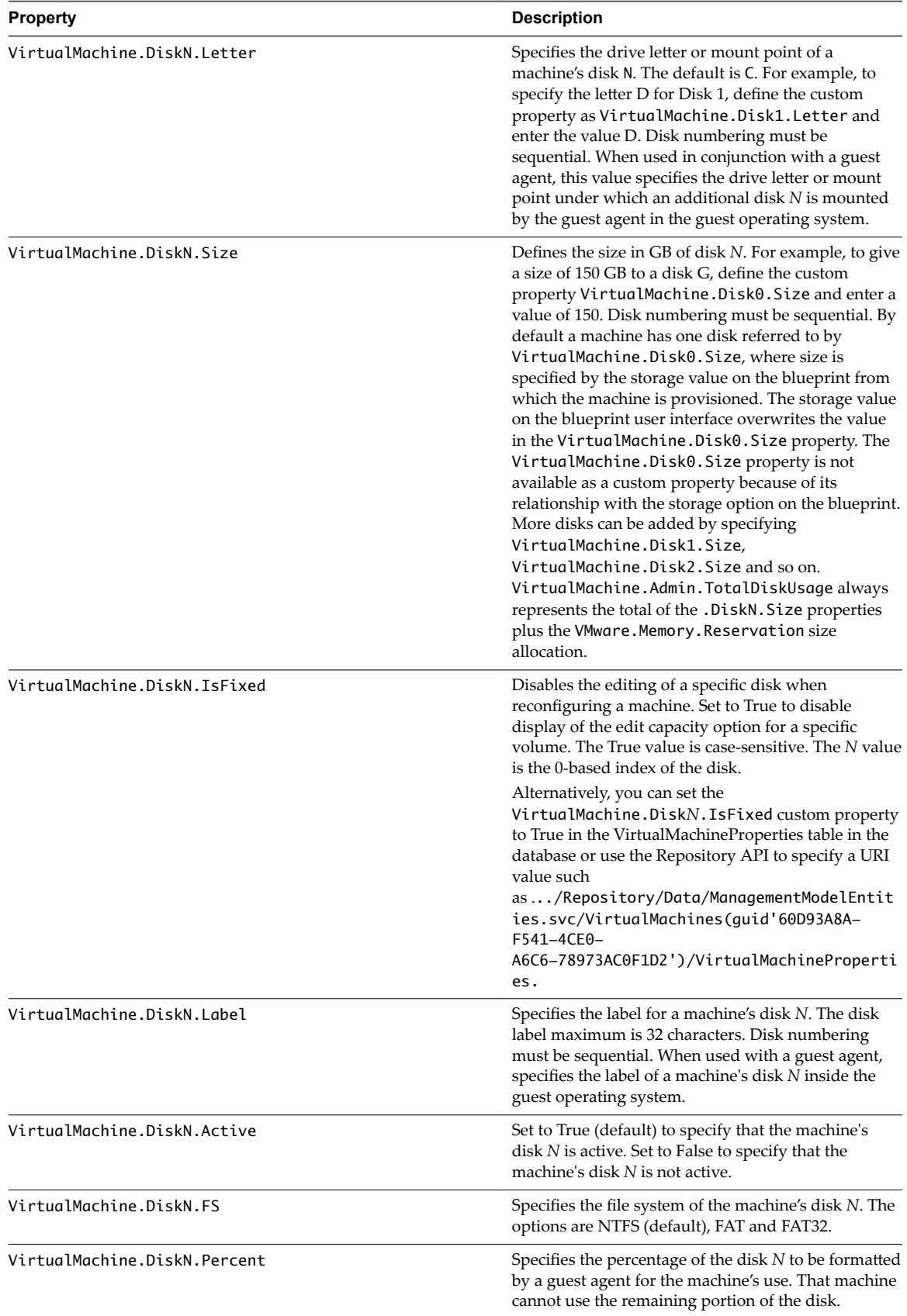

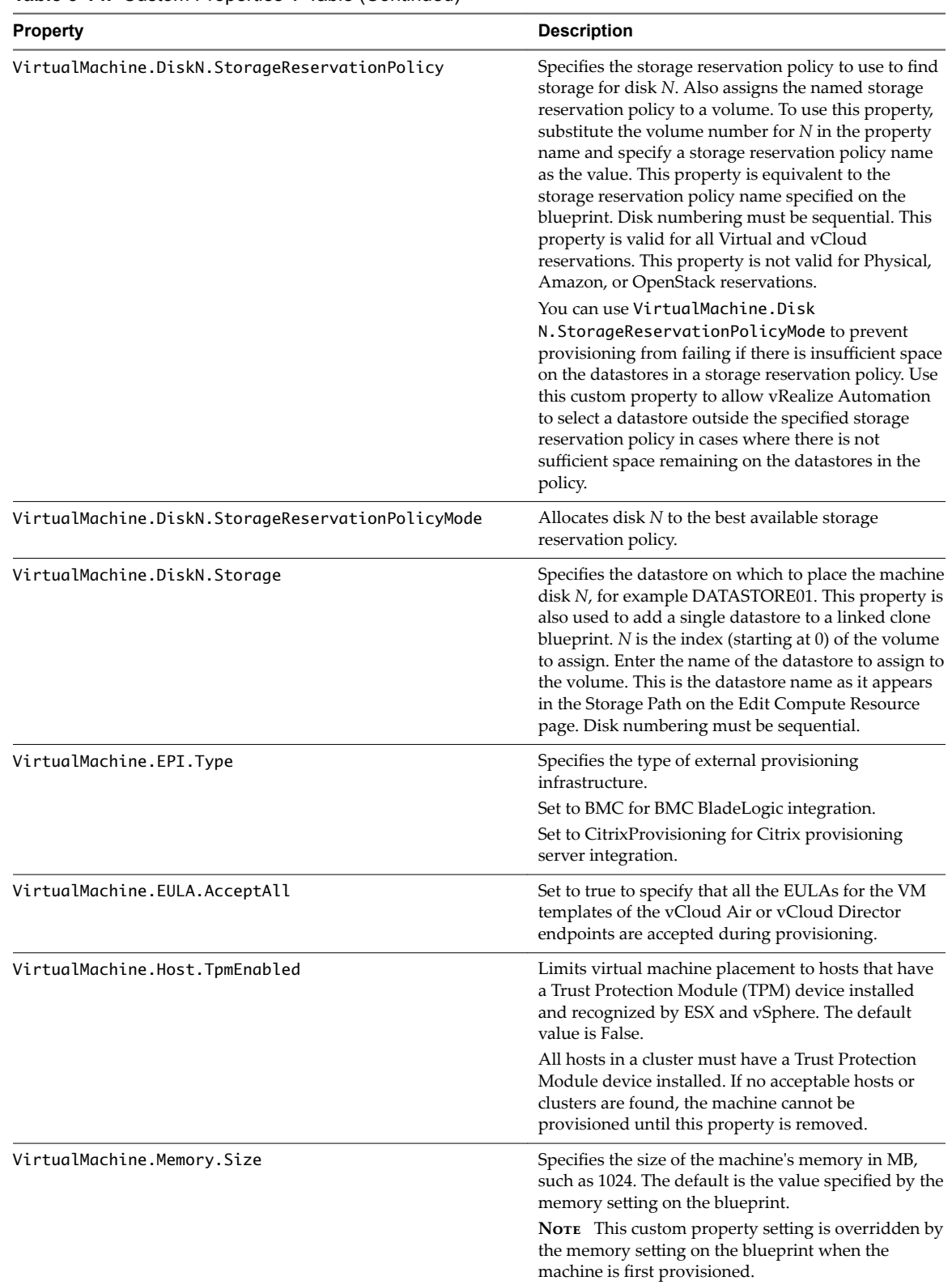

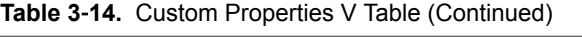

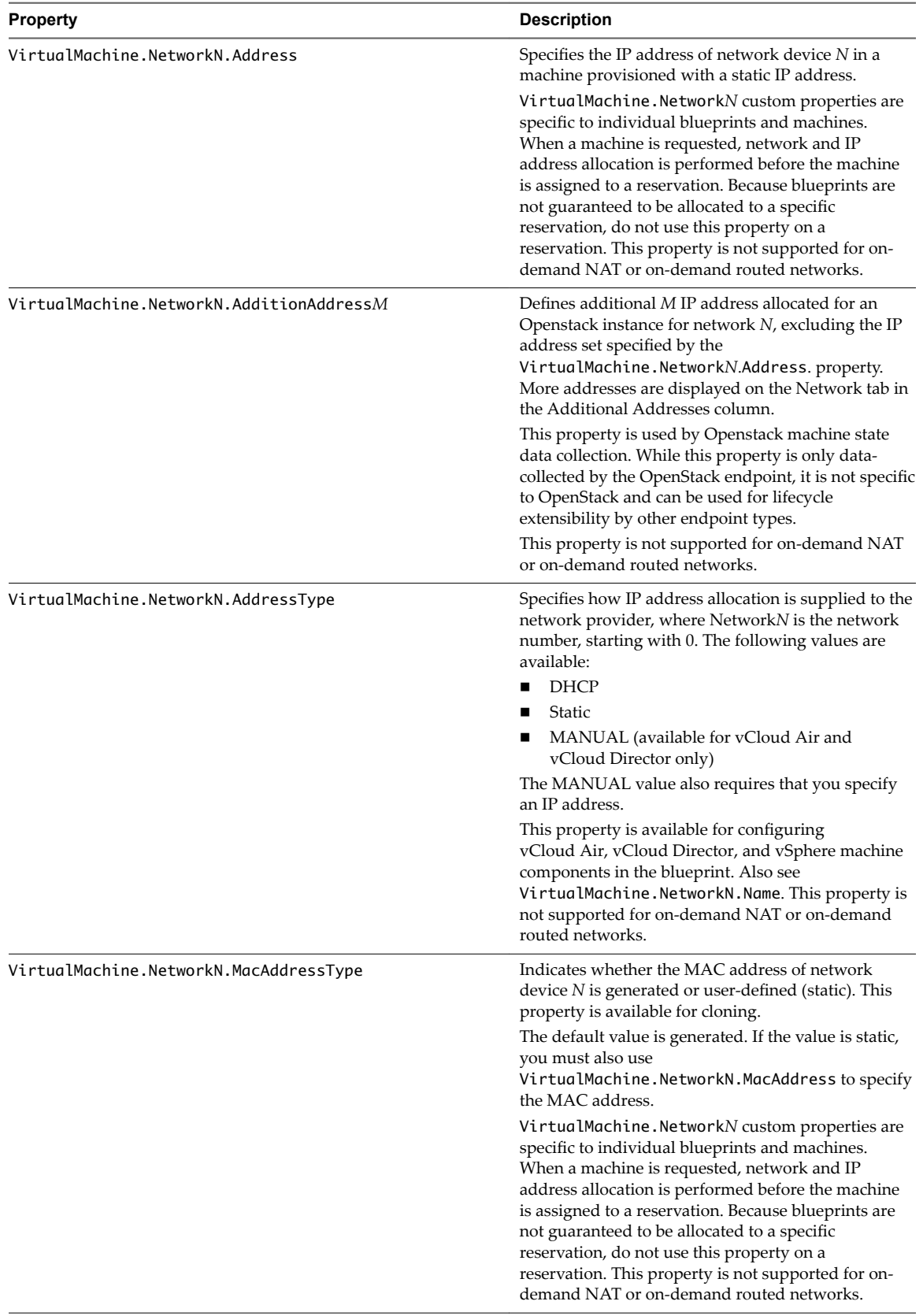

| <b>Property</b>                    | <b>Description</b>                                                                                                    |
|------------------------------------|----------------------------------------------------------------------------------------------------|
| VirtualMachine.NetworkN.MacAddress | Specifies the MAC address of a network device N.<br>This property is available for cloning.<br>If the value of<br>VirtualMachine.NetworkN.MacAddressType is<br>generated, this property contains the generated<br>address.<br>If the value of<br>VirtualMachine.NetworkN.MacAddressType is<br>static, this property specifies the MAC address. For<br>virtual machines provisioned on ESX server hosts,<br>the address must be in the range specified by<br>VMware. For details, see vSphere documentation.<br>VirtualMachine.NetworkN custom properties are<br>specific to individual blueprints and machines.<br>When a machine is requested, network and IP<br>address allocation is performed before the machine<br>is assigned to a reservation. Because blueprints are<br>not guaranteed to be allocated to a specific<br>reservation, do not use this property on a<br>reservation. This property is not supported for on-<br>demand NAT or on-demand routed networks. |
| VirtualMachine.NetworkN.Name       | Specifies the name of the network to connect to, for<br>example the network device $N$ to which a machine is<br>attached. This is equivalent to a network interface<br>card (NIC).<br>By default, a network is assigned from the network<br>paths available on the reservation on which the<br>machine is provisioned. Also see<br>VirtualMachine.NetworkN.AddressType.<br>You can ensure that a network device is connected to                                                                                                    |
|                                    | a specific network by setting the value of this<br>property to the name of a network on an available<br>reservation. For example, if you give properties for<br>N= 0 and 1, you get 2 NICs and their assigned value,<br>provided the network is selected in the associated<br>reservation.                                                                                                    |
|                                    | VirtualMachine.NetworkN custom properties are<br>specific to blueprints and machines. When a machine<br>is requested, network and IP address allocation is<br>performed before the machine is assigned to a<br>reservation. Because blueprints are not guaranteed to<br>be allocated to a specific reservation, do not use this<br>property on a reservation.                                                                                                    |
|                                    | You can add this property to a vCloud Air or<br>vCloud Director machine component in a blueprint.<br>This property is not supported for on-demand NAT<br>or on-demand routed networks.                                                                                                    |
| VirtualMachine.NetworkN.PortID     | Specifies the port ID to use for network device N<br>when using a dvPort group with a vSphere<br>distributed switch.                                                                                                    |
|                                    | VirtualMachine.NetworkN custom properties are<br>specific to individual blueprints and machines.<br>When a machine is requested, network and IP<br>address allocation is performed before the machine<br>is assigned to a reservation. Because blueprints are<br>not guaranteed to be allocated to a specific<br>reservation, do not use this property on a<br>reservation. This property is not supported for on-                                                                                                    |

**Table 3**‑**14.** Custom Properties V Table (Continued)

demand NAT or on-demand routed networks.

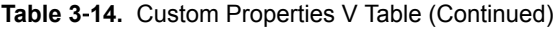

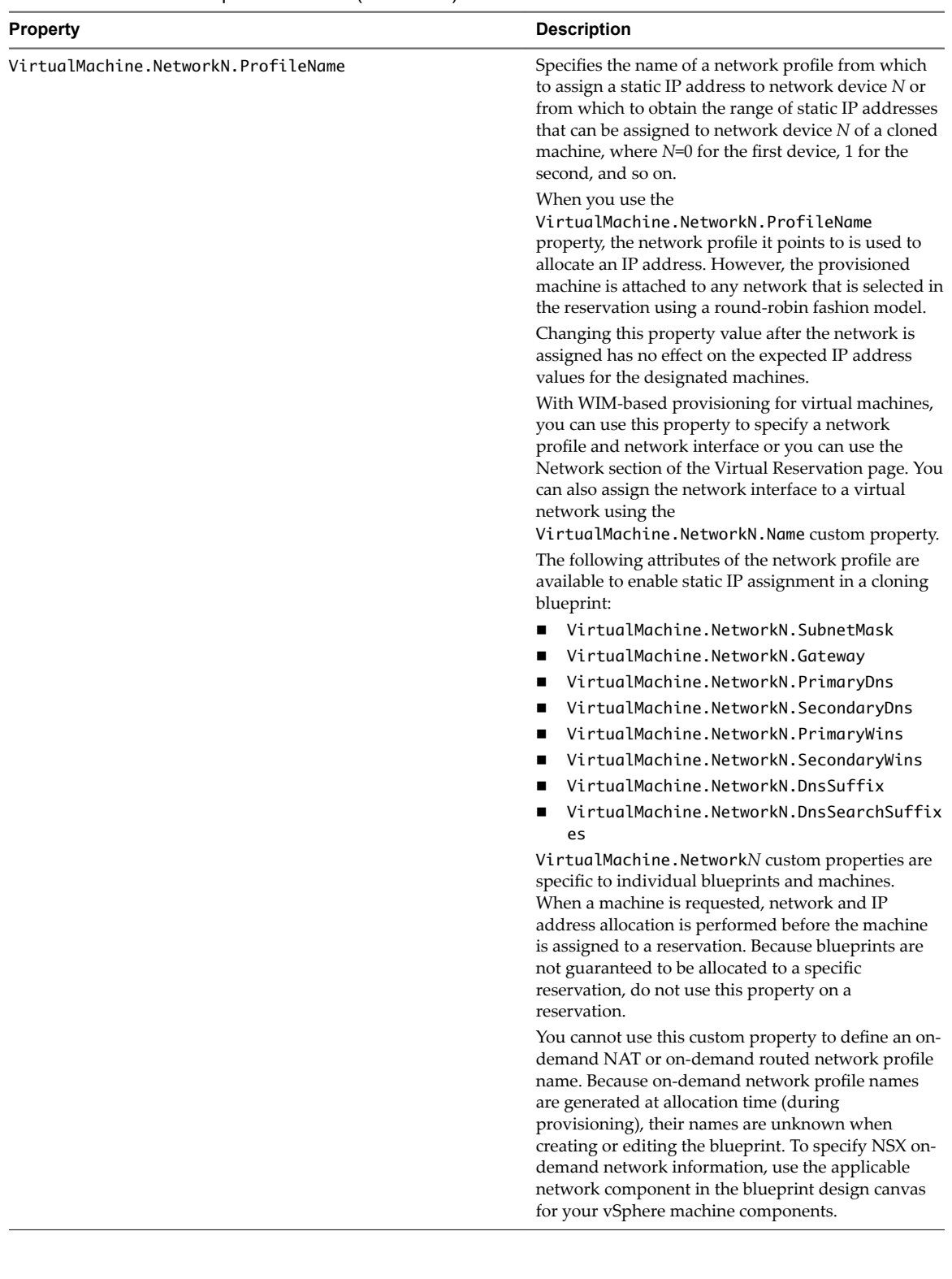

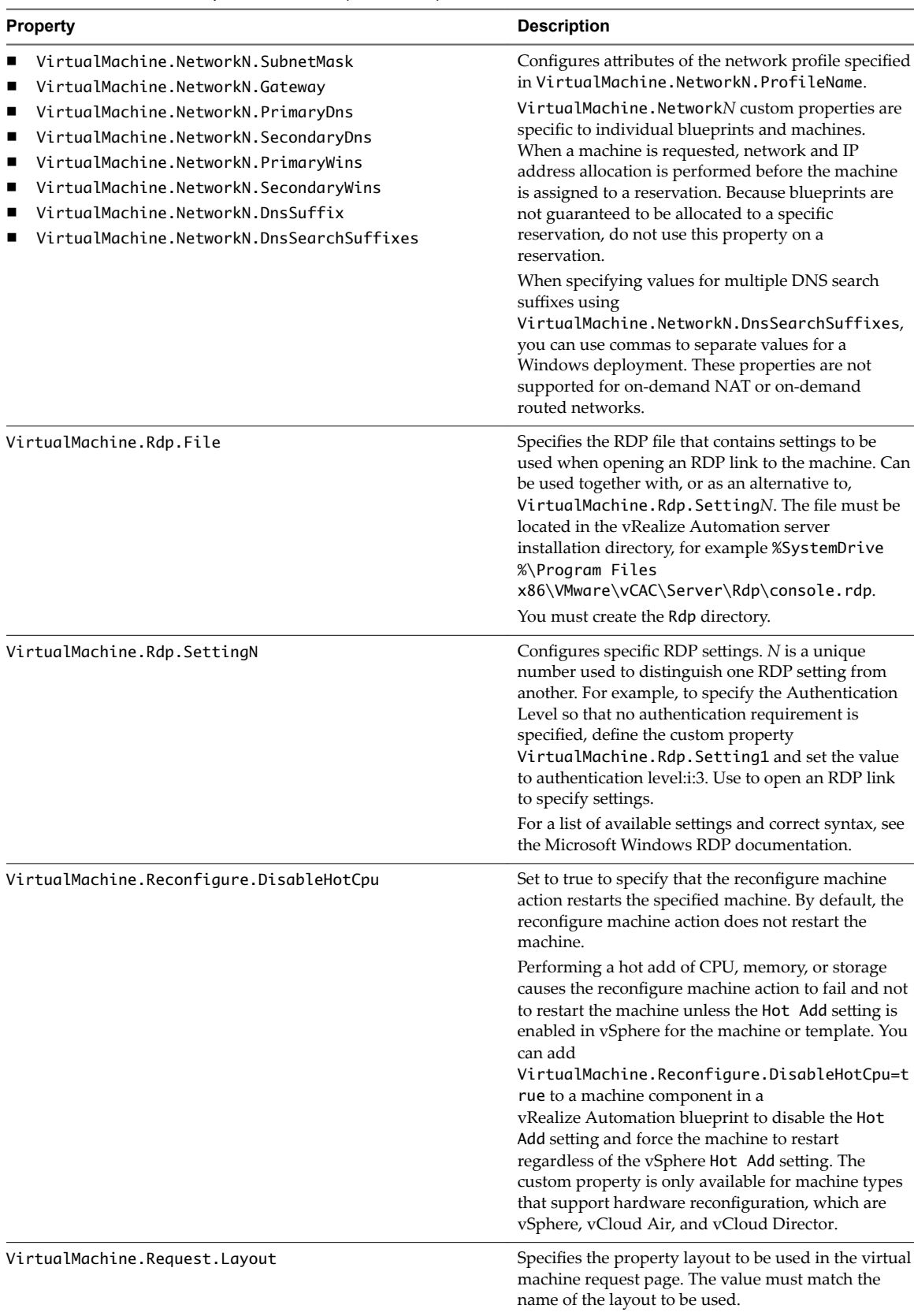

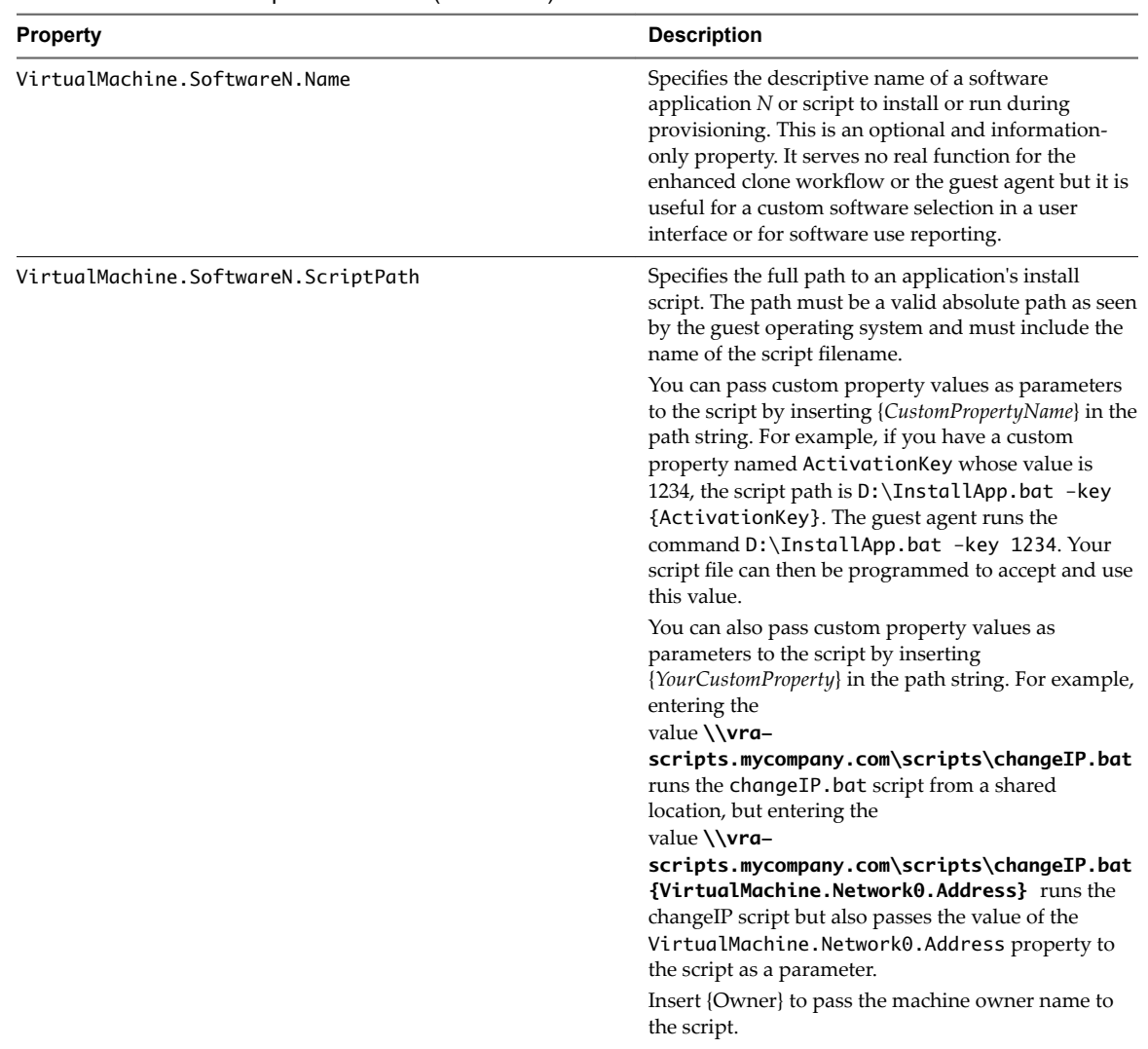

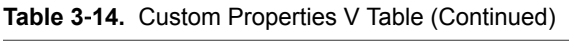

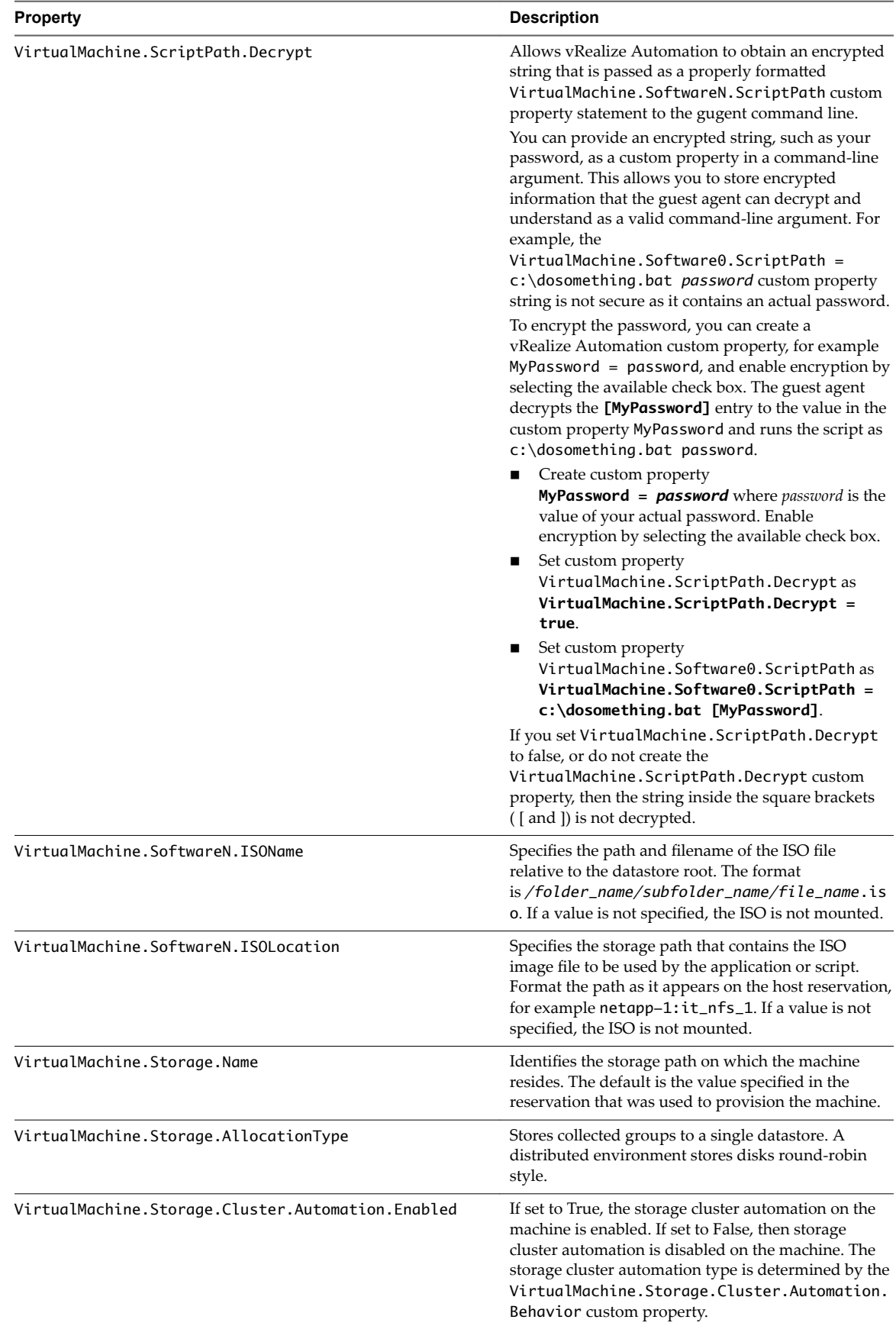

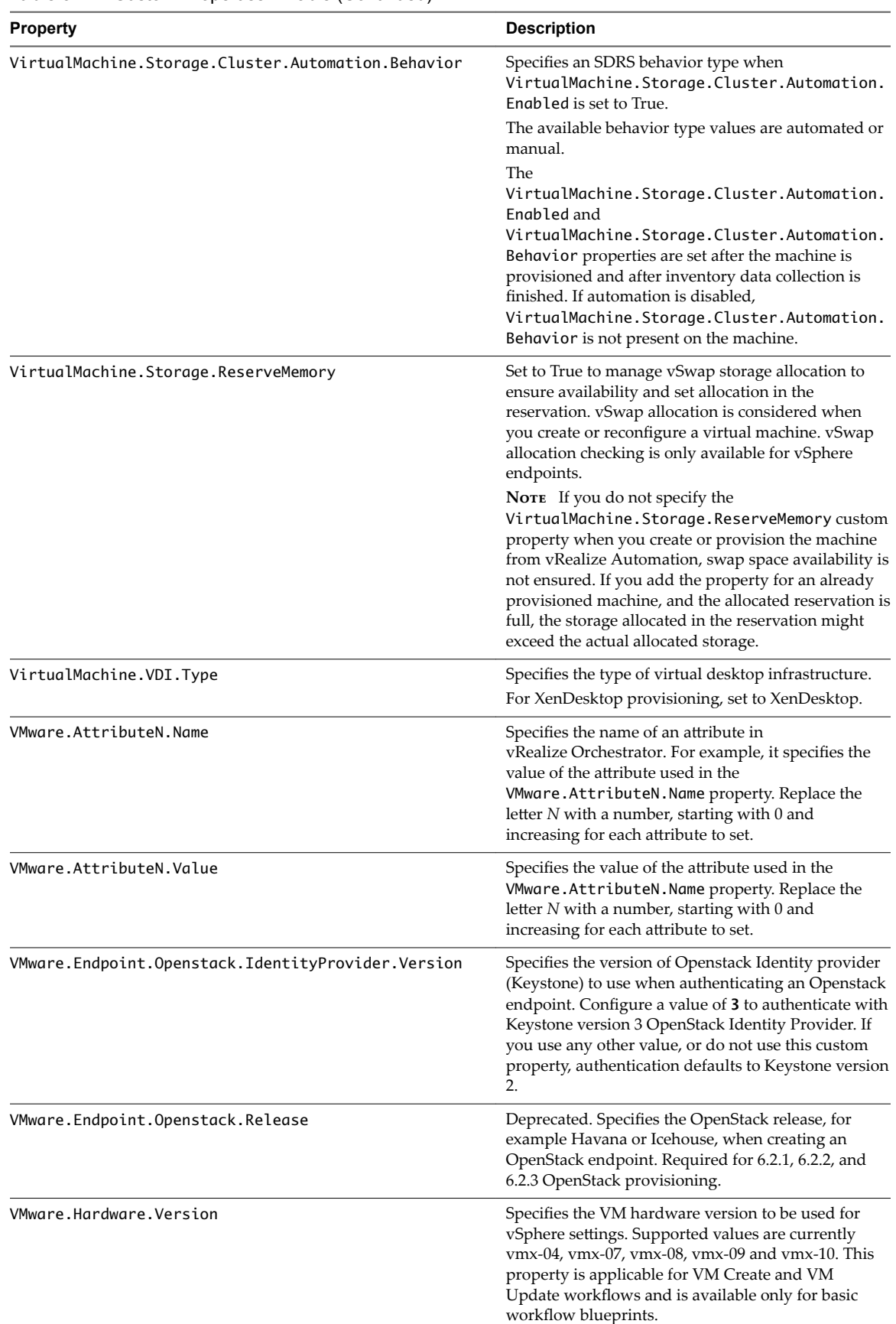

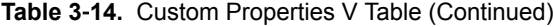

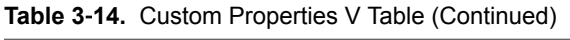

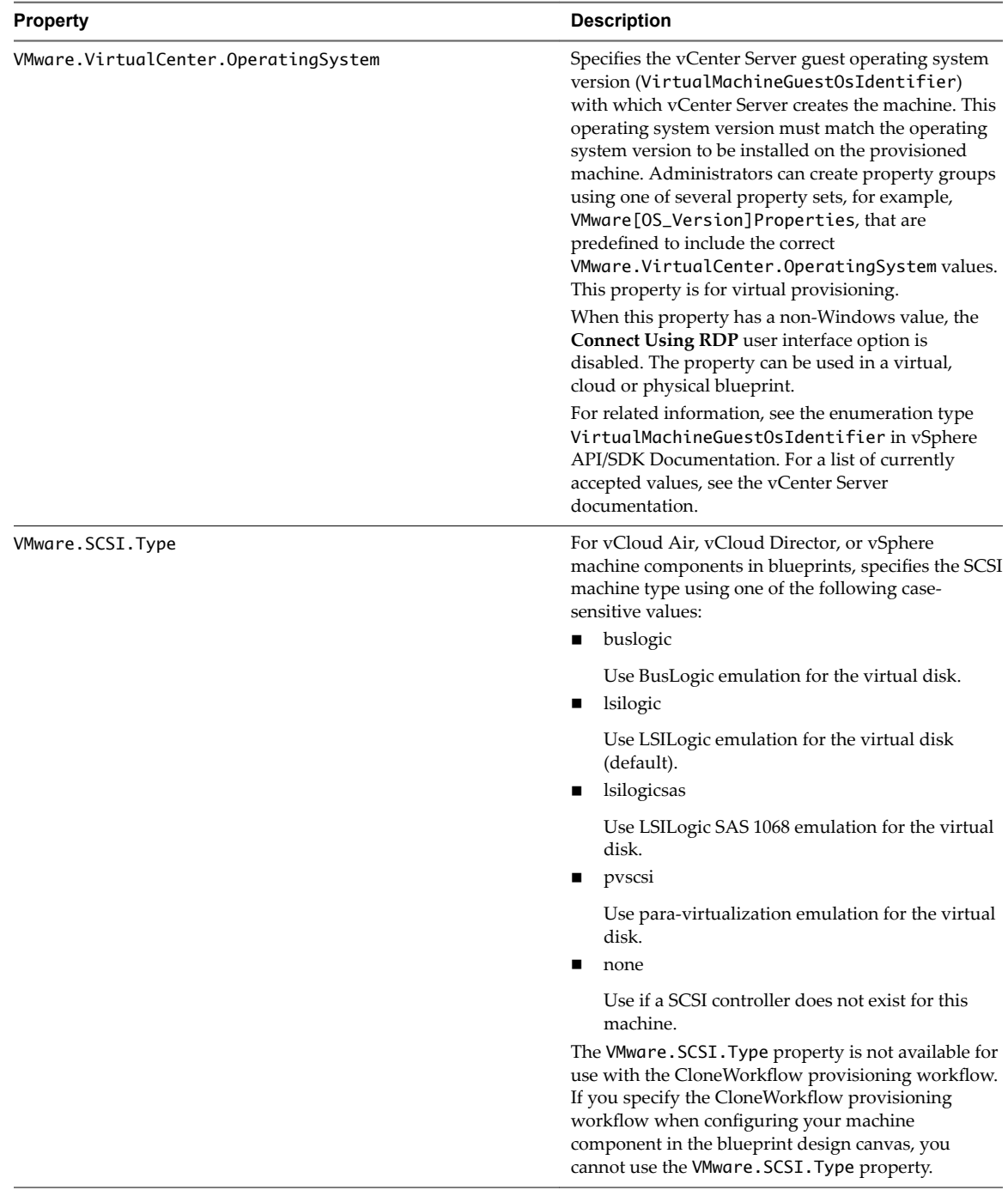

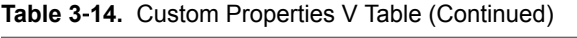

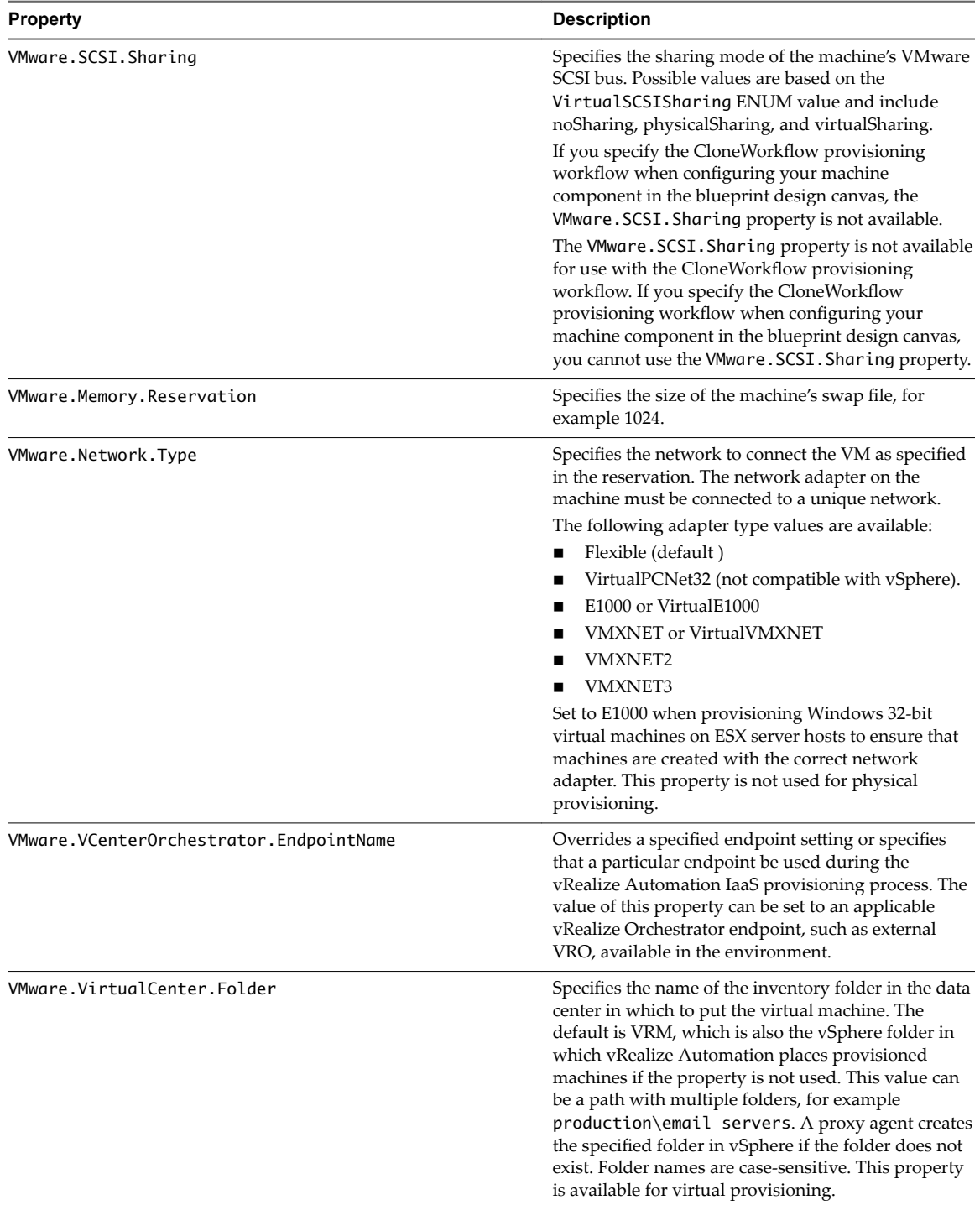

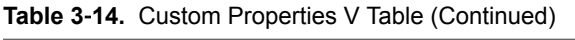

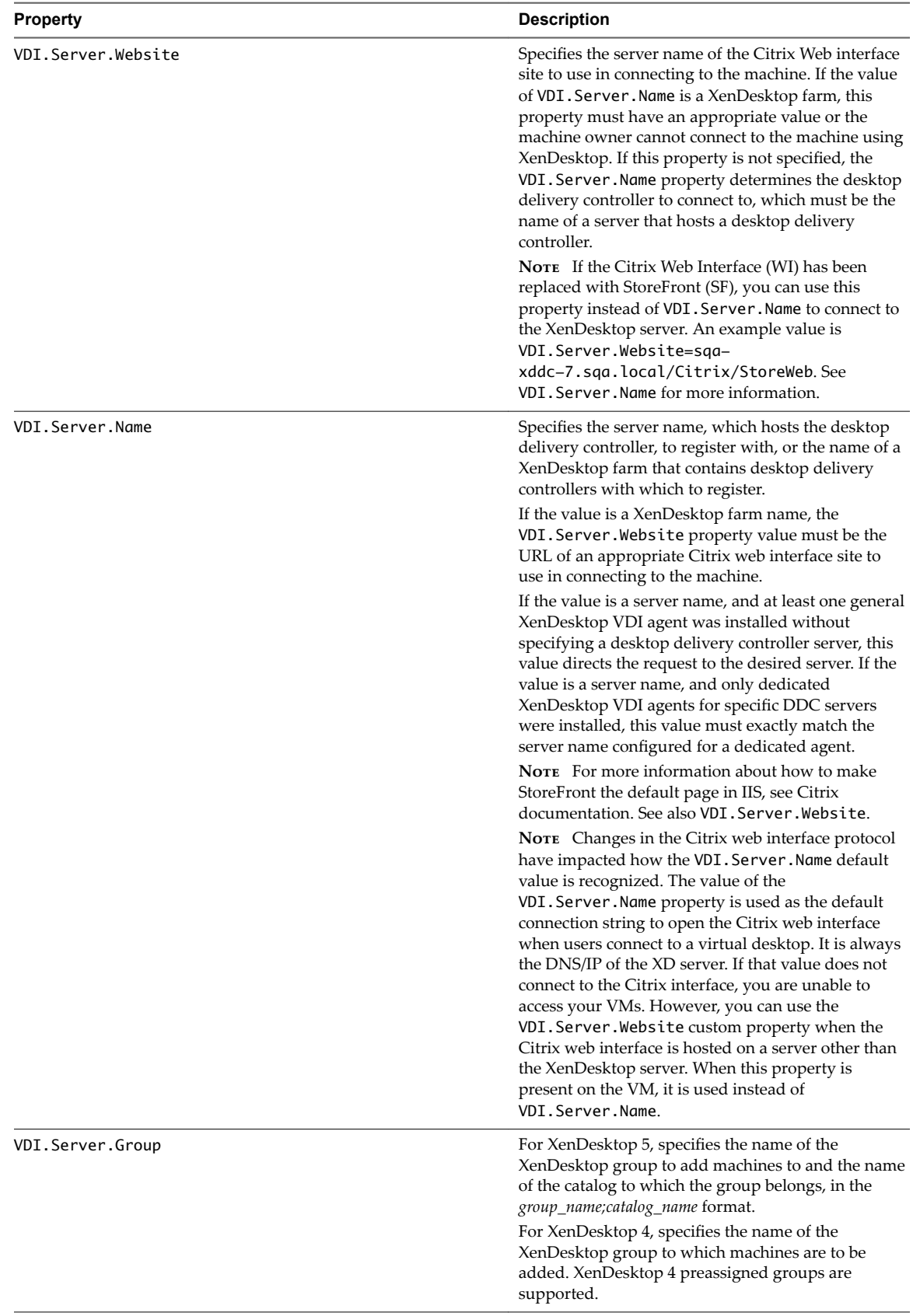

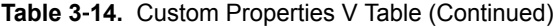

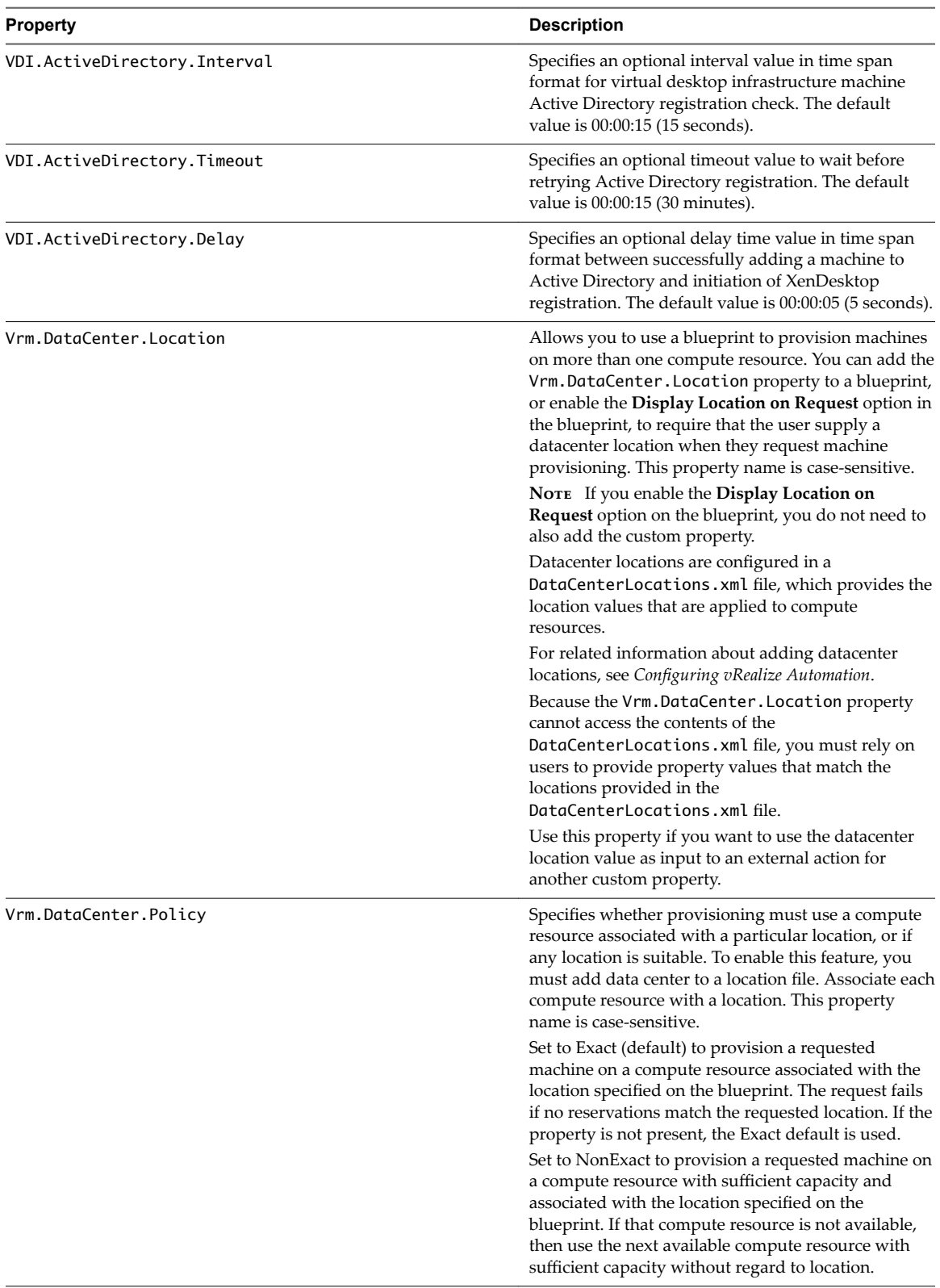

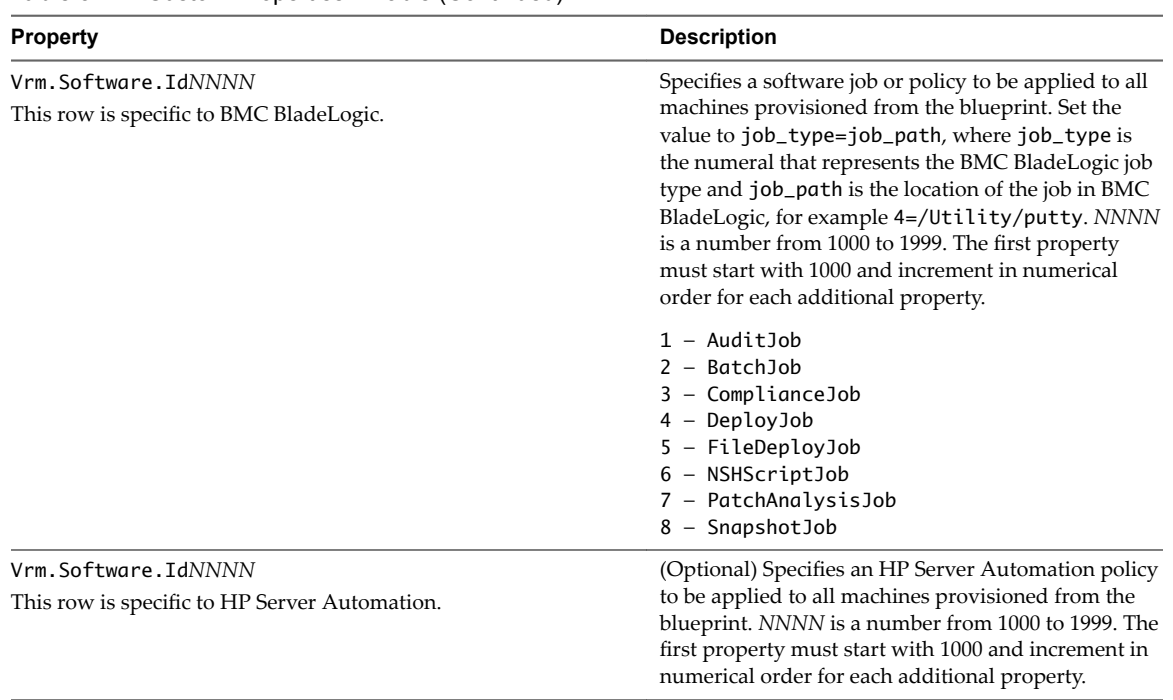

## **Custom Properties X Table**

This section lists vRealize Automation custom properties that begin with the letter X.

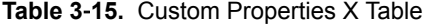

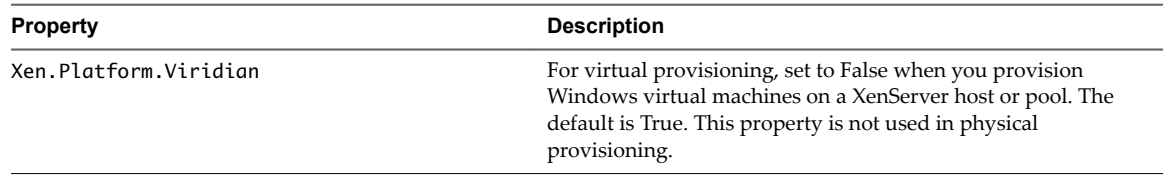

# **Using the Property Dictionary 44**

You can use the property dictionary to define new custom property definitions and property groups.

You define a property to support a specific data type and a display control style within that data type. You can also create reusable property groups to simplify adding multiple properties.

This chapter includes the following topics:

- "Using Property Definitions," on page 87
- ["Using Property Groups," on page 106](#page-105-0)

## **Using Property Definitions**

Many custom properties are supplied with vRealize Automation. You can also define new properties to create unique custom properties and provide greater control for provisioning machines.

When you add a property to a blueprint or reservation, you can determine if a user must be prompted for a property value and if the property value must be encrypted.

You can specify how a property is rendered, for example if should display as a checkbox or as a drop-down menu with values obtained from a custom vRealize Orchestrator workflow.

You can also use properties to control how your custom workflows function. For information about using vRealize Automation Designer to define and work with custom workflowsǰ see *Life Cycle Extensibility*.

## **Best Practices for Naming Property Definitions**

To avoid naming conflicts with supplied vRealize Automation custom properties, use a standard and meaningful prefix for all property names that you create. Use a prefix such as a company or feature name followed by a dot for all new property names. VMware reserves all property names that do not contain a dot (.). Property names that do not follow this recommendation may conflict with vRealize Automation custom properties. In that event, the vRealize Automation custom property takes precedence over property definitions that you create.

## **Limitations**

If you create a property definition where Type equals String, Display as equals Dropdown, and you use a vRealize Orchestrator action that returns properties that populate the drop-down list, the list is in random order. You cannot specify the order.

## **General Procedures**

The following steps describe the general procedure for creating and using new property definitions:

- 1 Create a new property definition and associate it with a data type that allows for a specific type of content, such as boolean or integer content. Use a standard naming convention for the new property name such as *my\_grouping\_prefix.my\_property\_name*.
- 2 Associate a property definition with a display type, such as a check box or drop-down menu. Available display types are derived from the selected data type.
- 3 Add the property to a blueprint either individually or as part of a property group.

Add the property to a blueprint and specify if the property value must be encrypted.

Add the property to a blueprint and specify if the user should be prompted to specify a property value.

4 As a machine requestor, specify required values as prompted.

You can also populate the property value in a drop-down menu by using vRealize Orchestrator script actions. Using vRealize Orchestrator script actions also enables you to populate a drop-down menu value based on the values specified for another property.

You can use the vra content list --type property-definition vRealize CloudClient command to list all property definitions in the current vRealize Automation instance tenant. You can also use the vra content list --type property-group vRealize CloudClient command to list all property groups. You can add some or all of the property definitions and property groups to a package and export the package to a zip file. You can then import the package into another vRealize Automation instance tenant. For more information about vRealize CloudClient and its uses, see the VMware Developer Center at https://developercenter.vmware.com/tool/cloudclient.

## **Create and Test Custom Property Definitions**

You create a custom properties definition that determines how the custom property appears in vRealize Automation. You can add the custom property to a blueprint so that you can verify that the property displays the check box, drop-down menu, or other control type as expected.

To create and test the custom property definitions, you need a blueprint that is already entitled to you or to a test user account to which you have access. This test blueprint allows you to create the custom property, add it to a blueprint, and then verify that the custom property has the expected appearance. After you validate the custom property, you can add it to your production blueprints as needed.

#### **Prerequisites**

- n Verify that you have a blueprint to which you are adding the action. See *onęguring vRealize Automation*.
- n Verity that the blueprint is entitled to you so that you can test the custom properties in the blueprint. See *Configuring vRealize Automation*.
- n Log in to the vRealize Automation console as a **tenant administrator** or **fabric administrator**.

#### **Procedure**

1 [Create Custom Property Definitions on page 89](#page-88-0)

You create custom property definitions that determine how the custom property appears in vRealize Automation. You can validate the custom property in a test blueprint before adding it to your production blueprints.

#### <span id="page-88-0"></span>2 [Add a Custom Property to a Blueprint on page 98](#page-97-0)

You can add custom properties to many parts of vRealize Automation, including approval policies, business groups, endpoints, and reservation policies. However, only the machine blueprints support the display options that you configure as property definitions. Adding a custom property to a blueprint as a simple way to verify that the custom property appears in the user interface as you designed it in the property definition.

3 [Verify the Custom Property in the Catalog Request Form on page 100](#page-99-0)

As creator of the custom property definitions that run vRealize Orchestrator actions, you test your custom properties to ensure that the correct values appear in the request form.

#### **Create Custom Property Definitions**

You create custom property definitions that determine how the custom property appears in vRealize Automation. You can validate the custom property in a test blueprint before adding it to your production blueprints.

Create a Property Definition on page 89

You can create property definitions to allow for additional levels of vRealize Automation customization. When you create a property definition, you specify a data type for the property, for example a string or a boolean type.

■ [Create a Custom Property That Validates Against a Regular Expression on page 91](#page-90-0)

You create custom property definition that evaluates a regular expression when you want service catalog users to provide validated data on the catalog request form.

■ [Create a vRealize Orchestrator Action Custom Property Definition on page 92](#page-91-0)

You create a custom property definition that includes a vRealize Orchestrator action so that you can add the custom property to a blueprint. The action runs when the service catalog user is configuring the custom property in the request form. The action retrieves the data that is displayed in the form.

n [Bind Custom Properties to Create a Parent-Child Relationship on page 94](#page-93-0)

To create a parent-child relationship between custom properties, you bind the parent to the child. When you add the parent and child custom properties to a blueprint, the requesting user selects a value for the parent property. The selected parent value determines the possible values for the child property.

#### **Create a Property Definition**

You can create property definitions to allow for additional levels of vRealize Automation customization. When you create a property definition, you specify a data type for the property, for example a string or a boolean type.

To avoid potential conflict with supplied vRealize Automation custom properties, use a naming format of *my\_prefix.my\_property\_name1*. For example, use a standard and meaningful prefix such as company or feature name, followed by a dot (.), followed by a brief but descriptive name. Properties that you create that do not follow this recommendation may conflict with vRealize Automation-supplied custom properties. In that event, the vRealize Automation custom properties take precedence over properties that you create.

#### **Prerequisites**

Log in to the vRealize Automation console as a **tenant administrator** or **fabric administrator**.

#### **Procedure**

- 1 Select **Administration > Property Dictionary > Property Definitions.**
- $\mathcal{D}$ Click **New**  $(\frac{1}{\mathbf{P}})$ .

3 Enter the new property definition name in the **Name** text box.

Use a standard naming convention for the new property name such as *myȏgroupingȏpręx*.*my\_property\_name*.

The **Name** value is stored internally as the property identifier (ID).

4 Accept the generated value in the **Label** text box.

The **Label** value is automatically populated with the value that you entered in the **Name** text box. If you enter a Label value first, the Name text box is populated with the same value.

The **Label** value is displayed in the user interface when requesting properties, for example when adding a property to a blueprint, as the property name.

The **Label** value can contain a wider range of characters than the **Name** value.

5 In the **Visibility** section, select **All tenants** or **This tenant** to determine where the property is to be available.

If you are logged in with only tenant administrator privileges, then only **This tenant** is available. If you are logged in with only fabric administrator privileges, then only **All tenants** is available.

You cannot change the All tenants or This tenant setting after you create the item.

6 (Optional) Enter a property description in the **Description** text box.

Describe the intent of the property definition and any other helpful information about the property.

7 (Optional) Enter a value in the **Display order** text box.

The number that you enter controls how the property name appears on the request form. The following ordering rules apply:

- n The display order applies only to properties that are configured with **Prompt User** or **Show in Request Form** settings.
- All properties with a display order appear before properties with no display order.
- n Properties with a display order are sorted from lowest to highest value. Negative numbers are allowed.
- n All properties are ordered alphabetically, with all display order properties appearing before nondisplay order properties.
- **n** If two properties have the same display order value, they are sorted alphabetically.
- 8 Select a property definition data type from the **Data type** drop-down menu.

#### **Table 4**‑**1.** Property Definition Data Types

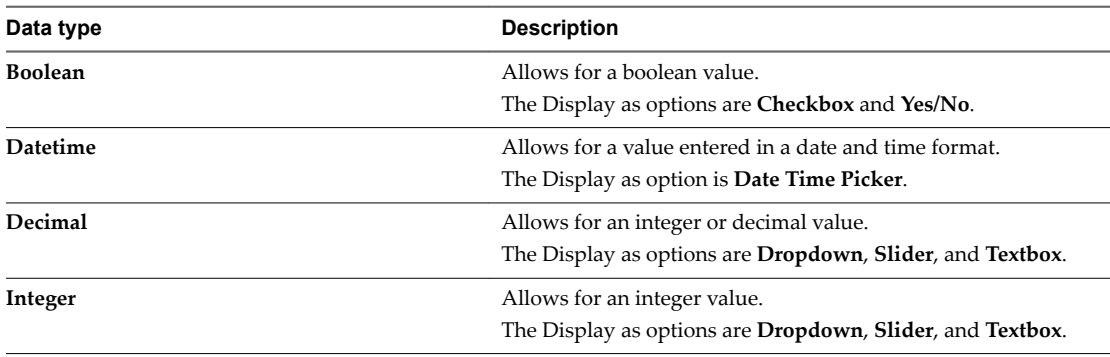

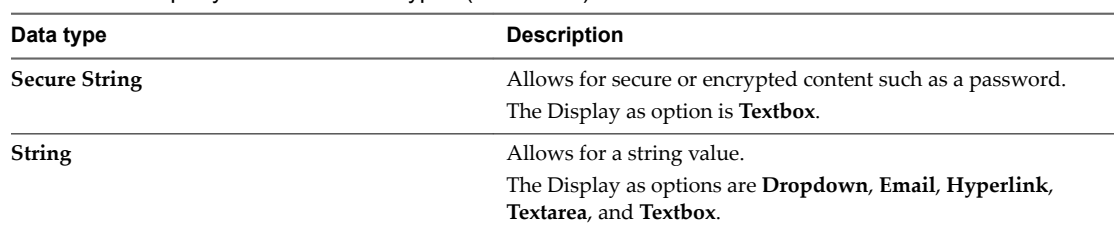

<span id="page-90-0"></span>**Table 4**‑**1.** Property Definition Data Types (Continued)

- 9 If the **Required** option is available, select **Yes** or **No** from the drop-down menu to specify if a value must be supplied for this property.
- 10 If the **Minimum value** option is available, specify a minimum value.
- 11 Select a display control type for this property in the **Display as** drop-down menu. Available options are derived from your **Data type** selection.

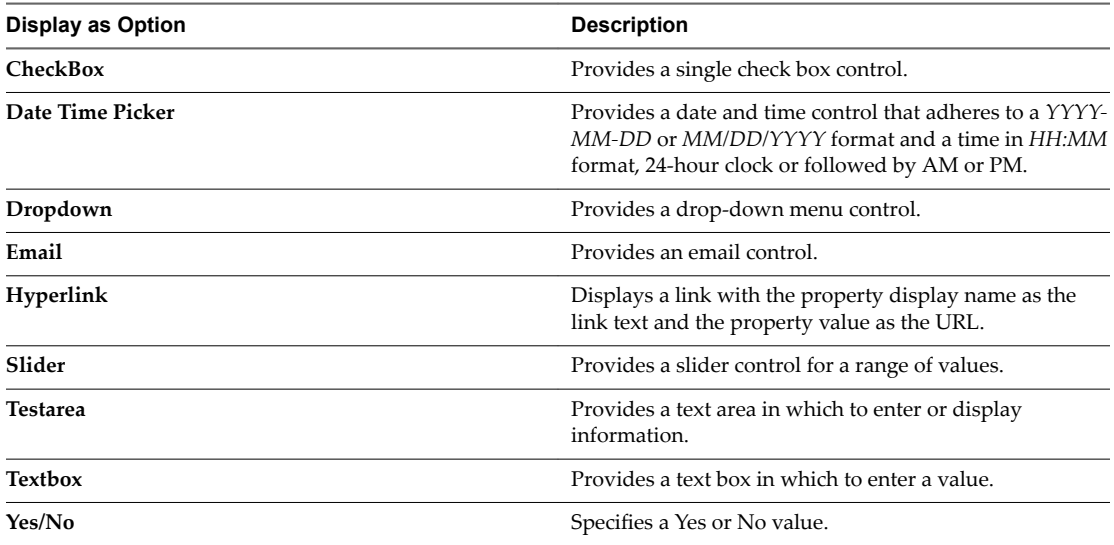

**Table 4**‑**2.** Property Definition Display as Options

12 Click the **Static list** option in the Values area.

Click **New** in the **Static list** area and add a property name and value.

- 13 (Optional) Optionally select the **Enable custom value entry** check box to allow the user to specify custom values in addition to pre-defined values.
- 14 Click **OK**.

The property is created and available on the Property Definitions page.

#### **Create a Custom Property That Validates Against a Regular Expression**

You create custom property definition that evaluates a regular expression when you want service catalog users to provide validated data on the catalog request form.

For example, to add an alphanumeric text box where the requesting user provides an application or function name that is limited to five to ten characters with no special characters. For this scenario, you use a regular expression custom property configured to something similar to **^[a-zA-Z0-9]{5,10}\$**.

#### **Prerequisites**

- Ensure that you have a regular expression that validates the provided values as expected.
- n Log in to the vRealize Automation console as a **tenant administrator** or **fabric administrator**.

#### <span id="page-91-0"></span>**Procedure**

- 1 Select **Administration > Property Dictionary > Property Definitions**.
- 2 Click the **New** icon ( $\overrightarrow{\mathbf{r}}$ ).
- 3 Enter the options.

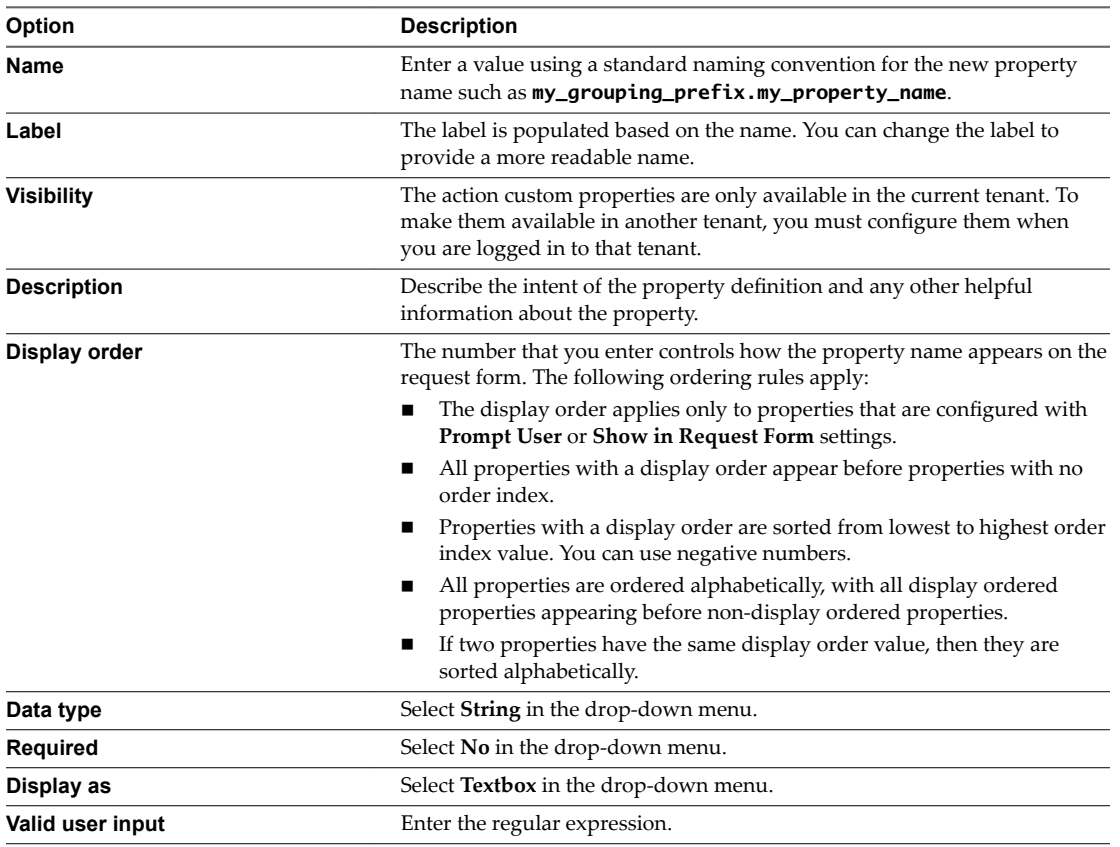

4 Enter a value in the testing text box to verify that the expression works.

#### 5 Click **OK**.

The custom property definition is added to the list and it is available to add to a blueprint.

#### **What to do next**

Add the custom property to a machine blueprint. See ["Add a Custom Property or Property Group as a](#page-97-0) [Blueprint Machine Property," on page 98.](#page-97-0)

#### **Create a vRealize Orchestrator Action Custom Property Definition**

You create a custom property definition that includes a vRealize Orchestrator action so that you can add the custom property to a blueprint. The action runs when the service catalog user is configuring the custom property in the request form. The action retrieves the data that is displayed in the form.

#### **Prerequisites**

- n Review the configuration details for the custom property you are creating. See ["Configuration Details](#page-100-0) for the vRealize Orchestrator Action Custom Property Definitions," on page 101.
- n Log in to the vRealize Automation console as a **tenant administrator** or **fabric administrator**.

#### **Procedure**

- 1 Select **Administration > Property Dictionary > Property Definitions**.
- 2 Click the **New** icon ( $\triangle$ ).
- 3 Enter the options.

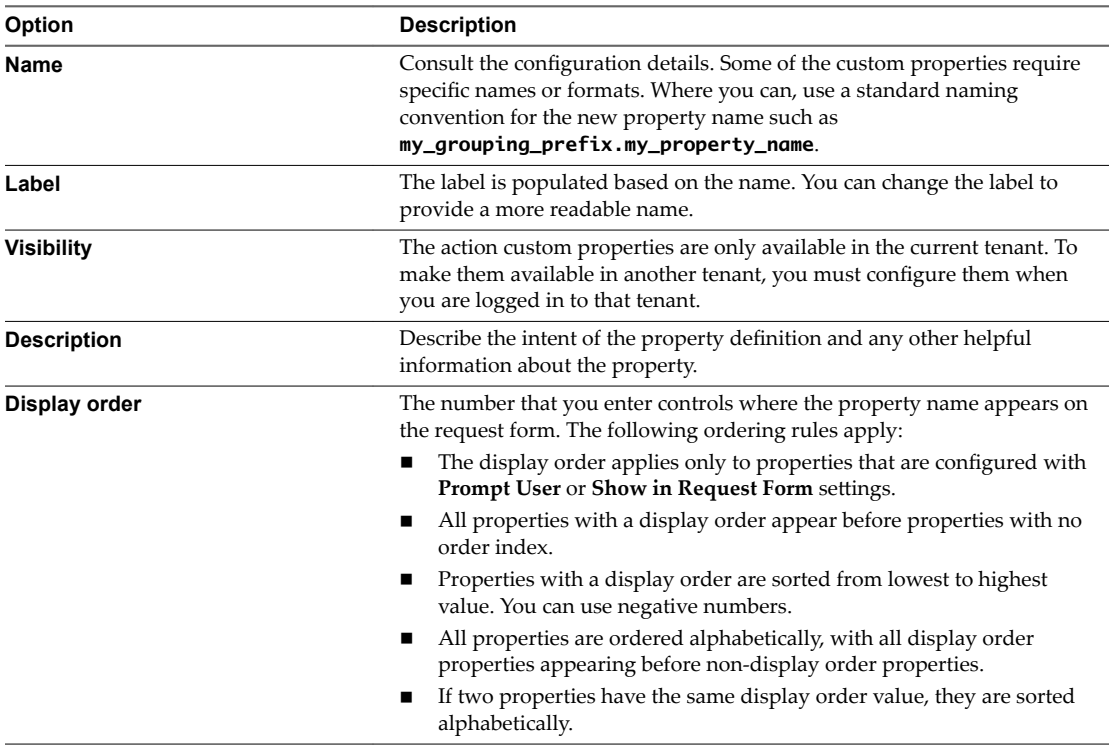

4 Consult the configuration details to determine what you must provide for the values.

The following values are provided in the configuration details:

- Data type
- Display as
- **n** Values
- Action folder
- Script action
- **n** Input parameters
- 5 Click **OK**.

The custom property definition is added to the list and it is available to add to a blueprint.

#### **What to do next**

Add the custom property to a blueprint. Whether you add it as a machine or as a network property depends on the property. See ["Add a Custom Property to a Blueprint," on page 98.](#page-97-0)

#### <span id="page-93-0"></span>**Bind Custom Properties to Create a Parent-Child Relationship**

To create a parent-child relationship between custom properties, you bind the parent to the child. When you add the parent and child custom properties to a blueprint, the requesting user selects a value for the parent property. The selected parent value determines the possible values for the child property.

- The parent custom property definition can be a static list or an external value that is determined by an vRealize Orchestrator action. It provides possible input parameters to a child property definition.
- n The child custom property definition must call a vRealize Orchestrator action. In the child custom property, you bind the parent custom property so that it provides an input parameter value.

For example, your development team works on production and non-production systems. You also have five data centers. Three of the data centers are your development testing data centers and the other two are where you provide services to your internal clients. To ensure that developers can deploy the same blueprint to either environment, the testing or the internal clients data centers, you create and bind two custom property definition. Using the first custom property, the requesting user can select either the production or non-production environment. Based the environment that the user selects in the request form, the second custom property displays one the following values:

- The list of three testing data centers for the non-production environments.
- The two internal clients data centers as production environments.

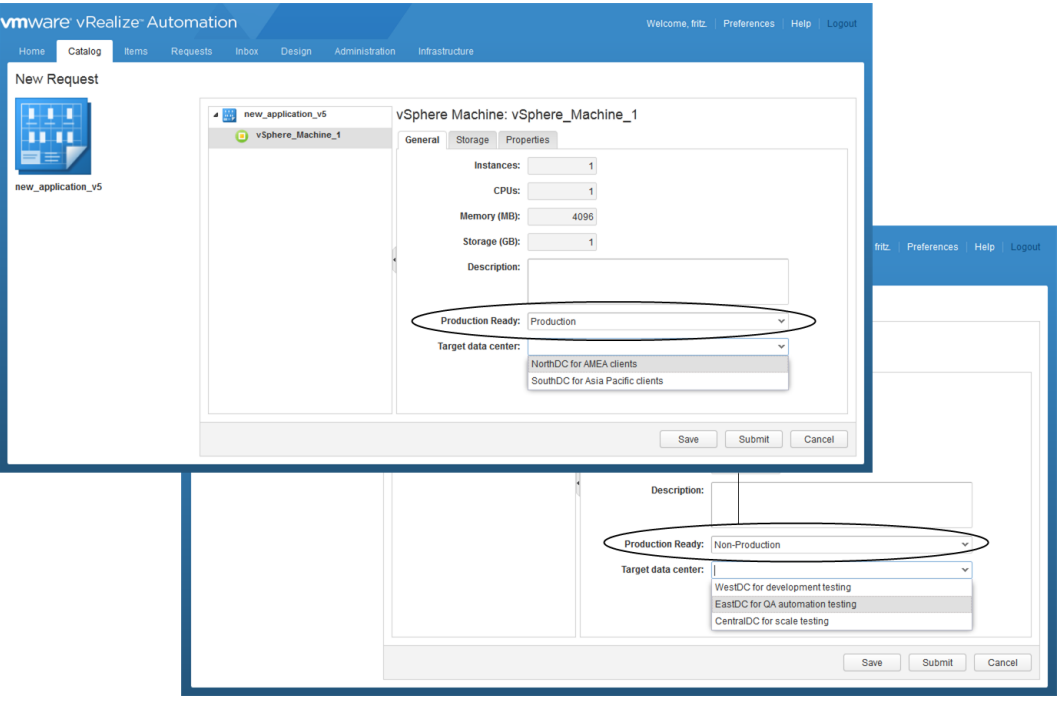

The goal of this procedure is to create two custom properties that you bind in parent-child relationship. With the binding, you can select the appropriate location based on the selected production state.

#### **Prerequisites**

■ For this example, create a vRealize Orchestrator action that provides data center names as location information. Name the action datacenters\_prod, add an input parameter named prod as a string type, and use this sample script for the action script.

```
if(pred == null) return ['Empty1', 'Empty2'];
} else if (prod.equals('nonprod')) {
     return ['WestDC for development testing', 'EastDC for QA automation testing', 'CentralDC 
for scale testing'];
} else {
     return ['NorthDC for AMEA clients', 'SouthDC for Asia Pacific clients'];
}
```
For information about developing workflows, and about creating and using vRealize Orchestrator script actions, see *Developing with VMware vCenter Orchestrator* .

n Log in to the vRealize Automation console as a **tenant administrator** or **fabric administrator**.

#### **Procedure**

- 1 Create a custom property definition so that users can select production or non-production environment.
	- a Select **Administration > Property Dictionary > Property Definitions**.
	- b Configure the custom property options.

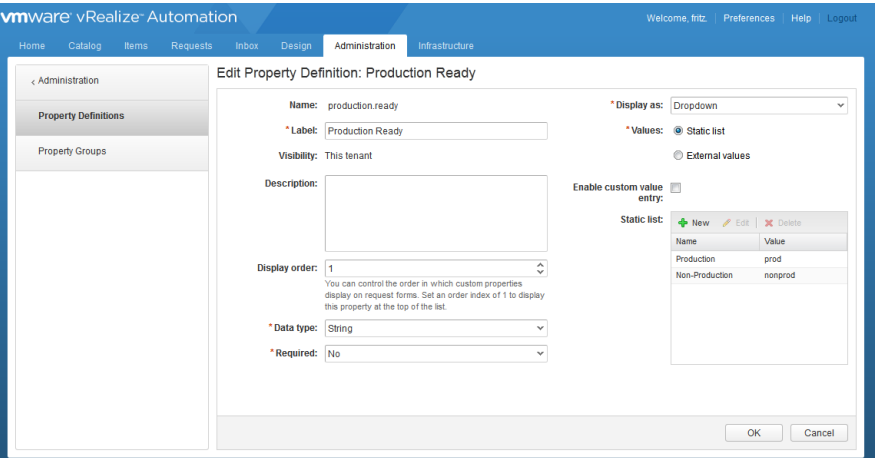

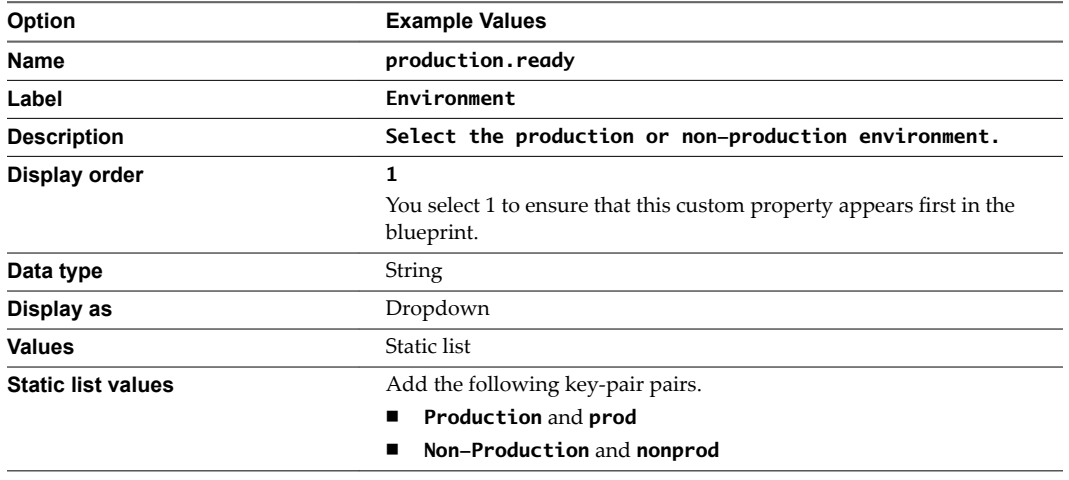

c Click **OK**.

The production.ready custom property is configured and added ready to use.

- 2 Create a vRealize Orchestrator action custom property definition that runs your custom location action.
	- a Select **Administration > Property Dictionary > Property Definitions**.
	- b Configure the custom property options.

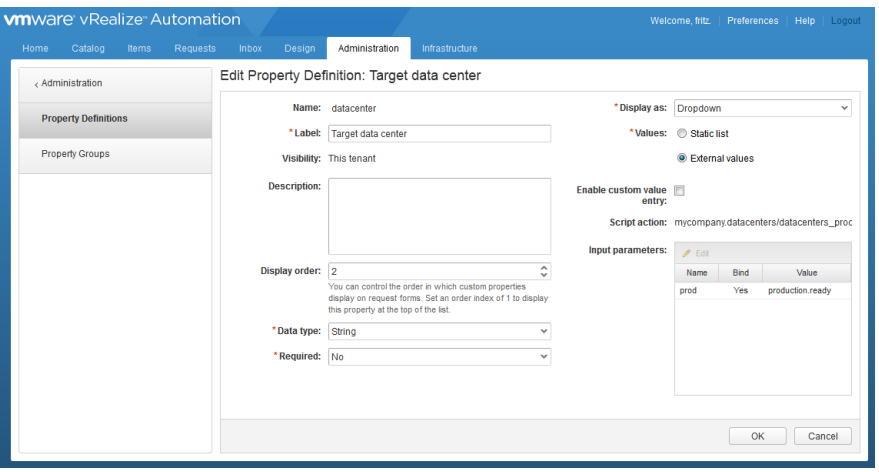

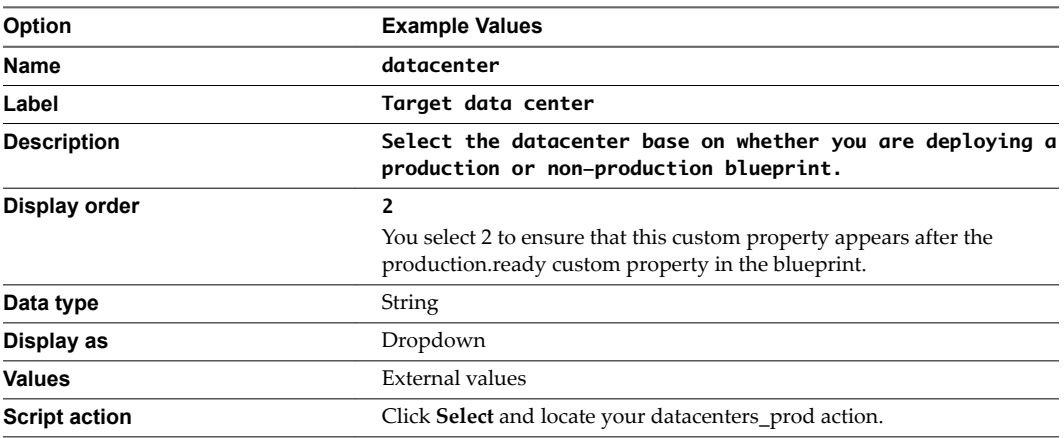

The input parameters table includes a prod parameter.

- c In the Input parameters table, select the prod row and click **Edit**.
- d Select the **Bind** check box.
- e Select **production.ready** in the drop-down menu.
- f Click **OK**.
- g Click **OK**.

The data center custom property is configured and ready to use.

#### **What to do next**

- Because of the relationship between the two property definitions, add the two property definitions to a property group. See ["Create a Property Group," on page 107](#page-106-0).
- Add your production-datacenter property group to a blueprint. See ["Add a Custom Property or](#page-97-0) [Property Group as a Blueprint Machine Property," on page 98.](#page-97-0)

### <span id="page-97-0"></span>**Add a Custom Property to a Blueprint**

You can add custom properties to many parts of vRealize Automation, including approval policies, business groups, endpoints, and reservation policies. However, only the machine blueprints support the display options that you configure as property definitions. Adding a custom property to a blueprint as a simple way to verify that the custom property appears in the user interface as you designed it in the property definition.

Some custom properties are associated with the virtual machine blueprint on the **Properties** tab and some are on the **Network** tab.

n Add a Custom Property or Property Group as a Blueprint Machine Property on page 98

You add a custom property as a machine custom property so that service catalog users can select of configure the values when they request the item. You can add individual properties or property groups.

n [Add a Custom Property as a Network Custom Property on page 99](#page-98-0)

Add a custom property as a network custom property so that service catalog users can select the necessary network profile value when they request the item.

#### **Add a Custom Property or Property Group as a Blueprint Machine Property**

You add a custom property as a machine custom property so that service catalog users can select of configure the values when they request the item. You can add individual properties or property groups.

In this workflow, you add the custom properties to validate that they are working as expected in blueprints. You can also add custom properties to business groups, approval policies, and other components.

#### **Prerequisites**

- Verify that you created the required property definition. See "Create Custom Property Definitions," on [page 89](#page-88-0).
- n If you are adding a property group, verify that you added the relevant property definitions to a property group. See ["Create a Property Group," on page 107](#page-106-0). To test the visual functions of the property definitions, you must select **Show in request** when you add the property to the group.
- $\blacksquare$  If you are adding a vRealize Orchestrator action as a custom property, review the configuration details to ensure that you addrf the custom property in the correct location. See ["Configuration Details for the](#page-100-0) vRealize Orchestrator Action Custom Property Definitions," on page 101.
- Verify that you created the blueprint to which you are adding the custom property. See *Configuring vRealize Automation*.
- n Log in to the vRealize Automation console as an **infrastructure architect**.

#### **Procedure**

- 1 Select **Design > Blueprints**.
- 2 Select the blueprint to which you are adding the custom property and click **Edit**.
- 3 Click the target machine component.

The configuration options for the virtual machine appear on the canvas.

- 4 Click the **Properties** tab, and then click the **Custom Properties** tab or the **Property Groups** tab.
	- n To add a custom property, click **New** and select the property definition in the drop-down menu.

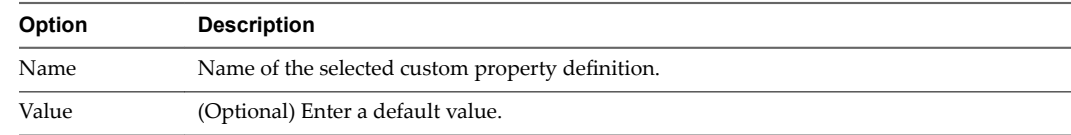

<span id="page-98-0"></span>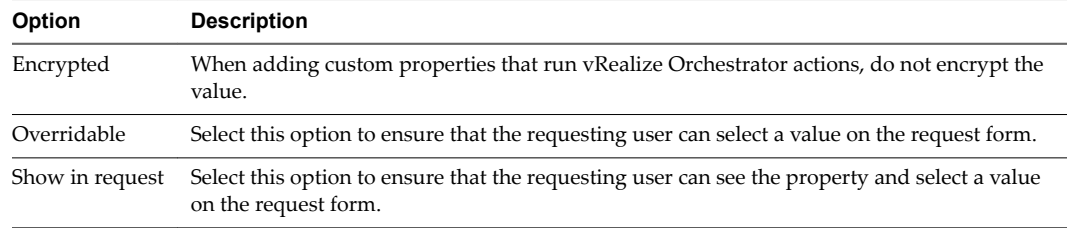

■ To add a property group, click **Add** and select the group.

#### 5 Click **OK**.

The custom property is added to the blueprint.

- 6 Click **Finish**.
- 7 Publish the blueprint.

The blueprint includes the custom property.

#### **What to do next**

Test the custom property in the request form. See ["Verify the Custom Property in the Catalog Request](#page-99-0) [Form," on page 100.](#page-99-0)

#### **Add a Custom Property as a Network Custom Property**

Add a custom property as a network custom property so that service catalog users can select the necessary network profile value when they request the item.

#### **Prerequisites**

- Verify that you have the required custom property definition. See ["Create a vRealize Orchestrator](#page-91-0) Action Custom Property Definition," on page 92.
- n If you are adding a vRealize Orchestrator action as a custom property, review the configuration details to ensure that you added the custom property in the correct location. See ["Configuration Details for the](#page-100-0) vRealize Orchestrator Action Custom Property Definitions," on page 101.
- Verify that you created the blueprint to which you are adding the custom property. See *Configuring vRealize Automation*.
- Log in to the vRealize Automation console as an **infrastructure architect**.

#### **Procedure**

- 1 Select **Design > Blueprints**.
- 2 Select the blueprint to which you are adding the network custom property and click **Edit**.
- 3 Click the target virtual machine component.

The configuration options for the virtual machine appear on the canvas.

- 4 Click the **Network** tab.
- 5 Click **New**.
- 6 Select the network profile in the Network drop-down menu and click **OK**.
- 7 In the new row, click **Edit Custom Properties**.

<span id="page-99-0"></span>8 Select the network custom property and configure the options.

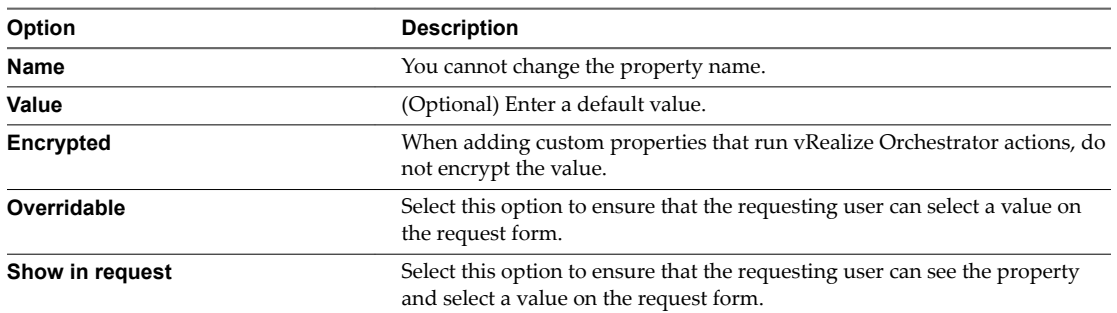

#### 9 Click **OK**.

The network custom property is added to the blueprint.

- 10 Click **Finish**.
- 11 Publish the blueprint.

The blueprint includes the custom property.

#### **What to do next**

Test the custom property in the request form. See "Verify the Custom Property in the Catalog Request Form," on page 100

### **Verify the Custom Property in the Catalog Request Form**

As creator of the custom property definitions that run vRealize Orchestrator actions, you test your custom properties to ensure that the correct values appear in the request form.

#### **Prerequisites**

- n Add the custom property to the appropriate location in the blueprint. See ["Add a Custom Property to a](#page-97-0) [Blueprint," on page 98](#page-97-0).
- n Verity that the blueprint is entitled to you so that you can test the custom properties in the blueprint. See *Configuring vRealize Automation*.
- Log in to the vRealize Automation as a user with access to the test blueprint.

#### **Procedure**

- 1 Select **Catalog**.
- 2 Select the test blueprint and click **Request**.
- 3 On the request form, click the machine to which you added the custom property.
- 4 Locate the custom property and click the drop-down arrow.

The vRealize Orchestrator action runs and retrieves the values it is configured to display. Verify that the expected values appear.

#### **What to do next**

Add the custom property to your production blueprints where needed.

## <span id="page-100-0"></span>**Configuration Details for the vRealize Orchestrator Action Custom Property Definitions**

You create custom property definitions that run vRealize Orchestrator actions to retrieve key value pairs from external files or from vRealize Automation configuration information. You add the custom properties to blueprints so that they appear in the catalog request forms.

The service catalog user requesting the item can select a value to include in the deployment. When the user clicks the drop-down menu to select a value, the vRealize Orchestrator action runs, retrieving the data that is displayed in the menu for the user to select.

The configuration workflows for each vRealize Orchestrator actions property definition are similar, but some of the details vary. For example, there are differences in prerequisites and limitations, and where you apply the custom property in the blueprint might vary.

Network Custom Property Definition on page 101

You add a custom property to retrieve network names from the vRealize Automation database when you want users to select the network in the request form. The network selector custom property uses a vRealize Orchestrator action to retrieve the values.

**n** [Reservation Policy Custom Property Definition on page 102](#page-101-0)

You add a custom property definition to retrieve reservation policy names that are applicable to the requesting users when they select the policy in the request form. The reservation policy selector custom property definition uses a vRealize Orchestrator action to retrieve the values.

[PowerShell Script Custom Property Definition on page 103](#page-102-0)

You add a custom property to run a PowerShell script when you want to use a script to retrieve data to populate the custom property in the request form. The PowerShell script custom property uses a vRealize Orchestrator action to run the script and retrieve the values.

n [Database Query Custom Property Definition on page 104](#page-103-0)

You add a custom property to query a database when you want to retrieve values from that database to populate the custom property on the request form. The database custom property uses a vRealize Orchestrator action to run the query and retrieve the values.

n [Custom Action Custom Property Definition on page 105](#page-104-0)

You add a custom property to retrieve data from a source using a custom vRealize Orchestrator action when you want users to select the retrieved values in the request form.

## **Network Custom Property Definition**

You add a custom property to retrieve network names from the vRealize Automation database when you want users to select the network in the request form. The network selector custom property uses a vRealize Orchestrator action to retrieve the values.

#### **Limitations**

Plan for the following limitations when you use the network selector custom property.

- The name of the custom property must be VirtualMachine.Network0.Name. This name is required. You cannot create multiple property definitions for the network selector.
- n The action retrieves all the network names for the requesting user without validating that it applies to the target vCenter Server instance. A service catalog user might select a network that is not applicable to the selected target. If the wrong network is selected, the catalog request fails.
- $\blacksquare$  The action retrieves network names for the requesting user only. If you submit a request on behalf of other users, the networks are for you. For example, Network A and Network C are associated with Business Group 1, so the BG 1 users see only Network A and C, not B.

#### <span id="page-101-0"></span>**Prerequisites**

If you use an external vRealize Orchestrator server, verity that it is set up correctly. See *onęguring vRealize Automation*.

#### **Custom Property Configuration Values**

You use these options to create the custom property. For the general steps, see ["Create a vRealize](#page-91-0) Orchestrator Action Custom Property Definition," on page 92.

**Table 4**‑**3.** Network Custom Property Configuration Values

| Option           | Value                                                                                               |
|------------------|----------------------------------------------------------------------------------------------------|
| Name             | You must use VirtualMachine.Network0.Name.<br>For information about VirtualMachine. Network0. Name, |
|                  | see "Custom Properties V Table," on page 66.                                                        |
| Data type        | String                                                                                              |
| Display as       | Dropdown                                                                                            |
| Values           | External                                                                                            |
| Action folder    | com.vmware.vra.networks                                                                             |
| Script action    | getApplicableNetworks                                                                               |
|                  | This script action is an example script. You can create<br>specific actions for your environment.   |
| Input parameters | No required parameters.                                                                             |

#### **Blueprint Configuration**

Add the custom property on the blueprint Network tab. See ["Add a Custom Property as a Network Custom](#page-98-0) [Property," on page 99](#page-98-0).

#### **Reservation Policy Custom Property Definition**

You add a custom property definition to retrieve reservation policy names that are applicable to the requesting users when they select the policy in the request form. The reservation policy selector custom property definition uses a vRealize Orchestrator action to retrieve the values.

#### **Limitations**

Plan for the following limitations when you use the reservation policy selector custom property.

- n The name of the custom property must be ReservationPolicyID. This name is required. You cannot create multiple property definitions for the reservation policy selector.
- n The action retrieves all reservation policies applicable to the requesting user without validating that it applies to the target endpoint, for example a vCenter Server instance or some other platform. A service catalog user might select a reservation that is not applicable to the selected blueprint target system. If the user selects the wrong reservation, the catalog request fails.
- The action retrieves reservation policies for the requesting user only. If you submit a request on behalf of another user, the reservation policies are for you. For example, Reservation 1 and Reservation 3 are associated with Business Group 1, so the BG 1 users see only Reservations 1 and 3, not 2.

#### **Prerequisites**

If you use an external vRealize Orchestrator server, verity that it is set up correctly. See *Configuring vRealize Automation*.

#### <span id="page-102-0"></span>**Custom Property Configuration Values**

You use these options to create the custom property. For the general steps, see ["Create a vRealize](#page-91-0) Orchestrator Action Custom Property Definition," on page 92.

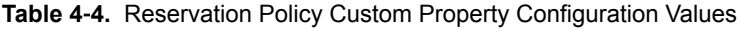

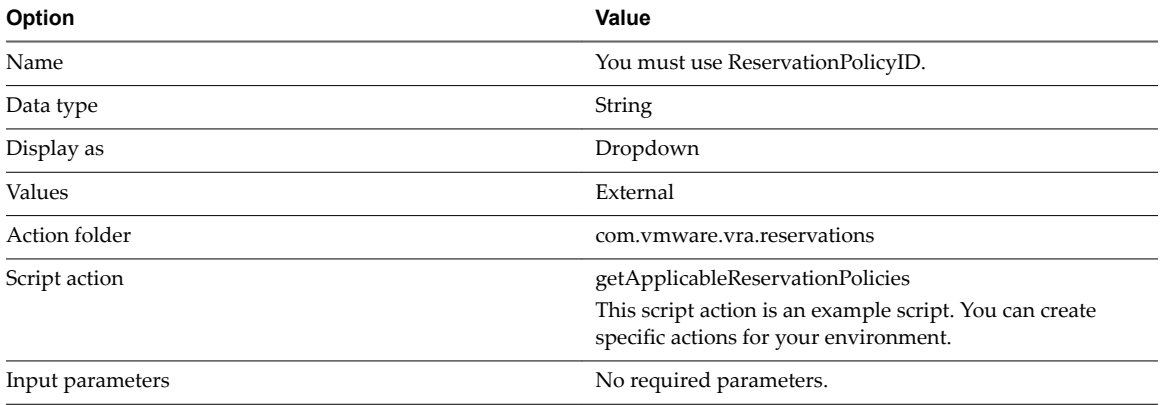

#### **Blueprint Configuration**

To add the custom property to the blueprint Properties tab, see ["Add a Custom Property or Property Group](#page-97-0) [as a Blueprint Machine Property," on page 98.](#page-97-0)

#### **PowerShell Script Custom Property Definition**

You add a custom property to run a PowerShell script when you want to use a script to retrieve data to populate the custom property in the request form. The PowerShell script custom property uses a vRealize Orchestrator action to run the script and retrieve the values.

For example, as the cloud administrator you have a PowerShell script that retrieves user IDs from the Active Directory that is registered with vRealize Automation. The intent of the script is to retrieve and display John Smith when the actual value in Active Directory is JSmith01.

An advantage to using the PowerShell script action includes a central location for the script. You can either store the script on a central server and then run it on target virtual machines, or you can store it in vRealize Orchestrator and then run it on the target machines. A central location decreases maintenance time. Storing the scripts in vRealize Orchestrator when you have backup and restore configured ensures that you can restore the scripts if a system failure occurs.

#### **Limitations**

None.

#### **Prerequisites**

Verify that you have a working PowerShell script that returns key pair values. The script must be available on an accessible server or that the script is uploaded into vRealize Orchestrator.

#### **Custom Property Configuration Values**

You use these options to create the custom property. For the general steps, see ["Create a vRealize](#page-91-0) Orchestrator Action Custom Property Definition," on page 92.

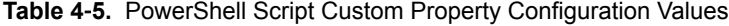

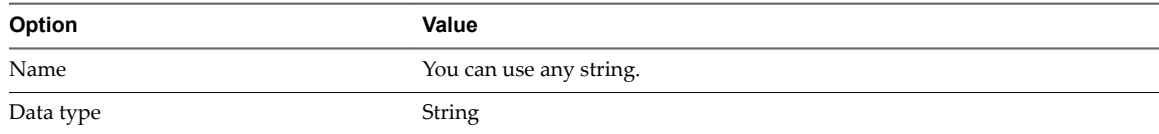

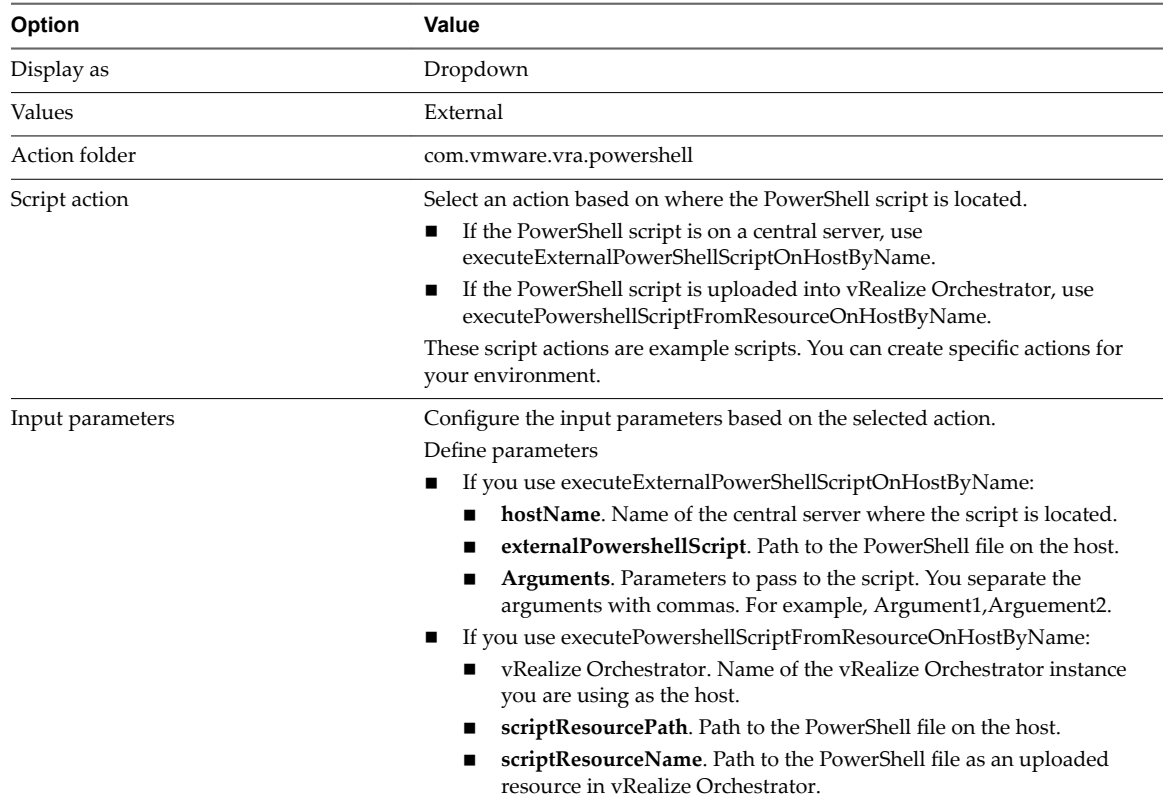

#### <span id="page-103-0"></span>**Table 4**‑**5.** PowerShell Script Custom Property Configuration Values (Continued)

#### **Blueprint Configuration**

To add the custom property to the blueprint Properties tab, see ["Add a Custom Property or Property Group](#page-97-0) [as a Blueprint Machine Property," on page 98.](#page-97-0)

#### **Database Query Custom Property Definition**

You add a custom property to query a database when you want to retrieve values from that database to populate the custom property on the request form. The database custom property uses a vRealize Orchestrator action to run the query and retrieve the values.

The action is supported for the following databases:

- Microsoft SQL Server
- **MySQL**
- Oracle
- PostgreSQL

#### **Limitations**

All retrieved values are converted to strings.

#### **Prerequisites**

Verify that the vRealize Orchestrator SQL Plug-In is installed and configured to connect to the target database.

#### <span id="page-104-0"></span>**Custom Property Configuration Values**

You use these options to create the custom property. For the general steps, see ["Create a vRealize](#page-91-0) Orchestrator Action Custom Property Definition," on page 92.

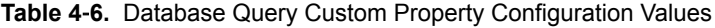

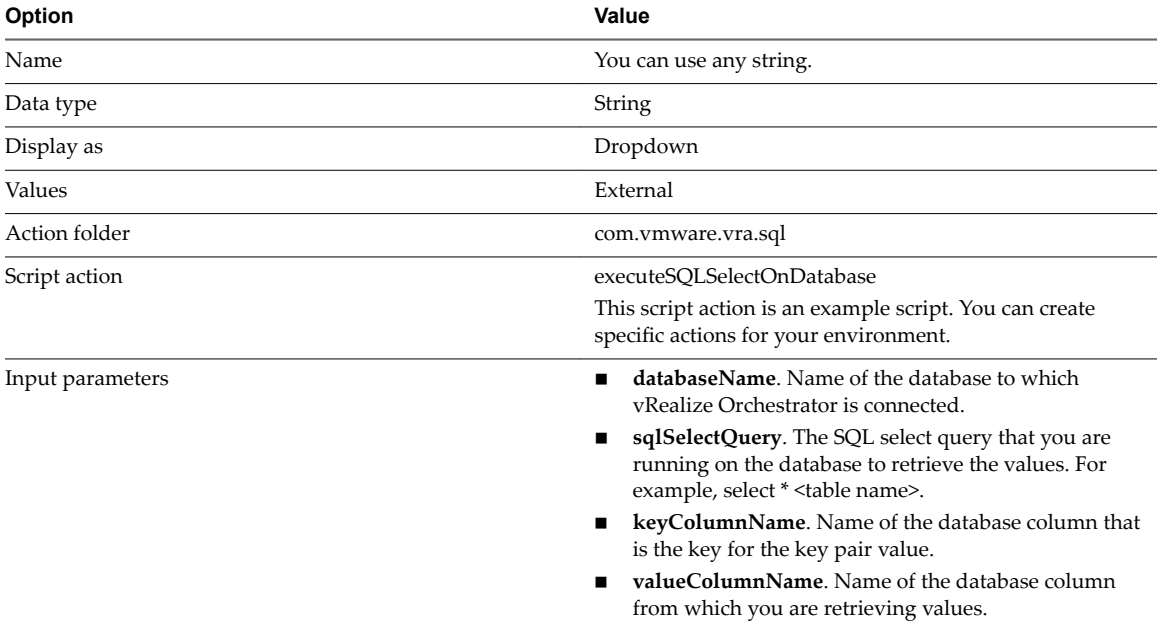

#### **Blueprint Configuration**

To add the custom property to the blueprint Properties tab, see ["Add a Custom Property or Property Group](#page-97-0) [as a Blueprint Machine Property," on page 98.](#page-97-0)

#### **Custom Action Custom Property Definition**

You add a custom property to retrieve data from a source using a custom vRealize Orchestrator action when you want users to select the retrieved values in the request form.

#### **Limitations**

Limitations depend on your custom action.

#### **Prerequisites**

Verify that you have a working vRealize Orchestrator action. For information about developing workflows and creating and using vRealize Orchestrator script actions, see *Developing with VMware vCenter Orchestrator* .

The action script must accept the input parameter values. You can configure the values as key value pairs. You can present user-readable names for less friendly identifiers using key value pairs.

#### **Custom Property Configuration Values**

You use these options to create the custom property. For the general steps, see ["Create a vRealize](#page-91-0) Orchestrator Action Custom Property Definition," on page 92.

| Option           | Value                           |
|------------------|---------------------------------|
| Name             | You can use any string.         |
| Data type        | Decimal, Integer, or String     |
| Display as       | Dropdown                        |
| Values           | External                        |
| Action folder    | Location of your custom action. |
| Script action    | Name of your custom action.     |
| Input parameters | Depends on your custom action.  |

<span id="page-105-0"></span>**Table 4**‑**7.** Custom Action Custom Property Configuration Values

#### **Blueprint Configuration**

Usually you add the custom property on the blueprint Properties tab. Whether you add it to the Properties tab depends on your action. See ["Add a Custom Property to a Blueprint," on page 98](#page-97-0).

## **Using Property Groups**

You can create property groups to collect properties into a single unit.

Property groups are logical and reusable groups of properties, that can include property definitions that you create or custom properties that are supplied. Property groups are designed to simplify the process of adding properties to blueprints or other vRealize Automation elements for which they are available. They provide a means by which logical groupings of properties can be added more efficiently than by adding the properties individually.

A property group typically contains properties that are commonly used together. For example, you can create a property group named WimImagingProperties that contains properties commonly used for WIMbased provisioning:

- Image.ISO.Location
- Image.ISO.Name
- Image.Network.Password
- n Image.Network.User
- Image.WIM.Index
- Image.WIM.Name
- Image.WIM.Path

You can also create a property group for vCloud Air or vCloud Director machine provisioning that contains the following properties:

- VirtualMachine.Network0.Name
- VCloud.Template.MakeIdenticalCopy
- VMware.SCSI.Type
- Sysprep.Identification.DomainAdmin
- n Sysprep.Identification.DomainAdminPassword
- Sysprep.Identification.JoinDomain

<span id="page-106-0"></span>You can use the vra content list --type property-definition vRealize CloudClient command to list all property definitions in the current vRealize Automation instance tenant. You can also use the vra content list --type property-group vRealize CloudClient command to list all property groups. You can add some or all of the property definitions and property groups to a package and export the package to a zip file. You can then import the package into another vRealize Automation instance tenant. For more information about vRealize CloudClient and its uses, see the VMware Developer Center at https://developercenter.vmware.com/tool/cloudclient.

## **Create a Property Group**

You can organize specific custom properties into property groups to more easily add multiple custom properties to blueprints.

#### **Prerequisites**

Log in to the vRealize Automation console as a **tenant administrator** or **fabric administrator**.

#### **Procedure**

- 1 Select **Administration > Property Dictionary > Property Groups**.
- $\mathfrak{D}$ Click  $New(\ddot{\ddot{\bullet}})$ .
- 3 Enter the new property group name and ID.

If you enter the Name value first, the ID text box is populated with the same value.

4 In the **Visibility** section, select **All tenants** or **This tenant** to determine where the property is to be available.

If you are logged in with only tenant administrator privileges, then only **This tenant** is available. If you are logged in with only fabric administrator privileges, then only **All tenants** is available.

You cannot change the All tenants or This tenant setting after you create the item.

- 5 (Optional) Enter a description of the property group, for example **My\_CloningProperties\_vSphere**.
- 6 Add a property to the group by using the **Properties** box.
	- a Click **New**  $(\mathbf{\hat{\mathbf{\Psi}}})$ .
	- b Enter a property name.

For example, enter **VirtualMachine.Storage.ReserveMemory**.

c (Optional) Enter a property value.

For example, enter **True**.

- d (Optional) Select the **Encrypted** check box to specify that the property value must be encrypted. For example, if the value is to be a password or other secure entry, using the encrypted option hides the value characters.
- e (Optional) Select the **Show in Request** check box to display the property on the request form when requesting machine provisioning.
- f Click **OK** to add the property to the group.
- 7 Add additional properties to the group.
- 8 Click **Save**.

Custom Properties Reference
# **Index**

## **A**

add, property definition **[88,](#page-87-0) [89](#page-88-0)** Amazon, available custom properties **[53](#page-52-0)**

#### **B**

binding properties **[94](#page-93-0)** property definitions **[94](#page-93-0)** blueprint add custom property **[98](#page-97-0), [99](#page-98-0)** add network custom property **[99](#page-98-0)** test custom property **[98,](#page-97-0) [99](#page-98-0)** blueprints, custom properties **[15,](#page-14-0) [45](#page-44-0)**

## **C**

custom **[10](#page-9-0)** custom properties, a properties **[53](#page-52-0)** custom properties, v properties **[66](#page-65-0)** custom properties binding **[94](#page-93-0)** blueprints **[15](#page-14-0)** creating property groups **[107](#page-106-0)** custom property types **[12](#page-11-0)** debugging provisioning problems **[16](#page-15-0)** defining new properties **[87](#page-86-0)** for FlexClone blueprints **[24](#page-23-0)** for basic workflow blueprints **[26](#page-25-0)** for clone blueprints **[18](#page-17-0), [43](#page-42-0)** for linked clone blueprints **[21](#page-20-0)** Linux Kickstart provisioning **[27](#page-26-0)** listed by function **[13](#page-12-0)** listed by name **[51](#page-50-0)** machine provisioning **[10](#page-9-0)** networking **[35](#page-34-0)** o properties **[60](#page-59-0)** Openstack endpoints **[17](#page-16-0)** order of precedence **[10](#page-9-0)** PXE provisioning **[40](#page-39-0)** reasons for using **[9](#page-8-0)** regular expression **[91](#page-90-0)** related guides **[5](#page-4-0)** required for integrating HP Server Automation **[47](#page-46-0)** required and optional **[45](#page-44-0)** SCCM provisioning **[28](#page-27-0)**

specifying properties **[9](#page-8-0)** using the property dictionary **[87](#page-86-0)** vCloud Air and vCloud Director blueprints **[32](#page-31-0)** WIM provisioning **[30](#page-29-0)** custom properties, b properties **[54](#page-53-0)** custom properties, c properties **[54](#page-53-0)** custom properties, e properties **[56](#page-55-0)** custom properties, h properties **[57](#page-56-0)** custom properties, i properties **[58](#page-57-0)** custom properties, l properties **[59](#page-58-0)** custom properties, m properties **[60](#page-59-0)** custom properties, p properties **[61](#page-60-0)** custom properties, r properties **[62](#page-61-0)** custom properties, s properties **[62](#page-61-0)** custom properties, underscore (\_) properties **[52](#page-51-0)** custom properties, x properties **[86](#page-85-0)** custom property database query **[104](#page-103-0)** network **[101](#page-100-0)** PowerShell script **[103](#page-102-0)** property definition **[88](#page-87-0)** reservation policy **[102](#page-101-0)** test in request form **[100](#page-99-0)** test in blueprint **[98](#page-97-0), [99](#page-98-0)** custom vRealize Orchestrator action, property definition **[105](#page-104-0)**

## **D**

database query, property definition **[104](#page-103-0)** DataCenterLocations.xml, specifying datacenter locations **[66](#page-65-0)** deployment, rolling back a failed provisioning process **[16](#page-15-0)**

#### **H**

HP Server Automation, required custom properties **[47](#page-46-0)**

## **L**

Linux Kickstart provisioning, custom properties **[27](#page-26-0)**

## **M**

machine provisioning, custom properties **[10](#page-9-0)**

## **N**

network, property definition **[101](#page-100-0)**

## **O**

Openstack, custom properties for endpoints **[17](#page-16-0)**

#### **P**

PowerShell script, property definition **[103](#page-102-0)** properties encrypted **[107](#page-106-0)** overrideable **[107](#page-106-0)** show in request **[107](#page-106-0)** property definition add **[88](#page-87-0), [89](#page-88-0)** binding **[94](#page-93-0)** custom vRealize Orchestrator action **[105](#page-104-0)** database query **[104](#page-103-0)** network **[101](#page-100-0)** PowerShell script **[103](#page-102-0)** regular expression **[91](#page-90-0)** reservation policy **[102](#page-101-0)** vRealize Orchestrator action **[92](#page-91-0)** property definitions, test in blueprint **[98](#page-97-0), [99](#page-98-0)** property dictionary, creating a property definition **[89](#page-88-0)** property groups creating **[107](#page-106-0)** using custom property groups **[106](#page-105-0)** PXE provisioning, custom properties **[40](#page-39-0)**

### **R**

regular expression, property definition **[91](#page-90-0)** request form, test custom property **[100](#page-99-0)** reservation policy, property definition **[102](#page-101-0)**

#### **S**

SCCM provisioning, custom properties **[28](#page-27-0)**

#### **U**

updated information **[7](#page-6-0)**

#### **V**

vCloud Air blueprints, adding custom properties **[32](#page-31-0)** vCloud Director blueprints, adding custom properties **[32](#page-31-0)** VirtualMachine.Network, specifying a network device **[35](#page-34-0)** vRealize Orchestrator action custom action property definition **[105](#page-104-0)** database query property definition **[104](#page-103-0)** network property definition **[101](#page-100-0)** PowerShell script property definition **[103](#page-102-0)** property definition **[92](#page-91-0)** reservation policy property definition **[102](#page-101-0)**

#### **W**

WIM provisioning, custom properties **[30](#page-29-0)**